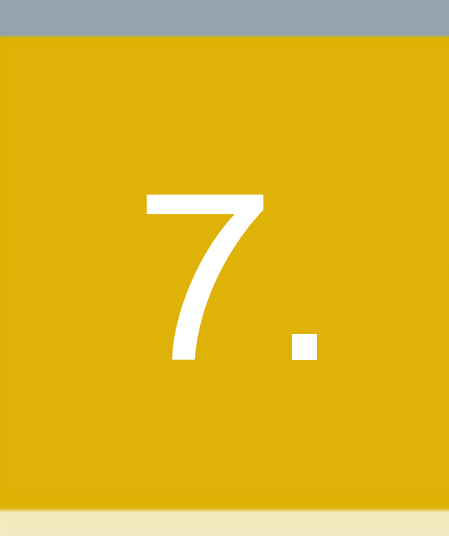

Bourses, chambres de compensation, organismes d'autoréglementation et autres entités réglementées

- 7.1 Avis et communiqués
- 7.2 Réglementation de l'Autorité
- 7.3 Réglementation des bourses, des chambres de compensation, des OAR et d'autres entités réglementées
- 7.4 Autres consultations
- 7.5 Autres décisions

# **7.1 AVIS ET COMMUNIQUÉS**

Aucune information.

# **7.2 RÉGLEMENTATION DE L'AUTORITÉ**

Aucune information.

# **7.3. RÉGLEMENTATION DES BOURSES, DES CHAMBRES DE COMPENSATION, DES OAR ET D'AUTRES ENTITÉS RÉGLEMENTÉES**

### **7.3.1 Consultation**

Aucune information

### **7.3.2 Publication**

**Services de dépôt et de compensation CDS inc. (« CDS » MD) – Modifications d'ordre technique apportées aux Procédés et méthodes de la CDS – Modifications apportées aux reconnaissances de dépôt et aux formulaires du service de démembrement**

L'Autorité des marchés financiers publie l'avis d'entrée en vigueur de modifications d'ordre technique visant à regrouper certains formulaires et à les rendre accessibles électroniquement.

Les modifications prendront effet le 2 novembre 2015.

(Les textes sont reproduits ci-après).

**Services de dépôt et de compensation CDS inc. (« CDS » MD) – Modifications d'ordre technique apportées aux Procédés et méthodes de la CDS – Modifications d'ordre administratif – Septembre 2015**

L'Autorité des marchés financiers publie l'avis d'entrée en vigueur de modifications d'ordre administratif apportées dans le cadre normal de la révision des *Procédés et méthodes de la CDS à l'intention des adhérents* (les « Procédés et méthodes de la CDS »). Elles s'avèrent nécessaires dans un effort de correction et d'amélioration de la mise en forme stylistique.

Les modifications prendront effet le 2 novembre 2015.

(Les textes sont reproduits ci-après).

Avis d'entrée en vigueur – Modifications d'ordre technique relatives aux versions révisées des reconnaissances de dépôt et des formulaires du service de démembrement

### **AVIS D'ENTRÉE EN VIGUEUR – MODIFICATIONS D'ORDRE TECHNIQUE APPORTÉES AUX PROCÉDÉS ET MÉTHODES DE LA CDS**

### **Modifications apportées aux reconnaissances de dépôt et aux formulaires du service de démembrement**

### **A. DESCRIPTION DU PROJET DE MODIFICATION DES PROCÉDÉS ET MÉTHODES DE LA CDS**

Les modifications indiquées ci-après découlent de l'examen continu qu'effectue la CDS de ses procédures de garde et de traitement dans le but de réaliser des gains d'efficacité qui profiteront à la fois à la CDS et à ses clients.

### **Reconnaissances de dépôt**

À titre de dépositaire de valeurs central du Canada, la société Services de dépôt et de compensation CDS inc. (la « CDS ») gère pour ses clients la garde des valeurs canadiennes et internationales admissibles au service de dépôt, sous forme de certificat électronique ou matériel. Les valeurs déposées sont conservées dans l'un des formats suivants :

- certificat sous forme définitive l'émission est représentée par un certificat sous forme définitive (généralement émis sur des billets de banque), lequel est déposé à la CDS;
- valeur inscrite en compte seulement (« VICS ») l'émission est représentée par un billet global, lequel est immatriculé au nom du propriétaire pour compte de la CDS et déposé auprès de la CDS jusqu'à son échéance. Aucun certificat matériel n'est remis aux actionnaires réels dans le cadre d'une émission de VICS;
- inventaire de titres sans certificats (« ITSC ») si l'émetteur fait appel aux services d'un agent des transferts, et que cet agent est lié à la CDS, la valeur peut être détenue dans l'inventaire de titres sans certificats. Dans ce cas, les certificats sont généralement offerts aux porteurs inscrits, par l'intermédiaire de la CDS. L'agent des transferts n'émet pas les certificats immatriculés au nom de la CDS et conserve plutôt les enregistrements sous forme électronique pour cette émission.

Toutes les valeurs peuvent aussi être des émissions non transférables (« ENT »), pour lesquelles aucun transfert n'est offert par un agent des transferts approuvé par la CDS. Il s'agit d'émissions (i) pour lesquelles l'agent des transferts a mis fin aux services (généralement en raison de la faillite d'un émetteur) et aucun autre agent des transferts approuvé par la CDS n'est disponible ou (ii) pour lesquelles aucun certificat n'est offert par l'agent des transferts, en aucun cas (c.-à-d. qu'il est impossible d'obtenir des certificats, même avec paiement de frais).

L'inventaire d'ENT est détenu dans une chambre forte à la CDS et lorsqu'un client décide de retirer ses positions du service de dépôt, une reconnaissance de dépôt est créée, puis transmise au client en guise de certificat. La CDS conserve la liste des reconnaissances de dépôt qui ont été délivrées.

À l'heure actuelle, la reconnaissance de dépôt est imprimée sur papier, en français et en anglais séparément, et le client vient la chercher sur place. Le formulaire de reconnaissance (CDSX752F 10/06) a fait l'objet d'une refonte et sera désormais publié en version électronique bilingue (CDSX752B 05/15). Le client pourra toujours venir chercher la reconnaissance, mais celle-ci pourra aussi être transmise au client en format PDF par courriel.

#### **Formulaires du service de démembrement**

Depuis 1987, la CDS offre à ses clients le moyen de séparer ou démembrer des titres de créance en composantes détachées inscrites en compte et en nouveaux produits d'investissement qu'il est possible de détenir et de négocier séparément. Lorsque les composantes détachées sont créées ou acquises par le client, elles peuvent être mises en blocs ou assemblées en de nouvelles combinaisons afin de créer

Services de dépôt et de compensation CDS inc. (« CDS »<sup>MD</sup>)

MD) Page **1** de **3**

Avis d'entrée en vigueur – Modifications d'ordre technique relatives aux versions révisées des reconnaissances de dépôt et des formulaires du service de démembrement

des blocs ayant différentes caractéristiques. Les composantes détachées inscrites en compte peuvent également être reconstituées en la valeur initiale.

Les adhérents entament le processus en informant la CDS de démembrer les valeurs qu'ils détiennent en diverses composantes. Les formulaires utilisés pour ces instructions sont incommodes, étant donné le court délai dont disposent les clients pour inscrire manuellement les renseignements requis et soumettre par télécopieur les demandes de démembrement de leurs instruments de créance en composantes détachées en vue d'un règlement le même jour.

Les quatre formulaires actuels ont été regroupés en deux formulaires électroniques interactifs qu'il est toujours possible de transmettre par télécopieur à la CDS ou qu'un signataire autorisé par le client peut transmettre par courriel à la CDS. Les quatre formulaires suivants seront retirés :

- CDSX047F (10/06) Demande de composantes détachées inscrites en compte Valeurs du marché canadien
- CDSX049F (10/06) Demande de bloc de composantes détachées inscrit en compte
- CDSX210F (10/06) Demande de reconstitution de composantes détachées inscrites en compte — Valeurs du marché canadien
- CDSX225F (10/06) Demande de fractions accumulées d'obligations à coupons détachés

Ils seront remplacés par les deux formulaires interactifs révisés suivants :

- CDSX047F (05/15) Demande de composantes détachées inscrites en compte
- CDSX225F (05/15) Demande de fractions accumulées d'obligations à coupons détachés

Les modifications proposées aux Procédés et méthodes de la CDS sont étudiées et approuvées par le Comité d'analyse du développement stratégique (le « CADS ») de la CDS. Le CADS détermine, étudie et surveille les projets de développement des systèmes de la CDS et les autres modifications proposées par les adhérents et la CDS et en établit l'ordre de priorité. Ce comité compte parmi ses membres des représentants des adhérents de la CDS et se réunit tous les mois.

Les modifications proposées ont été étudiées et approuvées par le CADS le 24 septembre 2015.

Les modifications proposées des Procédés et méthodes peuvent être consultées et téléchargées à partir de la page Web Documentation de la CDS, au http://www.cds.ca/cds-services/user-resources/userdocumentation.

### **B. CLASSIFICATION – MODIFICATIONS D'ORDRE TECHNIQUE**

Les modifications proposées dans le présent avis sont considérées comme étant d'ordre technique et sont requises aux fins des procédures d'exploitation courantes et des pratiques administratives relatives aux services de règlement de la CDS.

### **C. DATE D'ENTRÉE EN VIGUEUR DES MODIFICATIONS DES PROCÉDÉS ET MÉTHODES DE LA CDS**

La CDS est reconnue à titre de chambre de compensation par l'Autorité des marchés financiers en vertu de l'article 169 de la *Loi sur les valeurs mobilières* du Québec ainsi qu'à titre d'agence de compensation par la Commission des valeurs mobilières de l'Ontario en vertu du paragraphe 21.2 de la *Loi sur les valeurs mobilières* de l'Ontario et par la British Columbia Securities Commission en vertu du paragraphe 24d) de la *Securities Act* de la Colombie-Britannique. De plus, la CDS est réputée être la chambre de compensation pour le CDSXMD, système de compensation et de règlement désigné par la Banque du Canada en vertu de l'article 4 de la *Loi sur la compensation et le règlement des paiements*.

La CDS a déterminé que les modifications prendront effet le 2 novembre 2015.

Services de dépôt et de compensation CDS inc. (« CDS »<sup>MD</sup>)

MD) Page **2** de **3**

Avis d'entrée en vigueur – Modifications d'ordre technique relatives aux versions révisées des reconnaissances de dépôt et des formulaires du service de démembrement

### **D. QUESTIONS**

Pour obtenir de plus amples renseignements au sujet du présent avis, veuillez communiquer avec :

Anna Guercio Gestionnaire de produits Services de dépôt et de compensation CDS inc. 85, rue Richmond Ouest Toronto (Ontario) M5H 2C9 Téléphone : 416 365-3766 Courriel : aguercio@cds.ca

Services de dépôt et de compensation CDS inc. (« CDS »<sup>MD</sup>)

MD) Page **3** de **3**

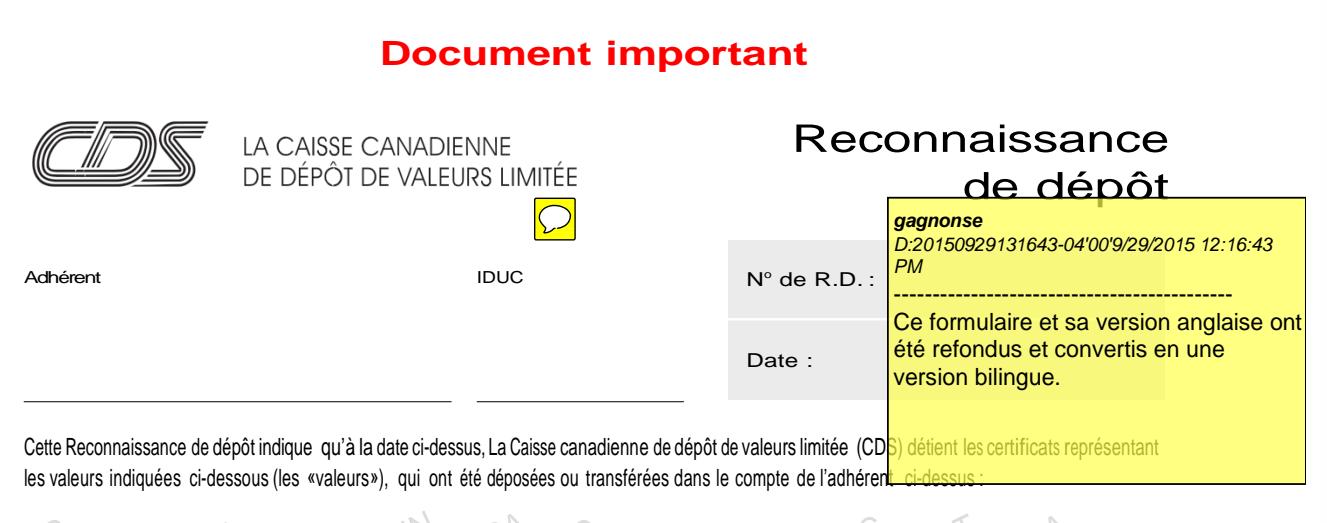

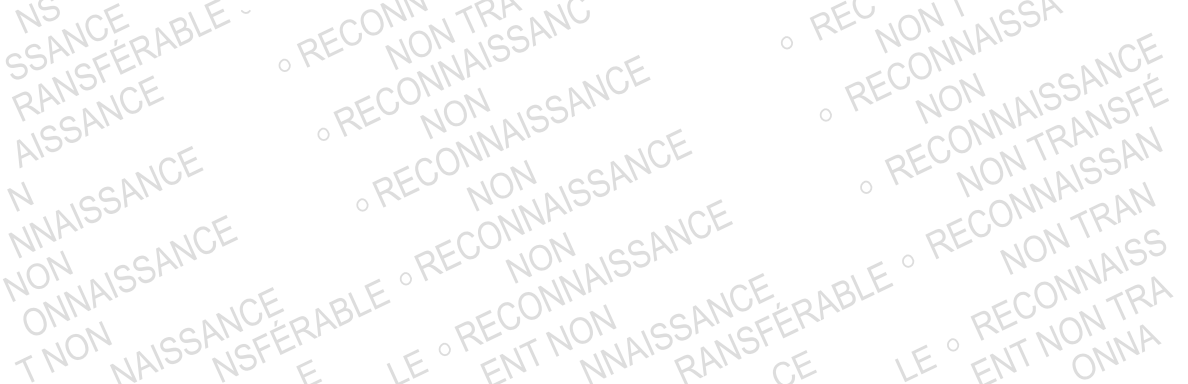

Comme les valeurs ne peuvent être transférées et qu'aucun certificat ne peut être obtenu de l'émetteur ou de son agent des transferts, veuillez conserver cette Reconnaissance de dépôt comme preuve que la CDS détient les valeurs au nom de l'adhérent. Si les transferts sont possibles ou si des certificats peuvent être obtenus, l'adhérent peut retourner la Reconnaissance de dépôt. Une fois que des certificats peuvent être obtenus par l'entremise de l'émetteur ou de l'agent des transferts, la CDS, à la demande de l'adhérent et au nom de celui-ci, demande à l'émetteur ou à son agent des transferts de livrer à l'adhérent un certificat représentant les valeurs. Le certificat sera immatriculé au nom de l'adhérent ou selon les instructions de l'adhérent.

La Reconnaissance de dépôt n'est pas une valeur; elle n'est ni transférable, ni négociable, ne représente pas de droits sur les valeurs et ne donne pas à l'adhérent le droit de transférer ou de mettre en gage les valeurs ni de demander à la CDS de les transférer. Sur délivrance de la Reconnaissance de dépôt, le compte de l'adhérent sera débité du nombre ou du montant de valeurs précisé.

La CDS ne garantit ni la validité, ni la propriété, ni l'absence d'opposition relativement aux valeurs, et elle peut ne pas être en mesure de garantir la réception, l'exercice ou la responsabilité de droits <sup>à</sup> des dividendes, des distributions, des avis, un vote ou autres droits ou droits et privilèges associés aux valeurs. La CDS est autorisée à prendre des mesures <sup>à</sup> l'égard des certificats représentant les valeurs et, sous réserve des dispositions énoncées cidessus, elle peut ne pas être en mesure de livrer les certificats représentant les valeurs immatriculés au nom de l'adhérent, d'un propriétaire réel ou de toute autre personne <sup>à</sup> laquelle l'adhérent ou le propriétaire peut réclamer des droits et privilèges <sup>à</sup> titre de porteur de valeur.

La Reconnaissance de dépôt est fournie à l'adhérent conformément aux modalités de la Convention d'adhésion et des Règles relatives aux services, des Procédés et méthodes et des Guides de l'utilisateur.

La Caisse canadienne de dépôt de valeurs limitée

Signataire autorisé

CDSX752F (01/03)

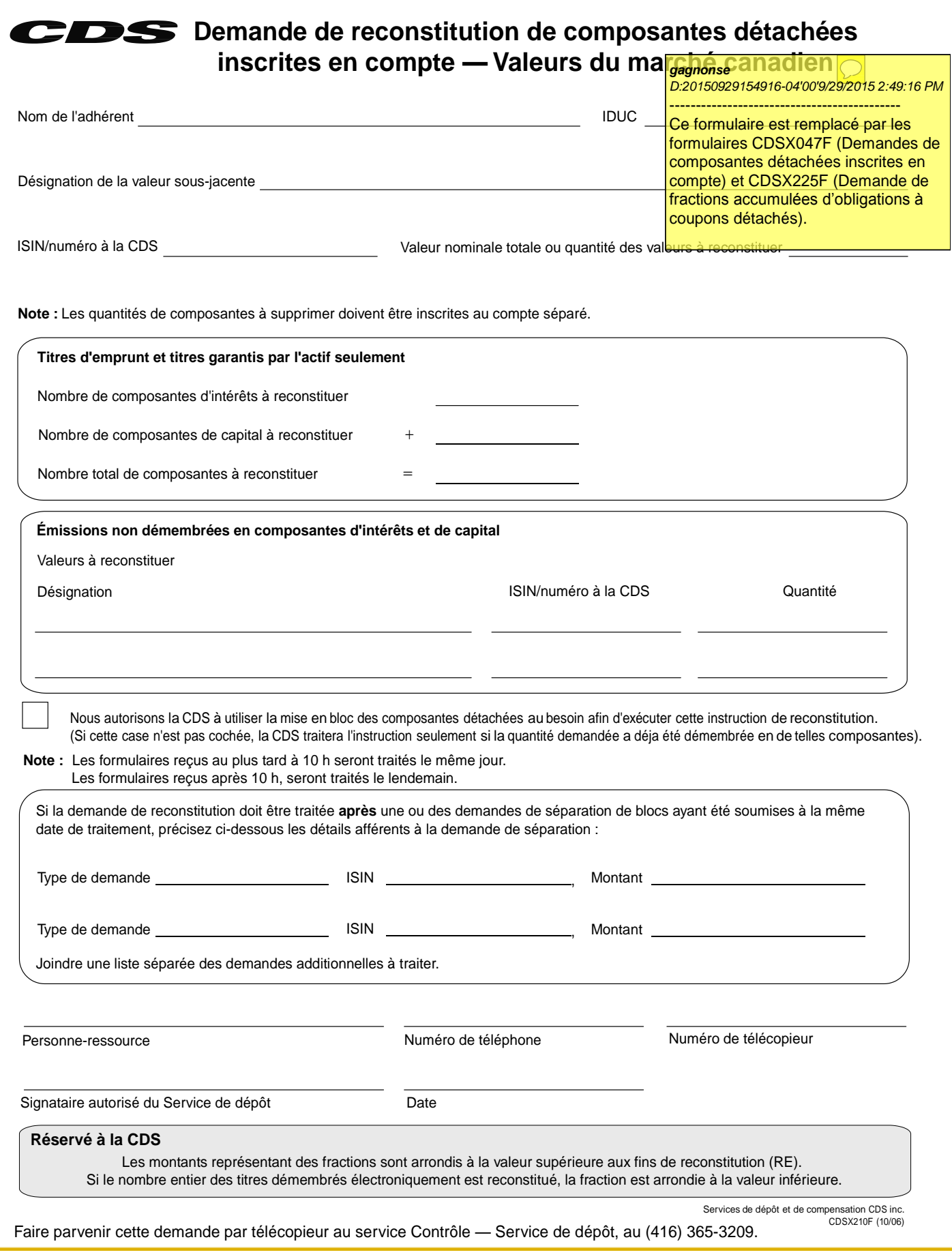

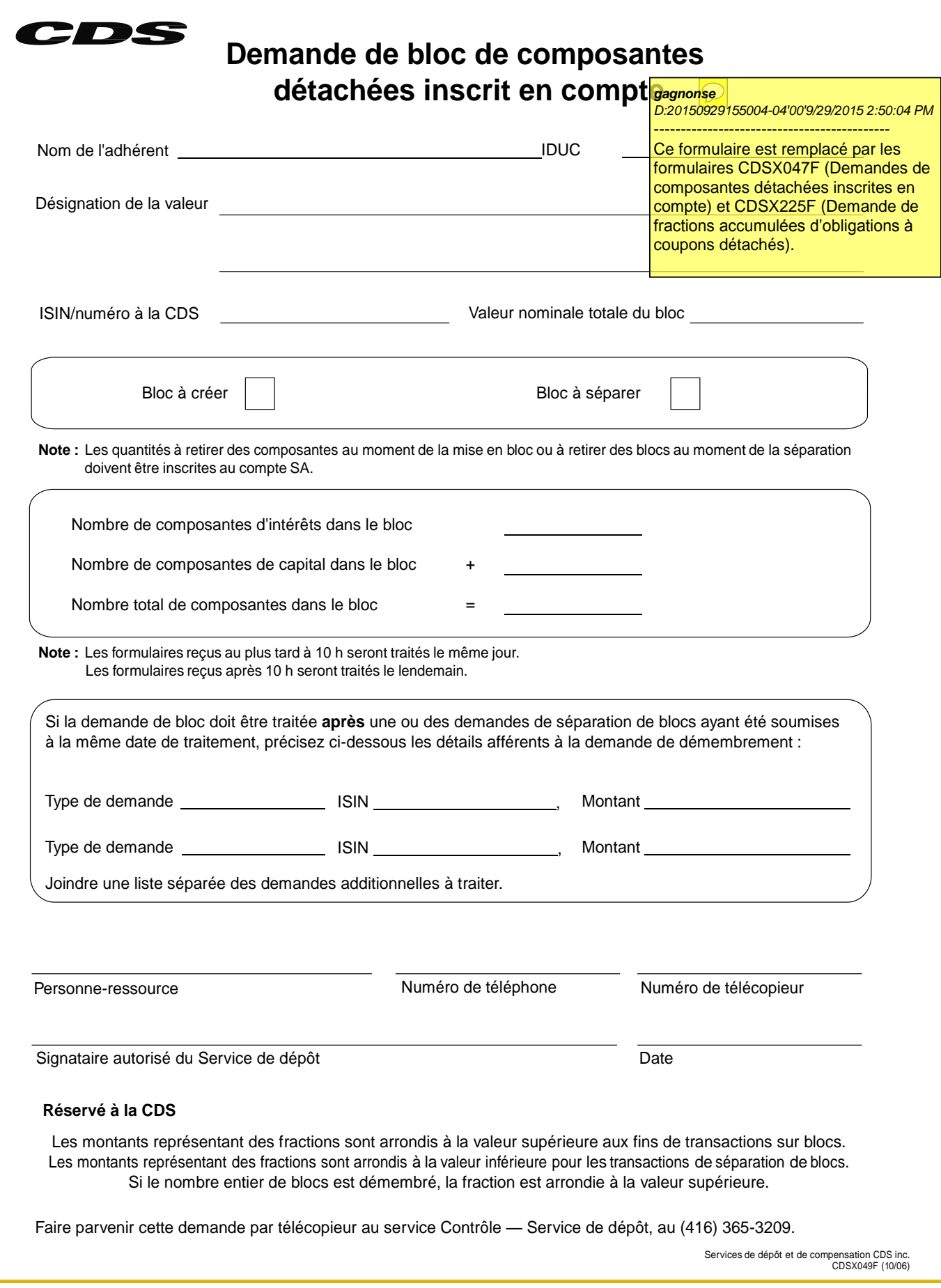

### **CHAPITRE 2 ACTIVITÉS DE RETRAIT DE VALEURS AMÉRICAINES** *Demande de retrait de valeurs*

11. Appuyez sur PF10 pour sauvegarder la demande de retrait. Si le CDSX accepte la demande, un écran DEMANDE DE RETRAIT DE VALEUR à la page 14 vierge apparaît dans lequel figure le code de transaction de la demande de retrait.

À la sauvegarde de la demande de retrait, le CDSX crée deux événements. Le premier événement vire les valeurs du compte de règlement au compte de retrait (WD). Une fois que le gardien a confirmé ou refusé la demande, le deuxième événement supprime les positions du compte de retrait (WD). Dans le cas d'un refus, les positions sont virées au compte de règlement.

# **2.2.1 Préparation et réception des retraits de valeurs**

La CDS confirme les demandes qu'il s'agisse de retraits instantanés ou de retraits réguliers, dès qu'une demande est transmise à la DTCC.

Lorsque la CDS confirme un retrait de valeurs, un AVIS DE RETRAIT DE VALEURS - CONFIRMATION s'imprime à l'établissement de l'adhérent. Ce rapport est requis pour récupérer les certificats ou les reconnaissances de dépôt-au guichet de la CDS et pour recevoir les reconnaissances de dépôt par courriel.

Lorsque la CDS refuse un retrait de valeurs, un AVIS DE RETRAIT DE VALEURS - REFUS s'imprime à l'établissement de l'adhérent.

Si une demande de retrait ne peut pas être exécutée, la CDS refuse le retrait et indique la raison dans le champ NOTE. Les adhérents peuvent soumettre ultérieurement une demande lorsque les stocks seront disponibles.

**Procédés et méthodes de dépôt Version 5.0 Page 17 et de retrait — États-Unis**

### **CHAPITRE 4 BLOCS ET COMPOSANTES DÉTACHÉES INSCRITES EN COMPTE** *Demande de démembrement d'un titre d'emprunt*

2. Vérifiez dans les bulletins d'admissibilité si les numéros ISIN de composantes détachées inscrites en compte ont été attribués à la valeur sous-jacente.

Si des numéros ISIN n'ont pas été attribués aux composantes détachées inscrites en comptes, vous devez en faire la demande comme indiqué à la section Demande d'ISIN pour les composantes détachées et les blocs inscrits en compte à la page 86, puis passez à l'étape 3.

- 3. Remplissez une DEMANDE DE COMPOSANTES DÉTACHÉES INSCRITES EN COMPTE VALEURS DU MARCHÉ CANADIEN (CDSX047F) pour chaque valeur sous-jacente démembrée comme suit :
	- entrez la valeur nominale de la valeur à démembrer (le chiffre doit être entier);
	- entrez le nombre de composantes d'intérêt ou de paiement, de composantes de capital et le nombre total de composantes;
	- ne tenez pas compte de la section réservée aux titres de participation;
	- faites signer le formulaire parappel à un signataire autorisé, pour :
		- signer le formulaire, si vous l'envoyez par télécopieur;
		- approuver le courriel, si vous envoyez le formulaire par courriel.
- 4. Conservez un exemplaire du formulaire demandé et tTransmettez le formulaire par télécopieur ou par courriel au service d'Exploitation de la CDS à Toronto au plus tard à 10 h, heure de l'Est (8 h, heure des Rocheuses et 7 h, heure du Pacifique) pour un traitement la journée même ou après 10 h, heure de l'Est (8 h, heure des Rocheuses et 7 h, heure du Pacifique) pour un traitement le lendemain.

La CDS procède à un redressement au grand livre des composantes détachées pour :

- débiter la valeur sous-jacente du compte séparé de l'adhérent;
- créditer au compte séparé de l'adhérent chaque composante détachée liée à la valeur sous-jacente.

# **4.4.1 Démembrement des obligations du marché intérieur faisant l'objet de restrictions au CDSX**

Les adhérents peuvent démembrer des émissions qui sont normalement non admissibles aux activités du CDSX si l'ensemble des valeurs déposées est démembré sans délai. La valeur nominale maximum de chaque certificat ne doit pas être supérieure à 40 000 000 \$ quotidiennement et le nombre de certificats traités ne doit pas dépasser 20 par adhérent par jour.

Les valeurs assorties de coupons seront refusées si elles ne satisfont pas aux normes suivantes :

• chaque coupon doit porter un numéro de série entier visible et lisible;

**CHAPITRE 4 BLOCS ET COMPOSANTES DÉTACHÉES INSCRITES EN COMPTE** *Demande de démembrement d'un titre d'emprunt*

- tous les coupons restants doivent être joints (sauf ceux qui arrivent à échéance dans les 15 jours);
- tous les coupons doivent être intacts (c.-à-d. ne pas être endommagés ou collés);
- les coupons arrivant à échéance dans les 15 jours doivent être détachés.

Pour démembrer des obligations du marché intérieur émis par un émetteur canadien :

1. Assurez-vous que les certificats sont entièrement immatriculés (si les certificats peuvent être immatriculés) ou immatriculés quant au capital seulement (si les certificats ne peuvent pas être entièrement immatriculés) au nom suivant :

CDS & CO. C.P. 1038, Station A 25, The Esplanade Toronto (Ontario) M5W 1E0

- 2. Remplissez trois exemplaires de la DEMANDE DE COMPOSANTES DÉTACHÉES INSCRITES EN COMPTES VALEURS DU MARCHÉ CANADIEN (CDSX047F) pour chaque émission comme suit :
	- entrez la valeur nominale de la valeur à démembrer (le chiffre doit être entier);
	- entrez le nombre de composantes d'intérêt, de capital ou de paiement et le nombre total de composantes;
	- ne tenez pas compte de la section réservée aux titres de participation;
	- faites signer le formulaire par un signataire autorisé;
	- cochez la case Obligation faisant l'objet de restrictions jointe.
- 3. Si les valeurs doivent être livrées à un autre centre, veuillez remplir un BORDEREAU DE CONTRÔLE LIVRAISON INTERURBAINE (CDSX184B) pour chaque destination. Pour obtenir de plus amples renseignements au sujet des Services de livraison de la CDS, veuillez consulter le guide *Procédés et méthodes à l'intention des adhérents aux Services de livraison de la CDS*.
- 4. Joignez aux certificats deux exemplaires de la DEMANDE DE COMPOSANTES DÉTACHÉES INSCRITES EN COMPTE VALEURS DU MARCHÉ CANADIEN. Joignez également un BORDEREAU DE CONTRÔLE LIVRAISON INTERURBAINE (CDSX184B), le cas échéant.
- 5. Livrez les certificats et les formulaires au service d'Exploitation de la CDS à Toronto au plus tard à 10 h, heure de l'Est (8 h, heure des Rocheuses et 7 h, heure du Pacifique). La CDS signe chaque formulaire ENVELOPE SEAL (CDSX001), vérifie les certificats en présence du messager, étampe ou appose ses initiales sur le formulaire et remet ce formulaire et le formulaire ENVELOPE SEAL au messager.

**Guide de l'utilisateur et Procédés et méthodes du CDSX**

### **CHAPITRE 4 BLOCS ET COMPOSANTES DÉTACHÉES INSCRITES EN COMPTE** *Reconstitution de valeurs*

# **4.5.1 Demande de reconstitution des valeurs sous-jacentes**

Pour demander la reconstitution d'une valeur sous-jacente admissible au CDSX :

1. Déterminez si la valeur sous-jacente est admissible au CDSX et ne comporte pas de restriction.

Si la valeur sous-jacente est une émission admissible au CDSX qui fait l'objet de restrictions, veuillez consulter la section Reconstitution de valeurs sous-jacentes faisant l'objet de restrictions à la page 99.

- 2. Remplissez une DEMANDE DE RECONSTITUTION DE COMPOSANTES DÉTACHÉES INSCRITES EN COMPTE VALEURS DU MARCHÉ CANADIEN (CDSX21047F) pour chaque émission intérieure comme suit :
	- Entrez la quantité ou la valeur nominale de la valeur à reconstituer.
	- Entrez le nombre de composantes détachées à échanger pour la valeur sousjacente.
	- Pour utiliser le processus de mise en bloc des obligations coupons détachés afin de compléter les directives de reconstitution, apposez un X dans la case prévue à cet effet.

Sinon, la CDS traite les directives seulement si la quantité demandée a été démembrée électroniquement par l'intermédiaire de la CDS.

- Lorsqu'une séparation de bloc ou de composantes détachées est présentée pour la même date de traitement qu'une demande de reconstitution et que la demande de séparation de bloc ou de composantes détachées doit être traitée en premier pour s'assurer que la quantité de composantes est suffisante, fournissez les détails de la demande de séparation de bloc ou de composantes détachées sur le formulaire ou dans une liste jointe.
- Faites signer le formulaire parappel à un signataire autorisé- pour :
	- signer le formulaire, si vous l'envoyez par télécopieur;
	- approuver le courriel, si vous envoyez le formulaire par courriel.
- 3. Conservez un exemplaire du formulaire de demande et télécopiezTransmettez le formulaire par télécopieur ou par courriel au service d'Exploitation de la CDS à Toronto avant 10 h, heure de l'Est (8 h, heure des Rocheuses et 7 h, heure du Pacifique) pour un traitement le jour même ou après 10 h, heure de l'Est (8 h, heure des Rocheuses et 7 h, heure du Pacifique) pour un traitement le jour suivant.

La CDS procède ensuite à un redressement des composantes détachées au grand livre pour :

- débiter le compte séparé de l'adhérent de chaque composante détachée;
- créditer le compte séparé de l'adhérent de la valeur sous-jacente.

### **CHAPITRE 4 BLOCS ET COMPOSANTES DÉTACHÉES INSCRITES EN COMPTE** *Reconstitution de valeurs*

Lors de la reconstitution des valeurs sous-jacentes, les quantités fractionnées calculées pour les composantes sont arrondies au chiffre entier le plus près. Si la quantité entière de composantes détachées par inscription en compte est reconstituée, la fraction est arrondie au chiffre inférieur.

Si la demande est présentée au cours de la période de clôture des registres, votre grand livre sera crédité de la composante d'intérêt suivante.

# **4.5.2 Reconstitution de valeurs sous-jacentes faisant l'objet de restrictions**

Pour demander la reconstitution d'une valeur sous-jacente admissible au CDSX faisant l'objet de restrictions :

- 1. Déterminez si la valeur sous-jacente est admissible au CDSX et ne fait pas l'objet de restrictions.
- 2. Remplissez l'un des formulaires suivants :
	- Si la valeur sous-jacente est une émission du marché intérieur canadien, remplissez un formulaire distinct de DEMANDE DE RECONSTITUTION DE COMPOSANTES DÉTACHÉES INSCRITES EN COMPTE VALEURS DU MARCHÉ CANADIEN (CDSX21047F) pour chaque valeur. Remplissez les directives d'immatriculation pour l'obligation sous-jacente.
	- Si l'émission sous-jacente est une émission du marché étranger (euroobligation), remplissez une DEMANDE DE RECONSTITUTION DE COMPOSANTES DÉTACHÉES INSCRITES EN COMPTE TITRES D'EMPRUNT DES MARCHÉS ÉTRANGERS (CDSX257F) pour chaque valeur sous-jacente.
- 3. Entrez le nombre de composantes détachées à échanger pour la valeur sousjacente.
	- Faites signer le formulaire parappel à un signataire autorisé, pour :
		- signer le formulaire, si vous l'envoyez par télécopieur;
		- approuver le courriel, si vous envoyez le formulaire par courriel.
- 4. TélécopiezTransmettezla demande et les directives d'immatriculation par télécopieur ou par courriel au service d'Exploitation de la CDS à Toronto avant 10 h, heure de l'Est (8 h, heure des Rocheuses et 7 h, heure du Pacifique) pour un traitement le même jour et après 10 h, heure de l'Est (8 h, heure des Rocheuses et 7 h, heure du Pacifique) pour un traitement le jour ouvrable suivant.

La CDS procède à un redressement des composantes détachées au grand livre pour :

- débiter le compte séparé de l'adhérent de chaque composante détachée de l'obligation;
- créditer le compte séparé de l'adhérent de la valeur sous-jacente;

### **CHAPITRE 4 BLOCS ET COMPOSANTES DÉTACHÉES INSCRITES EN COMPTE** *Mise en bloc de valeurs inscrites en compte*

- Obligation (intérêt seulement) Des composantes d'intérêt d'une obligation sousjacente avec un paiement forfaitaire composé de la composante d'intérêt finale. La valeur nominale de ce bloc correspond au montant forfaitaire nominal payable à l'échéance.
- Obligation (résiduelle seulement) Des composantes de capital d'obligations sous-jacentes avec un paiement forfaitaire à l'échéance, qui se compose de la composante de capital finale. La valeur nominale de ce bloc équivaut au montant forfaitaire nominal payable à l'échéance.

# **4.6.1 Création de blocs**

Pour créer un bloc d'obligations coupons détachés inscrites en compte :

1. Déterminez si un bloc de composantes détachées inscrites en compte est admissible au CDSX en vérifiant les bulletins d'admissibilité.

Si le bloc n'est pas admissible, soumettez une demande tel que décrit à la section Demande d'ISIN pour les composantes détachées et les blocs inscrits en compte à la page 86, puis passez à l'étape 2.

2. L'adhérent doit s'assurer qu'il a dans son compte séparé une quantité suffisante de chaque composante requise à la création du bloc.

Si une quantité supplémentaire d'une ou l'autre des composantes est requise, demandez la position à la CDS (voir Traitement des fractions accumulées des obligations coupons détachés à la page 106) ou prenez les dispositions requises auprès d'un autre adhérent pour obtenir la position nécessaire.

- 3. Remplir le formulaire DEMANDE DE BLOC-DE COMPOSANTES DÉTACHÉES INSCRITES EN COMPTE (CDSX0497F) pour chacun des blocs de valeurs requis comme suit :
	- Assurez-vous que la case Bloc à créer est sélectionnée.
	- Faites signer le formulaire parappel à un signataire autorisé, pour :
		- signer le formulaire, si vous l'envoyez par télécopieur;
		- approuver le courriel, si vous envoyez le formulaire par courriel.
	- Si une demande de séparation de bloc ou de composantes détachées est présentée pour la même date de traitement que la demande de création de bloc et que la demande de séparation de bloc et de composantes détachées doit être traitée en premier pour s'assurer que les composantes sont en quantités suffisantes, veuillez fournir les détails des demandes sur le formulaire ou dans une liste jointe.

### **CHAPITRE 4 BLOCS ET COMPOSANTES DÉTACHÉES INSCRITES EN COMPTE** *Mise en bloc de valeurs inscrites en compte*

4. Conservez un exemplaire du formulaire et télécopierTransmettez le formulaire par télécopieur ou par courriel au service d'Exploitation de la CDS à Toronto au plus tard à 10 h, heure de l'Est (8 h, heure des Rocheuses et 7 h, heure du Pacifique) pour un traitement le même jour ou après 10 h, heure de l'Est (8 h, heure des Rocheuses et 7 h, heure du Pacifique) pour un traitement le lendemain.

La CDS procède au redressement de composantes détachées du grand livre pour :

- débiter le compte séparé de l'adhérent de chaque composante d'obligation coupons détachés mise en bloc;
- créditer le compte séparé de l'adhérent du bloc créé.

Toute quantité fractionnée découlant de la création d'un bloc est arrondie au nombre entier supérieur le plus près.

# **4.6.2 Séparation de blocs de composantes détachées inscrites en compte**

Une fois les blocs créés, ils peuvent être séparés en fonction des composantes originales.

Toute quantité fractionnée de composantes découlant de la séparation des blocs de composantes détachées inscrites en compte est arrondie au nombre entier inférieur le plus près. Lorsque la quantité totale restante du bloc est séparée, la CDS arrondit au besoin la fraction.

Pour séparer des blocs de composantes détachées inscrites en compte :

- 1. Assurez-vous que la quantité disponible de composantes détachées dans le compte séparé est suffisante.
- 2. Remplissez un formulaire de DEMANDE <del>DE BLOC</del>-DE COMPOSANTES DÉTACHÉES INSCRITES EN COMPTE (CDSX0497F) pour chaque bloc à traiter comme suit :
	- assurez-vous que la case Bloc à créer est sélectionnée;
	- faites signer le formulaire par un signataire autorisé.
- 3. Conservez un exemplaire du formulaire et télécopieztransmettez le formulaire par télécopieur ou par courriel au service d'Exploitation de la CDS à Toronto au plus tard à 10 h, heure de l'Est (8 h, heure des Rocheuses et 7 h, heure du Pacifique) pour un traitement le même jour ou après 10 h, heure de l'Est (8 h, heure des Rocheuses et 7 h, heure du Pacifique) pour un traitement le lendemain.

La CDS procède au redressement de composantes détachées du grand livre pour :

- débiter le compte séparé de l'adhérent du bloc en cours de séparation;
- créditer le compte séparé de l'adhérent de chaque composante détachée qui est créée.

### **CHAPITRE 4 BLOCS ET COMPOSANTES DÉTACHÉES INSCRITES EN COMPTE** *Traitement des fractions accumulées des obligations coupons détachés*

# **4.7 Traitement des fractions accumulées des obligations coupons détachés**

Les fractions d'obligations coupons détachés peuvent être accumulées à la suite de l'arrondissement au chiffre entier inférieur ou supérieur. Ces fractions sont arrondies par la CDS au chiffre entier inférieur ou supérieur le plus près, comme indiqué dans le tableau ci-dessous

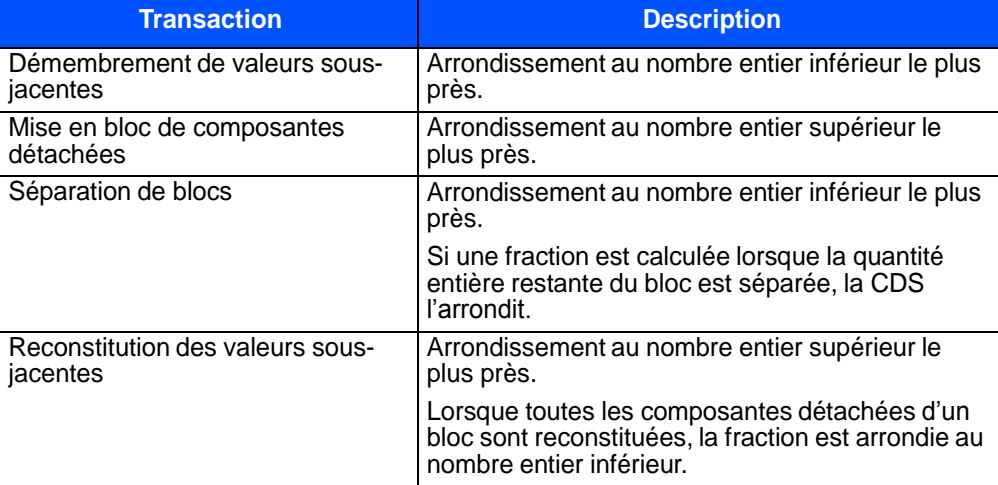

Les adhérents peuvent demander une quantité de composantes d'une obligation coupons détachés pour permettre l'arrondissement lors de la reconstitution d'une obligation ou lors de la création d'un bloc. La quantité de chaque composante détachée qu'il est possible de demander est limitée pour chaque demande de reconstitution, de réservation de reconstitution ou de mise en bloc.

**Remarque :** Les adhérents peuvent également prendre les mesures nécessaires auprès d'un autre adhérent pour obtenir la position requise.

# **4.7.1 Demande de fractions d'obligation coupons détachés**

Pour demander une fraction d'obligation coupons détachés :

- 1. Remplissez le formulaire VIREMENT ENTRE ADHÉRENTS (CDSX225F).
- 2. Télécopiez Transmettez le formulaire par télécopieur ou par courriel en même temps que la demande de reconstitution d'une valeur ou de création d'un bloc au service d'Exploitation de la CDS à Toronto.
- 3. Établissez une livraison sans contrepartie au CDSX afin de recevoir la quantité fractionnée de YPSZ.

### **CHAPITRE 5 ACTIVITÉS D'ÉMISSIONS NON TRANSFÉRABLES** *Dépôts d'émissions non transférables*

La CDS détermine l'état d'une émission non transférable d'après les renseignements dont elle dispose ou qu'elle reçoit de sources fiables, mais ne garantit pas l'exactitude, l'intégralité ou l'opportunité des changements d'état. Les adhérents qui croient que l'état d'une émission pourrait être modifié doivent communiquer avec un représentant du Service à la clientèle de la CDS.

La CDS vérifie les changements et l'état de l'émission auprès de la société émettrice. La CDS distribue ensuite aux adhérents un bulletin du Service de dépôt annonçant le changement d'état de l'émission.

Lorsqu'une émission devient non transférable, les adhérents peuvent prendre l'une des mesures suivantes :

- virer les positions à leur grand livre dans leur compte d'émissions non transférables;
- laisser leurs positions au grand livre dans leur compte de grand livre régulier;
- demander une reconnaissance de dépôt.

## **5.2 Dépôts d'émissions non transférables**

Les adhérents saisissent leurs demandes de dépôt pour les émissions non transférables tel que décrit à la section Dépôt de valeurs on page 118.

La CDS procède ensuite comme suit :

- 1. Elle accepte l'enveloppe sur la foi du montant déclaré et retourne un exemplaire signé du sceau à l'adhérent, à titre de reconnaissance du dépôt;
- 2. Elle vérifie les détails du dépôt;
- 3. Elle refuse le dépôt et le prépare pour la cueillette, ou confirme le dépôt.

Une fois que les émissions non transférables sont déposées, tous les certificats sont intégrés à l'inventaire de la CDS.

Tous les certificats présentés aux fins de dépôt doivent être en format négociable, immatriculé au nom d'un courtier, avec une garantie Médaillon.

# **5.3 Retraits d'émissions non transférables**

Pour retirer des émissions non transférables, les adhérents doivent remplir une demande de reconnaissance de dépôt au CDSX et indiquer l'adresse de courriel courante de l'adhérent autorisé dans le champ NOTE, conformément à la procédure décrite à la section Demande de retrait de valeurs à la page 138.

**Guide de l'utilisateur et Procédés et méthodes du CDSX**

#### **CHAPITRE 5 ACTIVITÉS D'ÉMISSIONS NON TRANSFÉRABLES** *Remplacement des reconnaissances de dépôt*

Une demande de retrait distincte doit être remplie pour chaque reconnaissance de dépôt.

Si une reconnaissance de dépôt est demandée, la CDS l'émet au nom de l'adhérent ou au nom d'un propriétaire pour compte et <del>prépare la reconnaissance dépôt pour</del> qu'elle soit prête pour la cueillettela transmet par courriel à l'adhérent.

### **5.4 Remplacement des reconnaissances de dépôt**

En cas de perte d'une reconnaissance de dépôt, l'adhérent peut demander un remplacement comme suit :

- 1. Présenter à la CDS une lettre demandant le remplacement de la reconnaissance, signée par un signataire autorisé.
- 2. Fournir, dans la lettre, les détails suivants :
	- nom de l'émission;
	- numéro de la valeur (ISIN);
	- nombre d'actions pour lesquelles la reconnaissance de dépôt originale a été émise;
	- date d'émission de la reconnaissance de dépôt;
	- nom de l'adhérent qui, au départ, a demandé la reconnaissance de dépôt;
	- numéro de reconnaissance de dépôt (si connu).

La CDS vérifie les détails de la lettre et, si tout est en ordre, émet une reconnaissance de dépôt de remplacement.

# **5.5 Dépôt d'une reconnaissance de dépôt**

Pour déposer une reconnaissance de dépôt, l'adhérent remplit une demande de dépôt au CDSX et livre à la CDS un AVIS DE DEPOT DE VALEUR - SAISIE accompagné de la reconnaissance de dépôt, et ce, au plus tard à la date limite habituelle pour les dépôts.

La CDS annule la reconnaissance de dépôt et confirme le dépôt au CDSX le jour de la réception.

Les adhérents peuvent déposer une reconnaissance de dépôt immatriculée au nom d'un autre adhérent. Cependant, la CDS vérifiera la validité de la reconnaissance de dépôt en la comparant avec les données de ses registres.

**Guide de l'utilisateur et Procédés et méthodes du CDSX**

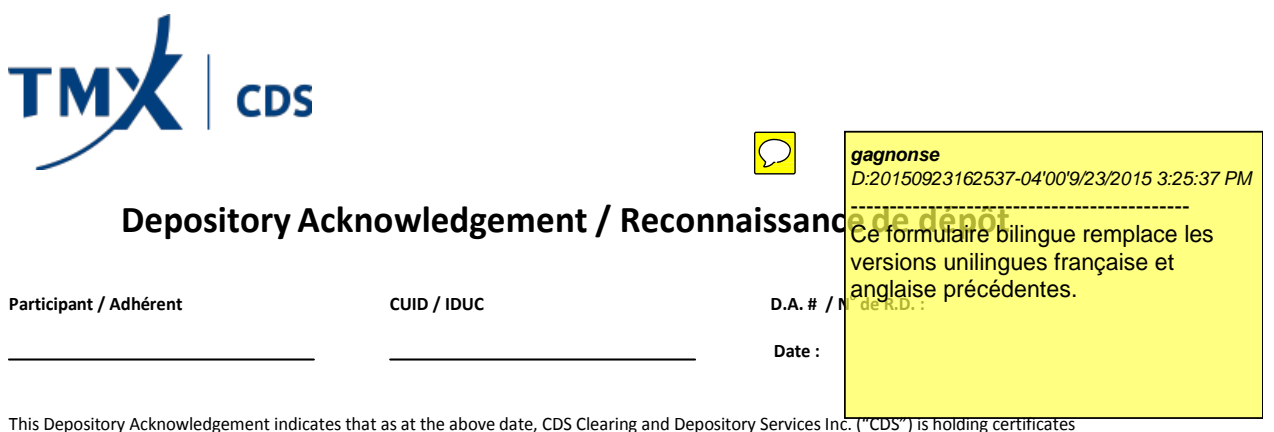

representing the securities indicated below (the "Securities"), which were deposited or transferred to the account of the Participant named above.

This Depository Acknowledgement is not a security, is non-transferable, does not represent any rights in the Securities, and creates no rights of **the Participant to transfer or pledge the Securities or to require CDS to transfer the Securities. Upon issuance of this Depository Acknowledgement, the account of the Participant will be reduced by the number or amount of the Securities indicated.**

CDS does not warrant the validity, ownership or absence of adverse claims in respect of the Securities and may not be able to ensure the receipt or exercise of, or accounting for, any rights to dividends, distributions, notices, vote or any other right or entitlement in respect of the Securities. CDS shall be entitled to deal with the certificates representing the Securities and, except as provided above, CDS may not be able to deliver certificates representing the Securities registered in the name of the Participant, a beneficial owner or any person against whom the Participant or owner may be able to claim entitlements as a security holder.

This Depository Acknowledgement is provided to the Participant pursuant and subject to the terms and conditions of the CDS Participant Agreement and Service Rules, Procedures and User Guides.

As transfers of the Securities cannot be effected and no certificate may be available from the issuer or its transfer agent, please retain this acknowledgement as evidence that CDS is holding the Securities on behalf of the Participant**. If transfers can be effected or certificates become available the Participant may return the Depository Acknowledgement**. Once certificates become available through the issuer or transfer agent, CDS will, at the request of and on behalf of the CDS Participant, apply to the issuer or its transfer agent for delivery to the Participant of a certificate representing the Securities. The certificate will be registered in the name of the Participant or as instructed by the Participant.

Cette Reconnaissance de dépôt indique qu'à la date ci-dessus, Services de dépôt et de compensation CDS Inc. (CDS) détient les certificats représentant les valeurs indiquées ci-dessous (les «valeurs»), qui ont été déposées ou transférées dans le compte de l'adhérent ci-dessus.

La Reconnaissance de dépôt n'est pas une valeur; elle n'est ni transférable, ni négociable, ne représente pas de droits sur les valeurs et ne donne pas à l'adhérent le droit de transférer ou de mettre en gage les valeurs ni de demander à la CDS de les transférer. Sur délivrance de la **Reconnaissance de dépôt, le compte de l'adhérent sera débité du nombre ou du montant de valeurs précisé.**

La CDS ne garantit ni la validité, ni la propriété, ni l'absence d'opposition relativement aux valeurs, et elle peut ne pas être en mesure de garantir la réception, l'exercice ou la responsabilité de droits à des dividendes, des distributions, des avis, un vote ou autres droits ou droits et privilèges associés aux valeurs. La CDS est autorisée à prendre des mesures à l'égard des certificats représentant les valeurs et, sous réserve des dispositions énoncées ci- dessus, elle peut ne pas être en mesure de livrer les certificats représentant les valeurs immatriculés au nom de l'adhérent, d'un propriétaire réel ou de toute autre personne à laquelle l'adhérent ou le propriétaire peut réclamer des droits et privilèges à titre de porteur de valeur.

La Reconnaissance de dépôt est fournie à l'adhérent conformément aux modalités de la Convention d'adhésion et des Règles relatives aux services, des Procédés et méthodes et des Guides de l'utilisateur.

Comme les valeurs ne peuvent être transférées et qu'aucun certificat ne peut être obtenu de l'émetteur ou de son agent des transferts, veuillez conserver cette Reconnaissance de dépôt comme preuve que la CDS détient les valeurs au nom de l'adhérent. **Si les transferts sont possibles ou si des certificats peuvent être obtenus, l'adhérent peut retourner la Reconnaissancede dépôt**. Une fois que des certificats peuvent être obtenus par l'entremise de l'émetteur ou de l'agent des transferts, la CDS, à la demande de l'adhérent et au nom de celui-ci, demande à l'émetteur ou à son agent des transferts de livrer à l'adhérent un certificat représentant les valeurs. Le certificat sera immatriculé au nom de l'adhérent ou selon les instructions de l'adhérent.

**CDSX752B (05/15)**

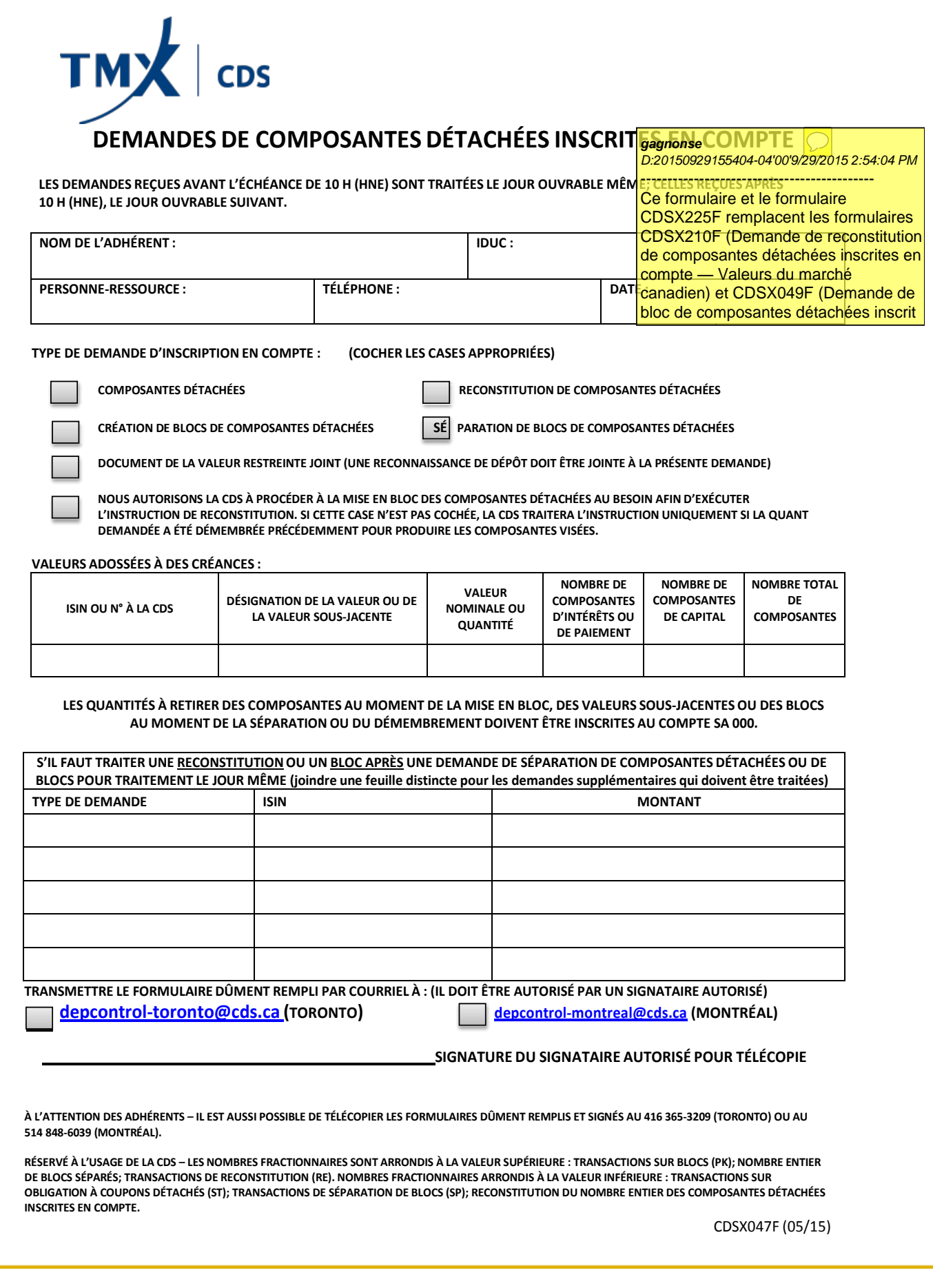

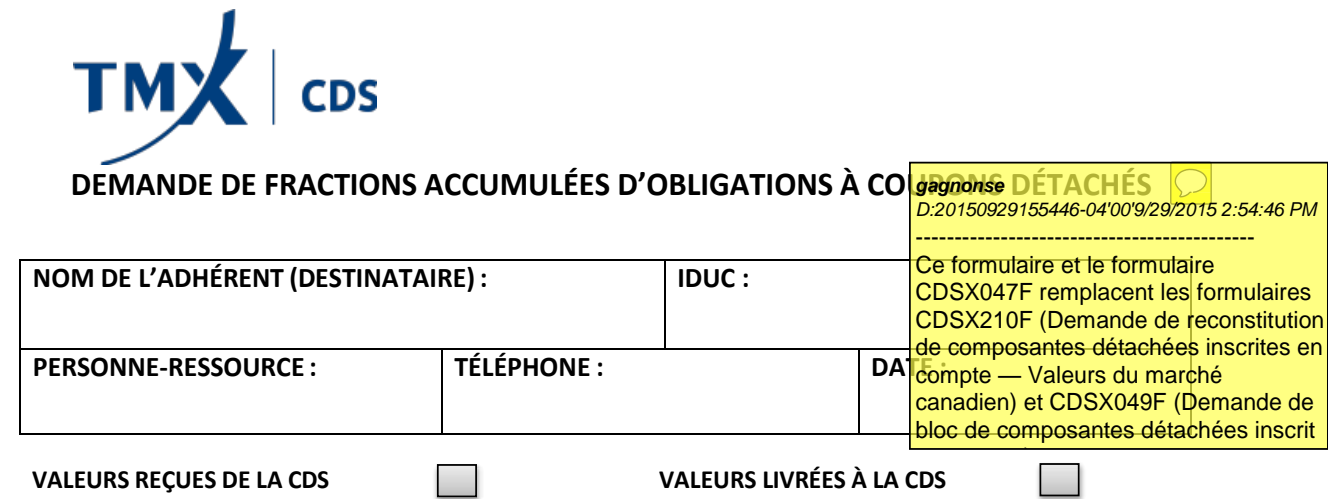

**VEUILLEZ VÉRIFIER VOTRE GRAND LIVRE EN DIRECT POUR VOUS ASSURER QUE LA CDS A TRAITÉ CES TRANSACTIONS.**

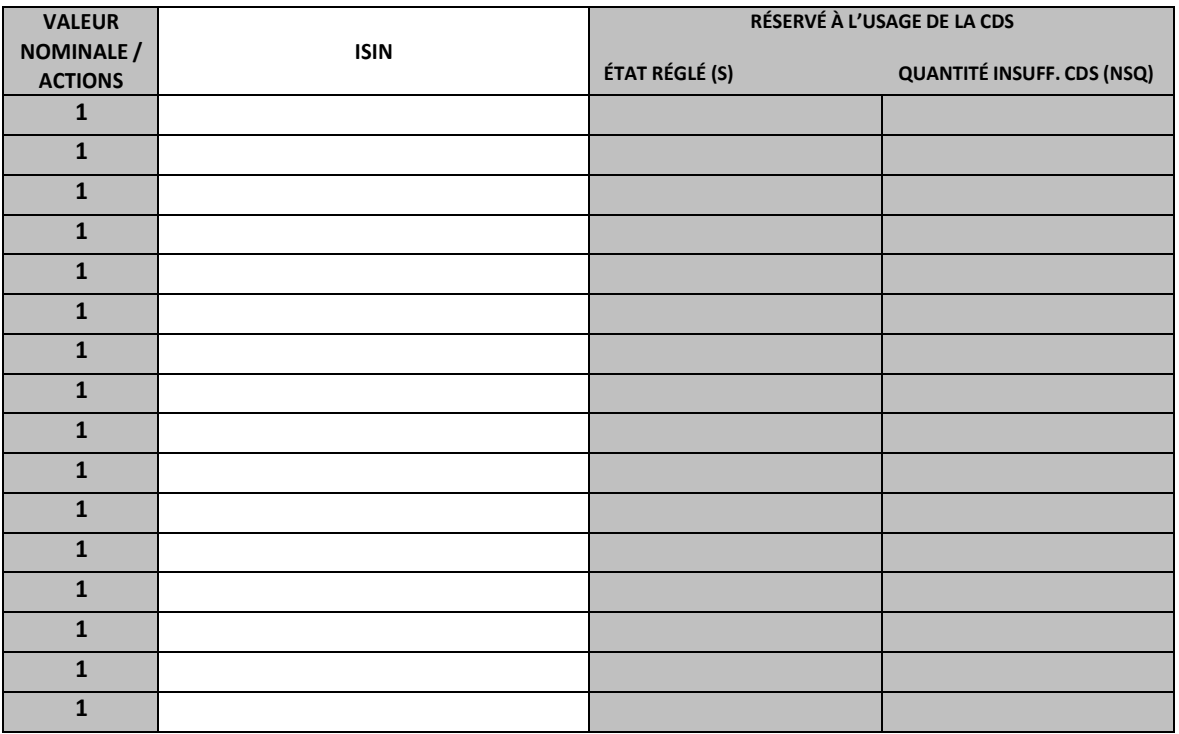

**À UTILISER UNIQUEMENT POUR LES FRACTIONS ACCUMULÉES D'OBLIGATIONS À COUPONS DÉTACHÉS. LES FRACTIONS SERONT TRAITÉES LORS DE LA CONFIRMATION DES OPÉRATIONS.**

**TRANSMETTRE LE FORMULAIRE DÛMENT REMPLI PAR COURRIEL À (IL DOIT ÊTRE AUTORISÉ PAR UN SIGNATAIRE AUTORISÉ)**

**depcontrol-toronto@cds.ca (TORONTO) depcontrol-montreal@cds.ca (MONTRÉAL)**

À L'ATTENTION DES ADHÉRENTS - IL EST AUSSI POSSIBLE DE TÉLÉCOPIER LES FORMULAIRES DÛMENT REMPLIS ET SIGNÉS AU 416 365-3209 (TORONTO) **OU AU 514 848-6039 (MONTRÉAL).**

RÉSERVÉ À L'USAGE DE LA CDS - TYPE D'OPÉRATION « AT », RÔLE « S », COMPTE « SA000 », AUTRE CÔTÉ, YPSZ

**VÉRIFICATION TRAITEMENT**

CDSX225F (05/15)

### **CHAPITRE 2 ACTIVITÉS DE RETRAIT DE VALEURS AMÉRICAINES** *Demande de retrait de valeurs*

11. Appuyez sur PF10 pour sauvegarder la demande de retrait. Si le CDSX accepte la demande, un écran DEMANDE DE RETRAIT DE VALEUR à la page 14 vierge apparaît dans lequel figure le code de transaction de la demande de retrait.

À la sauvegarde de la demande de retrait, le CDSX crée deux événements. Le premier événement vire les valeurs du compte de règlement au compte de retrait (WD). Une fois que le gardien a confirmé ou refusé la demande, le deuxième événement supprime les positions du compte de retrait (WD). Dans le cas d'un refus, les positions sont virées au compte de règlement.

# **2.2.1 Préparation et réception des retraits de valeurs**

La CDS confirme les demandes qu'il s'agisse de retraits instantanés ou de retraits réguliers, dès qu'une demande est transmise à la DTCC.

Lorsque la CDS confirme un retrait de valeurs, un AVIS DE RETRAIT DE VALEURS - CONFIRMATION s'imprime à l'établissement de l'adhérent. Ce rapport est requis pour récupérer les certificats au guichet de la CDS et pour recevoir les reconnaissances de dépôt par courriel.

Lorsque la CDS refuse un retrait de valeurs, un AVIS DE RETRAIT DE VALEURS - REFUS s'imprime à l'établissement de l'adhérent.

Si une demande de retrait ne peut pas être exécutée, la CDS refuse le retrait et indique la raison dans le champ NOTE. Les adhérents peuvent soumettre ultérieurement une demande lorsque les stocks seront disponibles.

**Procédés et méthodes de dépôt Version 5.0 Page 17 et de retrait — États-Unis**

### **CHAPITRE 4 BLOCS ET COMPOSANTES DÉTACHÉES INSCRITES EN COMPTE** *Demande de démembrement d'un titre d'emprunt*

2. Vérifiez dans les bulletins d'admissibilité si les numéros ISIN de composantes détachées inscrites en compte ont été attribués à la valeur sous-jacente.

Si des numéros ISIN n'ont pas été attribués aux composantes détachées inscrites en comptes, vous devez en faire la demande comme indiqué à la section Demande d'ISIN pour les composantes détachées et les blocs inscrits en compte à la page 86, puis passez à l'étape 3.

- 3. Remplissez une DEMANDE DE COMPOSANTES DÉTACHÉES INSCRITES EN COMPTE (CDSX047F) pour chaque valeur sous-jacente démembrée comme suit :
	- entrez la valeur nominale de la valeur à démembrer (le chiffre doit être entier);
	- entrez le nombre de composantes d'intérêt ou de paiement, de composantes de capital et le nombre total de composantes;
	- ne tenez pas compte de la section réservée aux titres de participation;
	- faites appel à un signataire autorisé pour :
		- signer le formulaire, si vous l'envoyez par télécopieur;
		- approuver le courriel, si vous envoyez le formulaire par courriel.
- 4. Transmettez le formulaire par télécopieur ou par courriel au service d'Exploitation de la CDS à Toronto au plus tard à 10 h, heure de l'Est (8 h, heure des Rocheuses et 7 h, heure du Pacifique) pour un traitement la journée même ou après 10 h, heure de l'Est (8 h, heure des Rocheuses et 7 h, heure du Pacifique) pour un traitement le lendemain.

La CDS procède à un redressement au grand livre des composantes détachées pour :

- débiter la valeur sous-jacente du compte séparé de l'adhérent;
- créditer au compte séparé de l'adhérent chaque composante détachée liée à la valeur sous-jacente.

## **4.4.1 Démembrement des obligations du marché intérieur faisant l'objet de restrictions au CDSX**

Les adhérents peuvent démembrer des émissions qui sont normalement non admissibles aux activités du CDSX si l'ensemble des valeurs déposées est démembré sans délai. La valeur nominale maximum de chaque certificat ne doit pas être supérieure à 40 000 000 \$ quotidiennement et le nombre de certificats traités ne doit pas dépasser 20 par adhérent par jour.

Les valeurs assorties de coupons seront refusées si elles ne satisfont pas aux normes suivantes :

• chaque coupon doit porter un numéro de série entier visible et lisible;

**CHAPITRE 4 BLOCS ET COMPOSANTES DÉTACHÉES INSCRITES EN COMPTE** *Demande de démembrement d'un titre d'emprunt*

- tous les coupons restants doivent être joints (sauf ceux qui arrivent à échéance dans les 15 jours);
- tous les coupons doivent être intacts (c.-à-d. ne pas être endommagés ou collés);
- les coupons arrivant à échéance dans les 15 jours doivent être détachés.

Pour démembrer des obligations du marché intérieur émis par un émetteur canadien :

1. Assurez-vous que les certificats sont entièrement immatriculés (si les certificats peuvent être immatriculés) ou immatriculés quant au capital seulement (si les certificats ne peuvent pas être entièrement immatriculés) au nom suivant :

CDS & CO. C.P. 1038, Station A 25, The Esplanade Toronto (Ontario) M5W 1E0

- 2. Remplissez trois exemplaires de la DEMANDE DE COMPOSANTES DÉTACHÉES INSCRITES EN COMPTE (CDSX047F) pour chaque émission comme suit :
	- entrez la valeur nominale de la valeur à démembrer (le chiffre doit être entier);
	- entrez le nombre de composantes d'intérêt, de capital ou de paiement et le nombre total de composantes;
	- ne tenez pas compte de la section réservée aux titres de participation;
	- faites signer le formulaire par un signataire autorisé;
	- cochez la case Obligation faisant l'objet de restrictions jointe.
- 3. Si les valeurs doivent être livrées à un autre centre, veuillez remplir un BORDEREAU DE CONTRÔLE LIVRAISON INTERURBAINE (CDSX184B) pour chaque destination. Pour obtenir de plus amples renseignements au sujet des Services de livraison de la CDS, veuillez consulter le guide *Procédés et méthodes à l'intention des adhérents aux Services de livraison de la CDS*.
- 4. Joignez aux certificats deux exemplaires de la DEMANDE DE COMPOSANTES DÉTACHÉES INSCRITES EN COMPTE. Joignez également un BORDEREAU DE CONTRÔLE LIVRAISON INTERURBAINE (CDSX184B), le cas échéant.
- 5. Livrez les certificats et les formulaires au service d'Exploitation de la CDS à Toronto au plus tard à 10 h, heure de l'Est (8 h, heure des Rocheuses et 7 h, heure du Pacifique). La CDS signe chaque formulaire ENVELOPE SEAL (CDSX001), vérifie les certificats en présence du messager, étampe ou appose ses initiales sur le formulaire et remet ce formulaire et le formulaire ENVELOPE SEAL au messager.

Si les certificats sont refusés, apportez les changements nécessaires et soumettez de nouveau la demande.

**Guide de l'utilisateur et Procédés et méthodes du CDSX**

### **CHAPITRE 4 BLOCS ET COMPOSANTES DÉTACHÉES INSCRITES EN COMPTE** *Reconstitution de valeurs*

# **4.5.1 Demande de reconstitution des valeurs sous-jacentes**

Pour demander la reconstitution d'une valeur sous-jacente admissible au CDSX :

1. Déterminez si la valeur sous-jacente est admissible au CDSX et ne comporte pas de restriction.

Si la valeur sous-jacente est une émission admissible au CDSX qui fait l'objet de restrictions, veuillez consulter la section Reconstitution de valeurs sous-jacentes faisant l'objet de restrictions à la page 99.

- 2. Remplissez une DEMANDE DE COMPOSANTES DÉTACHÉES INSCRITES EN COMPTE (CDSX047F) pour chaque émission intérieure comme suit :
	- Entrez la quantité ou la valeur nominale de la valeur à reconstituer.
	- Entrez le nombre de composantes détachées à échanger pour la valeur sousjacente.
	- Pour utiliser le processus de mise en bloc des obligations coupons détachés afin de compléter les directives de reconstitution, apposez un X dans la case prévue à cet effet.

Sinon, la CDS traite les directives seulement si la quantité demandée a été démembrée électroniquement par l'intermédiaire de la CDS.

- Lorsqu'une séparation de bloc ou de composantes détachées est présentée pour la même date de traitement qu'une demande de reconstitution et que la demande de séparation de bloc ou de composantes détachées doit être traitée en premier pour s'assurer que la quantité de composantes est suffisante, fournissez les détails de la demande de séparation de bloc ou de composantes détachées sur le formulaire ou dans une liste jointe.
- Faites appel à un signataire autorisé pour :
	- signer le formulaire, si vous l'envoyez par télécopieur;
	- approuver le courriel, si vous envoyez le formulaire par courriel.
- 3. Transmettez le formulaire par télécopieur ou par courriel au service d'Exploitation de la CDS à Toronto avant 10 h, heure de l'Est (8 h, heure des Rocheuses et 7 h, heure du Pacifique) pour un traitement le jour même ou après 10 h, heure de l'Est (8 h, heure des Rocheuses et 7 h, heure du Pacifique) pour un traitement le jour suivant.

La CDS procède ensuite à un redressement des composantes détachées au grand livre pour :

- débiter le compte séparé de l'adhérent de chaque composante détachée;
- créditer le compte séparé de l'adhérent de la valeur sous-jacente.

### **CHAPITRE 4 BLOCS ET COMPOSANTES DÉTACHÉES INSCRITES EN COMPTE** *Reconstitution de valeurs*

Lors de la reconstitution des valeurs sous-jacentes, les quantités fractionnées calculées pour les composantes sont arrondies au chiffre entier le plus près. Si la quantité entière de composantes détachées par inscription en compte est reconstituée, la fraction est arrondie au chiffre inférieur.

Si la demande est présentée au cours de la période de clôture des registres, votre grand livre sera crédité de la composante d'intérêt suivante.

# **4.5.2 Reconstitution de valeurs sous-jacentes faisant l'objet de restrictions**

Pour demander la reconstitution d'une valeur sous-jacente admissible au CDSX faisant l'objet de restrictions :

- 1. Déterminez si la valeur sous-jacente est admissible au CDSX et ne fait pas l'objet de restrictions.
- 2. Remplissez l'un des formulaires suivants :
	- Si la valeur sous-jacente est une émission du marché intérieur canadien, remplissez un formulaire distinct de DEMANDE DE COMPOSANTES DÉTACHÉES INSCRITES EN COMPTE (CDSX047F) pour chaque valeur. Remplissez les directives d'immatriculation pour l'obligation sous-jacente.
	- Si l'émission sous-jacente est une émission du marché étranger (euroobligation), remplissez une DEMANDE DE RECONSTITUTION DE COMPOSANTES DÉTACHÉES INSCRITES EN COMPTE TITRES D'EMPRUNT DES MARCHÉS ÉTRANGERS (CDSX257F) pour chaque valeur sous-jacente.
- 3. Entrez le nombre de composantes détachées à échanger pour la valeur sousjacente.
	- Faites appel à un signataire autorisé pour :
		- signer le formulaire, si vous l'envoyez par télécopieur;
		- approuver le courriel, si vous envoyez le formulaire par courriel.
- 4. Transmettez la demande et les directives d'immatriculation par télécopieur ou par courriel au service d'Exploitation de la CDS à Toronto avant 10 h, heure de l'Est (8 h, heure des Rocheuses et 7 h, heure du Pacifique) pour un traitement le même jour et après 10 h, heure de l'Est (8 h, heure des Rocheuses et 7 h, heure du Pacifique) pour un traitement le jour ouvrable suivant.

La CDS procède à un redressement des composantes détachées au grand livre pour :

- débiter le compte séparé de l'adhérent de chaque composante détachée de l'obligation;
- créditer le compte séparé de l'adhérent de la valeur sous-jacente;

### **CHAPITRE 4 BLOCS ET COMPOSANTES DÉTACHÉES INSCRITES EN COMPTE** *Mise en bloc de valeurs inscrites en compte*

- Obligation (intérêt seulement) Des composantes d'intérêt d'une obligation sousjacente avec un paiement forfaitaire composé de la composante d'intérêt finale. La valeur nominale de ce bloc correspond au montant forfaitaire nominal payable à l'échéance.
- Obligation (résiduelle seulement) Des composantes de capital d'obligations sous-jacentes avec un paiement forfaitaire à l'échéance, qui se compose de la composante de capital finale. La valeur nominale de ce bloc équivaut au montant forfaitaire nominal payable à l'échéance.

# **4.6.1 Création de blocs**

Pour créer un bloc d'obligations coupons détachés inscrites en compte :

1. Déterminez si un bloc de composantes détachées inscrites en compte est admissible au CDSX en vérifiant les bulletins d'admissibilité.

Si le bloc n'est pas admissible, soumettez une demande tel que décrit à la section Demande d'ISIN pour les composantes détachées et les blocs inscrits en compte à la page 86, puis passez à l'étape 2.

2. L'adhérent doit s'assurer qu'il a dans son compte séparé une quantité suffisante de chaque composante requise à la création du bloc.

Si une quantité supplémentaire d'une ou l'autre des composantes est requise, demandez la position à la CDS (voir Traitement des fractions accumulées des obligations coupons détachés à la page 106) ou prenez les dispositions requises auprès d'un autre adhérent pour obtenir la position nécessaire.

- 3. Remplir le formulaire DEMANDE DE COMPOSANTES DÉTACHÉES INSCRITES EN COMPTE (CDSX047F) pour chacun des blocs de valeurs requis comme suit :
	- Assurez-vous que la case Bloc à créer est sélectionnée.
	- Faites appel à un signataire autorisé pour :
		- signer le formulaire, si vous l'envoyez par télécopieur;
		- approuver le courriel, si vous envoyez le formulaire par courriel.
	- Si une demande de séparation de bloc ou de composantes détachées est présentée pour la même date de traitement que la demande de création de bloc et que la demande de séparation de bloc et de composantes détachées doit être traitée en premier pour s'assurer que les composantes sont en quantités suffisantes, veuillez fournir les détails des demandes sur le formulaire ou dans une liste jointe.

### **CHAPITRE 4 BLOCS ET COMPOSANTES DÉTACHÉES INSCRITES EN COMPTE** *Mise en bloc de valeurs inscrites en compte*

4. Transmettez le formulaire par télécopieur ou par courriel au service d'Exploitation de la CDS à Toronto au plus tard à 10 h, heure de l'Est (8 h, heure des Rocheuses et 7 h, heure du Pacifique) pour un traitement le même jour ou après 10 h, heure de l'Est (8 h, heure des Rocheuses et 7 h, heure du Pacifique) pour un traitement le lendemain.

La CDS procède au redressement de composantes détachées du grand livre pour :

- débiter le compte séparé de l'adhérent de chaque composante d'obligation coupons détachés mise en bloc;
- créditer le compte séparé de l'adhérent du bloc créé.

Toute quantité fractionnée découlant de la création d'un bloc est arrondie au nombre entier supérieur le plus près.

# **4.6.2 Séparation de blocs de composantes détachées inscrites en compte**

Une fois les blocs créés, ils peuvent être séparés en fonction des composantes originales.

Toute quantité fractionnée de composantes découlant de la séparation des blocs de composantes détachées inscrites en compte est arrondie au nombre entier inférieur le plus près. Lorsque la quantité totale restante du bloc est séparée, la CDS arrondit au besoin la fraction.

Pour séparer des blocs de composantes détachées inscrites en compte :

- 1. Assurez-vous que la quantité disponible de composantes détachées dans le compte séparé est suffisante.
- 2. Remplissez un formulaire de DEMANDE DE COMPOSANTES DÉTACHÉES INSCRITES EN COMPTE (CDSX047F) pour chaque bloc à traiter comme suit :
	- assurez-vous que la case Bloc à créer est sélectionnée;
	- faites signer le formulaire par un signataire autorisé.
- 3. Conservez un exemplaire du formulaire et transmettez le formulaire par télécopieur ou par courriel au service d'Exploitation de la CDS à Toronto au plus tard à 10 h, heure de l'Est (8 h, heure des Rocheuses et 7 h, heure du Pacifique) pour un traitement le même jour ou après 10 h, heure de l'Est (8 h, heure des Rocheuses et 7 h, heure du Pacifique) pour un traitement le lendemain.

La CDS procède au redressement de composantes détachées du grand livre pour :

- débiter le compte séparé de l'adhérent du bloc en cours de séparation;
- créditer le compte séparé de l'adhérent de chaque composante détachée qui est créée.

### **CHAPITRE 4 BLOCS ET COMPOSANTES DÉTACHÉES INSCRITES EN COMPTE** *Traitement des fractions accumulées des obligations coupons détachés*

# **4.7 Traitement des fractions accumulées des obligations coupons détachés**

Les fractions d'obligations coupons détachés peuvent être accumulées à la suite de l'arrondissement au chiffre entier inférieur ou supérieur. Ces fractions sont arrondies par la CDS au chiffre entier inférieur ou supérieur le plus près, comme indiqué dans le tableau ci-dessous

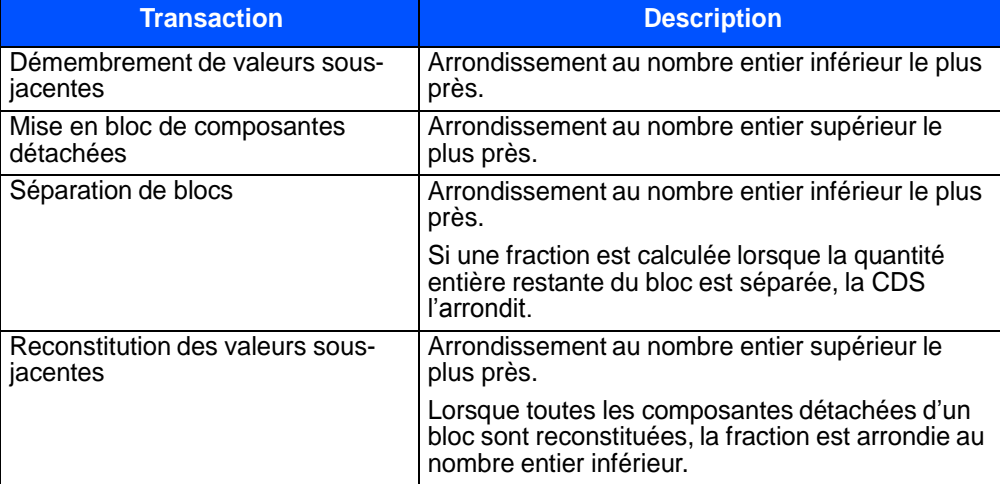

Les adhérents peuvent demander une quantité de composantes d'une obligation coupons détachés pour permettre l'arrondissement lors de la reconstitution d'une obligation ou lors de la création d'un bloc. La quantité de chaque composante détachée qu'il est possible de demander est limitée pour chaque demande de reconstitution, de réservation de reconstitution ou de mise en bloc.

**Remarque :** Les adhérents peuvent également prendre les mesures nécessaires auprès d'un autre adhérent pour obtenir la position requise.

# **4.7.1 Demande de fractions d'obligation coupons détachés**

Pour demander une fraction d'obligation coupons détachés :

- 1. Remplissez le formulaire VIREMENT ENTRE ADHÉRENTS (CDSX225F).
- 2. Transmettez le formulaire par télécopieur ou par courriel en même temps que la demande de reconstitution d'une valeur ou de création d'un bloc au service d'Exploitation de la CDS à Toronto.
- 3. Établissez une livraison sans contrepartie au CDSX afin de recevoir la quantité fractionnée de YPSZ.

### **CHAPITRE 5 ACTIVITÉS D'ÉMISSIONS NON TRANSFÉRABLES** *Dépôts d'émissions non transférables*

La CDS détermine l'état d'une émission non transférable d'après les renseignements dont elle dispose ou qu'elle reçoit de sources fiables, mais ne garantit pas l'exactitude, l'intégralité ou l'opportunité des changements d'état. Les adhérents qui croient que l'état d'une émission pourrait être modifié doivent communiquer avec un représentant du Service à la clientèle de la CDS.

La CDS vérifie les changements et l'état de l'émission auprès de la société émettrice. La CDS distribue ensuite aux adhérents un bulletin du Service de dépôt annonçant le changement d'état de l'émission.

Lorsqu'une émission devient non transférable, les adhérents peuvent prendre l'une des mesures suivantes :

- virer les positions à leur grand livre dans leur compte d'émissions non transférables;
- laisser leurs positions au grand livre dans leur compte de grand livre régulier;
- demander une reconnaissance de dépôt.

## **5.2 Dépôts d'émissions non transférables**

Les adhérents saisissent leurs demandes de dépôt pour les émissions non transférables tel que décrit à la section Dépôt de valeurs on page 118.

La CDS procède ensuite comme suit :

- 1. Elle accepte l'enveloppe sur la foi du montant déclaré et retourne un exemplaire signé du sceau à l'adhérent, à titre de reconnaissance du dépôt;
- 2. Elle vérifie les détails du dépôt;
- 3. Elle refuse le dépôt et le prépare pour la cueillette, ou confirme le dépôt.

Une fois que les émissions non transférables sont déposées, tous les certificats sont intégrés à l'inventaire de la CDS.

Tous les certificats présentés aux fins de dépôt doivent être en format négociable, immatriculé au nom d'un courtier, avec une garantie Médaillon.

# **5.3 Retraits d'émissions non transférables**

Pour retirer des émissions non transférables, les adhérents doivent remplir une demande de reconnaissance de dépôt au CDSX et indiquer l'adresse de courriel courante de l'adhérent autorisé dans le champ NOTE, conformément à la procédure décrite à la section Demande de retrait de valeurs à la page 138.

**Guide de l'utilisateur et Procédés et méthodes du CDSX**

### **CHAPITRE 5 ACTIVITÉS D'ÉMISSIONS NON TRANSFÉRABLES** *Remplacement des reconnaissances de dépôt*

Une demande de retrait distincte doit être remplie pour chaque reconnaissance de dépôt.

Si une reconnaissance de dépôt est demandée, la CDS l'émet au nom de l'adhérent ou au nom d'un propriétaire pour compte et la transmet par courriel à l'adhérent.

## **5.4 Remplacement des reconnaissances de dépôt**

En cas de perte d'une reconnaissance de dépôt, l'adhérent peut demander un remplacement comme suit :

- 1. Présenter à la CDS une lettre demandant le remplacement de la reconnaissance, signée par un signataire autorisé.
- 2. Fournir, dans la lettre, les détails suivants :
	- nom de l'émission;
	- numéro de la valeur (ISIN);
	- nombre d'actions pour lesquelles la reconnaissance de dépôt originale a été émise;
	- date d'émission de la reconnaissance de dépôt;
	- nom de l'adhérent qui, au départ, a demandé la reconnaissance de dépôt;
	- numéro de reconnaissance de dépôt (si connu).

La CDS vérifie les détails de la lettre et, si tout est en ordre, émet une reconnaissance de dépôt de remplacement.

# **5.5 Dépôt d'une reconnaissance de dépôt**

Pour déposer une reconnaissance de dépôt, l'adhérent remplit une demande de dépôt au CDSX et livre à la CDS un AVIS DE DEPOT DE VALEUR - SAISIE accompagné de la reconnaissance de dépôt, et ce, au plus tard à la date limite habituelle pour les dépôts.

La CDS annule la reconnaissance de dépôt et confirme le dépôt au CDSX le jour de la réception.

Les adhérents peuvent déposer une reconnaissance de dépôt immatriculée au nom d'un autre adhérent. Cependant, la CDS vérifiera la validité de la reconnaissance de dépôt en la comparant avec les données de ses registres.

**Guide de l'utilisateur et Procédés et méthodes du CDSX**

Avis d'entrée en vigueur – Modifications d'ordre administratif, septembre 2015

### **AVIS D'ENTRÉE EN VIGUEUR – MODIFICATIONS D'ORDRE TECHNIQUE APPORTÉES AUX PROCÉDÉS ET MÉTHODES DE LA CDS**

### **MODIFICATIONS D'ORDRE ADMINISTRATIF – SEPTEMBRE 2015**

### **A. DESCRIPTION DES MODIFICATIONS PROPOSÉES AUX PROCÉDÉS ET MÉTHODES DE LA CDS**

Les modifications présentées ci-après sont d'ordre administratif et sont apportées dans le cadre normal de la révision des *Procédés et méthodes de la CDS à l'intention des adhérents* (les « Procédés et méthodes de la CDS »). Elles s'avèrent nécessaires dans un effort de correction et d'amélioration de la mise en forme stylistique.

#### **ANGLAIS**

Veuillez prendre note que la version anglaise fait état de modifications d'ordre administratif qui ne figurent pas dans la version française et qui sont apportées afin d'assurer la concordance des deux versions, la cohérence du texte ou la qualité linguistique.

#### **Procédés et méthodes à l'intention de l'agent dépositaire et de l'agent payeur**

 Chapitre 2, Procédés et méthodes de l'agent payeur : section 2.4.3, étape 2 – Mise à jour des renseignements exigés en ce qui concerne les paiements STPGV effectués pour les droits et privilèges à la CDS.

### **Procédés et méthodes relatifs aux émissions du marché monétaire et aux droits et privilèges**

 Chapitre 7, Droits et privilèges : section 7.5, étape 2 – Mise à jour des renseignements exigés en ce qui concerne les paiements STPGV effectués pour les droits et privilèges à la CDS.

#### **Procédés et méthodes relatifs aux émissions et aux droits et privilèges – Autres valeurs**

 Chapitre 4, Droits et privilèges : section 4.5, étape 2 – Mise à jour des renseignements exigés en ce qui concerne les paiements STPGV effectués pour les droits et privilèges à la CDS.

#### **Guide de l'utilisateur et Procédés et méthodes du CDSX**

- Chapitre 3, Activités d'émission : section 3.2.7 Ajout de la mention « en fonds américains » à titre de monnaie de paiement acceptée.
- Chapitre 6, Activités de dépôt : section 6.2, étape 5 Correction du numéro de compte de la CDS à la Banque du Canada qui figure dans le champ *Beneficiary Account*.
- Chapitre 8, Activités de droits et privilèges : section 8.2.3 Ajout de deux tableaux exposant les restrictions du CDSX qui visent les valeurs faisant l'objet d'événements de marché obligatoires ou obligatoires avec choix ou d'événements de marché facultatifs. Les restrictions indiquées qui touchent diverses fonctions du CDSX ne sont pas nouvelles; les détails fournis ont pour but d'aider les adhérents à mieux comprendre les délais applicables aux restrictions.
- Chapitre 8 : Activités de droits et privilèges : section 8.7.1 Amélioration mineure de la mise en forme stylistique pour le code d'événement SPN. (NdT : ne s'applique pas en français)
- Chapitre 9, Activités afférentes aux processus de paiement : section 9.4 Correction apportée au numéro de compte de la CDS à la Banque du Canada, lequel figure à la deuxième puce de l'énumération.

#### **Procédés et méthodes de production de rapports de la CDS**

- Table des matières Ajout d'un nouveau chapitre intitulé Chapitre 5, Rapports du service NELTC. Les rapports présentés ne sont pas nouveaux; ils sont décrits dans le *Guide de l'utilisateur du service NELTC*. Le contenu de ces rapports est également ajouté au présent manuel aux fins d'information et de consultation simplifiée pour les utilisateurs.
- Chapitre 1, Introduction aux rapports de la CDS : section 1.2 Ajout de liens interactifs dans les rapports du service NELTC, qui sont énumérés dans le tableau *Liste de rapports*, aux fins de renvoi direct à l'usage des utilisateurs.
- Chapitre 5, Rapports du service NELTC Ajout d'un nouveau chapitre faisant état des rapports existants du service NELTC qui sont à la disposition des adhérents. Le contenu de ces rapports est décrit dans le *Guide*

Services de dépôt et de compensation CDS inc. (CDS<sup>MD</sup>) Page 1 de 3

Avis d'entrée en vigueur – Modifications d'ordre administratif, septembre 2015

*de l'utilisateur du service NELTC* et est ajouté au présent manuel aux fins d'information et de consultation simplifiée pour les utilisateurs.

- Chapitre 25, Rapports de transactions : section 25.4 Corrections apportées à la désignation de codes de transactions qui figurent dans le Rapport d'opérations quotidiennes (SGR000230).
- Chapitre 25, Rapports de transactions : section 25.8 Corrections apportées à la désignation de codes de transaction qui figurent dans le Rapport des transactions réglées (SGR000038B).

### **Adhésion aux services de la CDS**

- Chapitre 15, Gestion des garanties : section 15.1.1 Correction du numéro de compte de la CDS à la Banque du Canada qui figure dans le champ *Beneficiary Account*.
- Chapitre 17, Fonds communs de garantie : section 17.5.2 Suppression de cette section, laquelle avait été auparavant remplacée par la section 17.6, mais dont on avait omis de retirer de la version anglaise du manuel. (NdT : ne s'applique pas en français)

#### **Procédés et méthodes relatifs au règlement et aux opérations**

- Chapitre 1, Introduction au règlement et aux opérations : section 1.4.1 Amélioration stylistique mineure quant à l'espacement des caractères dans le tableau des activités d'opérations et de règlement, et correction du renvoi à une note de bas de page concernant les activités en ligne de nuit.
- Chapitre 8, Rachat d'office de positions en cours au RNC : section 8.4 Correction orthographique, soit le remplacement de *CDS* par *CNS*. (NdT : le sens du segment visé est modifié en conséquence en français)

### **FRANÇAIS**

Veuillez prendre note que la version française fait état de modifications d'ordre administratif qui ne figurent pas dans la version anglaise et qui sont apportées afin d'assurer la concordance des deux versions, la cohérence du texte ou la qualité linguistique.

#### **Procédés et méthodes relatifs aux émissions du marché monétaire et aux droits et privilèges**

 Chapitre 7, Droits et privilèges : section 7.5, étape 2 – Ajout d'une phrase pour correspondre à la version anglaise : « Remarque : La CDS ne traitera pas les paiements partiels de droits et privilèges. »

### **Guide de l'utilisateur et Procédés et méthodes du CDSX**

 Chapitre 6, Activités de dépôt : section 6.2, étape 5 – Correction d'une erreur typographique, de « Canda » à « Canada ».

#### **Adhésion aux services de la CDS**

- Chapitre 15, Gestion des garanties : premier tableau à la page 204 Dans la 3<sup>e</sup> colonne, Mesure, le mot « date » est changé pour « l'heure », pour correspondre à la version anglaise; cette correction s'applique aux deux cellules de cette colonne.
- Chapitre 17, Fonds communs de garantie : section 17.4 Le titre de la section est corrigé pour correspondre à la version anglaise (« commun » devrait être pluriel : « communs »).

#### **Procédés et méthodes relatifs au règlement et aux opérations**

- Chapitre 1, Introduction au règlement et aux opérations : section 1.11 Ajout d'un lien interactif vers le chapitre 10, Traitement d'opérations CDCC indiqué comme référence dans la dernière phrase, aux fins de renvoi direct à l'usage des utilisateurs.
- Chapitre 2, Comptes de règlement implicites et supplémentaires : section 2.1, Remarque Changement de « compte implicite de règlement » à « compte de règlement implicite », aux fins d'uniformité.
- Chapitre 3, Opérations boursières : section 3.4.1 et 3.4.2, premier point Correction de « Le rapport de rectification et de redressement des opérations boursières » à « Le rapport de rectification et de rajustement des opérations boursières ».
- Chapitre 10, Traitement d'opérations CDCC : section 10.3.1, étape 3 Mise à jour du lien interactif vers l'écran Profil du client – Menu, aux fins de renvoi direct à l'usage des utilisateurs.

### **Procédés et méthodes de dépôt et de retrait – États-Unis**

• Chapitre 2, Activités de retrait de valeurs américaines : section 2.2.1 – Ajout d'une phrase aux  $2^e$  et 3<sup>e</sup> paragraphes pour correspondre à la version anglaise (« Pour obtenir de plus amples renseignements, veuillez consulter le guide *Procédés et méthodes de production de rapports de la CDS*. »).

Services de dépôt et de compensation CDS inc. (CDS<sup>MD</sup>) Page 2 de 3

Avis d'entrée en vigueur – Modifications d'ordre administratif, septembre 2015

#### **Procédés et méthodes à l'intention des adhérents aux Services de livraison de la CDS**

- Chapitre 3, Service d'enveloppes de transfert interurbain : section 3.3 Correction dans la dernière cellule du tableau de l'heure de début de la cueillette, de « 8 h 30 » à « 8 h », pour correspondre à la version anglaise.
- Chapitre 4, Service de transfert à distance : section 4.3 Correction dans la dernière cellule du tableau de l'heure de début de la cueillette, de « 8 h 30 » à « 8 h », pour correspondre à la version anglaise.

Les modifications proposées aux Procédés et méthodes de la CDS sont étudiées et approuvées par le Comité d'analyse du développement stratégique (le « CADS ») de la CDS. Le CADS détermine, étudie ou supervise les projets de développement des systèmes de la CDS et l'apport d'autres modifications proposées par les adhérents et la CDS et en établit l'ordre de priorité. Ce comité compte parmi ses membres des représentants des adhérents de la CDS et il se réunit tous les mois.

Les modifications proposées ont été étudiées et approuvées par le CADS le 24 septembre 2015.

Les modifications proposées des Procédés et méthodes peuvent être consultées et téléchargées à partir de la page Web Documentation de la CDS, au http://www.cds.ca/cds-services/user-resources/userdocumentation?lang=fr.

### **B. CLASSIFICATION – MODIFICATIONS D'ORDRE TECHNIQUE**

Les modifications proposées dans le présent avis sont considérées comme étant d'ordre technique parce qu'elles sont requises aux fins des procédures d'exploitation courantes et des pratiques administratives relatives aux services de règlement, afin de corriger des erreurs grammaticales et de renvois et d'améliorer la mise en forme stylistique.

### **C. DATE D'ENTRÉE EN VIGUEUR DES MODIFICATIONS PROPOSÉES AUX PROCÉDÉS ET MÉTHODES DE LA CDS**

La CDS est reconnue à titre de chambre de compensation par l'Autorité des marchés financiers en vertu de l'article 169 de la *Loi sur les valeurs mobilières* du Québec ainsi qu'à titre d'agence de compensation par la Commission des valeurs mobilières de l'Ontario en vertu du paragraphe 21.2 de la *Loi sur les valeurs mobilières* de l'Ontario et par la British Columbia Securities Commission en vertu du paragraphe 24d) de la *Securities Act* de la Colombie-Britannique. De plus, la CDS est réputée être la chambre de compensation pour le CDSX<sup>MD</sup>, système de compensation et de règlement désigné par la Banque du Canada en vertu de l'article 4 de la *Loi sur la compensation et le règlement des paiements*.

La CDS a déterminé que les modifications prendront effet le 2 novembre 2015.

#### **D. QUESTIONS**

Pour obtenir de plus amples renseignements au sujet du présent avis, veuillez communiquer avec :

Laura Ellick Directrice, Gestion de produits Services de dépôt et de compensation CDS inc. 85, rue Richmond Ouest Toronto (Ontario) M5H 2C9 Téléphone : 416 365-3872 Courriel : lellick@cds.ca

Services de dépôt et de compensation CDS inc. (CDS<sup>MD</sup>) Page 3 de 3
**CHAPITRE 2 PROCÉDÉS ET MÉTHODES DE L'AGENT PAYEUR** *Traitement des paiements*

- Fonds insuffisants (c.-à-d. une marge de crédit ou un plafond de fonctionnement de société insuffisant)—Pour retirer un état en attente en raison de fonds insuffisants, l'agent payeur doit augmenter le plafond de fonctionnement, la marge de crédit ou les positions de fonds du montant requis pour déclencher le processus de règlement des droits et privilèges afin de pouvoir dégager de nouveau le paiement.
- VGG insuffisante—Pour retirer un état en attente en raison d'une garantie insuffisante, l'agent payeur doit augmenter la VGG de la quantité requise pour déclencher le processus de règlement des droits et privilèges afin de pouvoir dégager de nouveau le paiement.

### **2.4.3 Application d'un paiement STPGV directement à un événement**

Si un événement est organisé dans le but de recevoir des paiements de droits et privilèges par débit dans un compte de fonds, mais qu'à la date de paiement, l'agent payeur décide de payer en utilisant les fonds STPGV, il doit communiquer avec le représentant du Service à la clientèle de la CDS et l'aviser qu'il recevra un paiement STPGV.

Pour attribuer un paiement STPGV au paiement d'un événement, l'agent payeur doit faire ce qui suit :

- 1. S'assurer que le dégagement du paiement de l'événement est placée en attente (veuillez consulter la section Conservation des renseignements de dégagement de paiements à la page 31).
- 2. Effectuer, avant 14 h 30, heure de l'Est (12 h 30, heure des Rocheuses et 11 h 30, heure du Pacifique), un paiement STPGV (première tranche) au compte de la CDS qui se trouve à la Banque du Canada.

**Remarque :** La CDS ne traitera pas les paiements partiels de droits et privilèges.

Le paiement STPGV effectué pour la valeur entière dles droits et privilèges est dirigé vers le compte de la CDS qui se trouve à la Banque du Canada (banquier STPGV de la CDS). Le paiement STPGV devrait être effectué en utilisant un message MT205-SWIFT comprenant les renseignements bancaires et le ou les ISIN du titre visé par les droits et privilèges, comme suit :

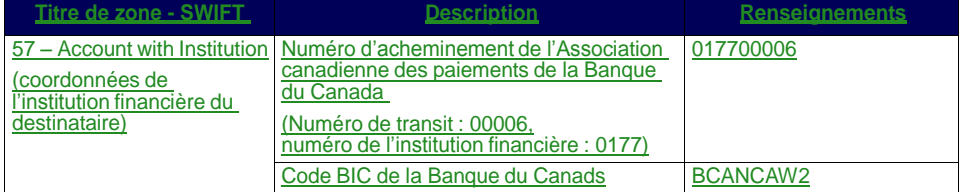

**Procédés et méthodes à l'intention de l'agent dépositaire et de l'agent payeur**

### **CHAPITRE 2 PROCÉDÉS ET MÉTHODES DE L'AGENT PAYEUR** *Rapprochement de paiements*

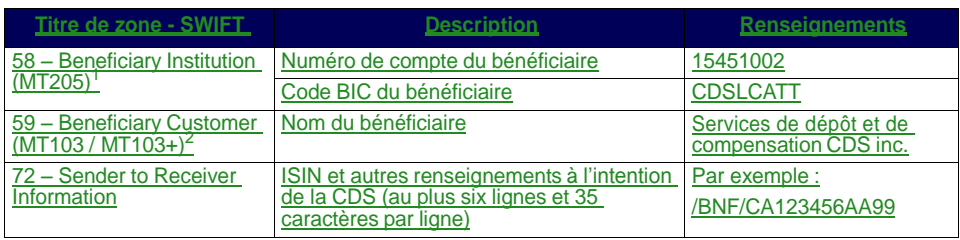

 $\frac{1}{2}$  Ou 59 – Beneficiary Customer (MT103 / MT103+)

<sup>2</sup>Ou 58 – Beneficiary Institution (MT205)

- Entrer l'ISIN (p. ex. CA123456AA99) de la valeur touchée par les droits et privilèges dans le champ RELATED REFERENCE du message M205 SWIFT.
- Le tableau ci-après fournit les renseignements bancaires requis pour l'envoi des paiements STPGV à la CDS.

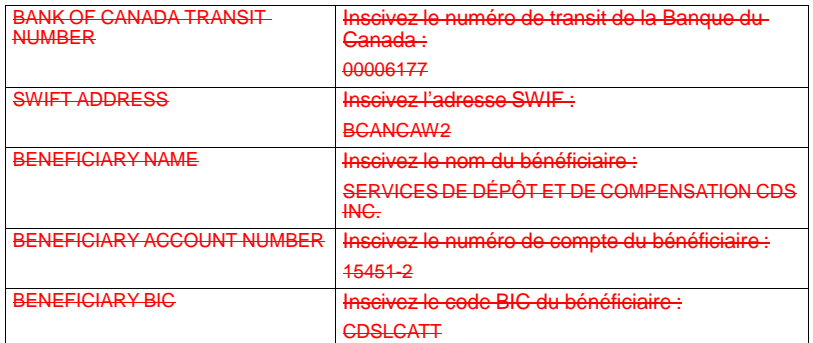

3. Assurez-vous que le paiement STPGV couvre totalement la valeur des droits et privilèges. La CDS ne traitera pas les paiements partiels de droits et privilèges.

Lorsque la CDS informe l'agent payeur que le paiement a été effectué, celui-ci vérifie l'écran interrogation d'émission de paiements pour s'assurer que l'événement a été payé.

### **2.5 Rapprochement de paiements**

À la date de paiement, l'agent payeur peut dégager les paiements en utilisant la fonction METTRE À JOUR DÉGAG PAIEM - AG PAY D'ÉMETT. Il peut également surveiller tous les événements devant être payés à cette date et l'état de chacun des paiements en utilisant la fonction INTERR DÉGAGEMENT PAIEMENT - AG PAY D'ÉMETT. Les rapports indiqués ci-après permettent à l'agent payeur de faire ce qui suit :

**Procédés et méthodes à l'intention de l'agent dépositaire et de l'agent payeur**

- Si vous connaissez le code d'événement, remplissez le champ ENTRER L'ID D'ÉVÉNEMENT et appuyez sur ENTRÉE. L'écran DÉTAILS DE L'ÉVÉNEMENT (à la page 83) apparaît. Passez à l'étape 6.
- Si vous ne connaissez pas le code d'événement, entrez un des critères de sélection pour afficher une liste d'événements et appuyez sur ENTRÉE. L'écran LISTE D'ÉVÉNEMENTS (à la page 84) apparaît.

L'écran LISTE D'ÉVÉNEMENTS (à la page 84) affiche une liste des événements correspondants aux critères de sélection. Les événements sont énumérés par code d'événement suivant un ordre séquentiel. Passez à l'étape 5.

- 5. Pour afficher des renseignements plus détaillés au sujet d'un événement, tapez X dans la colonne SÉL(X) en regard de l'événement requis et appuyez sur ENTRÉE. L'écran DÉGAGEMENT/RETENUE DE PAIEMENT (à la page 88) apparaît pour cet événement.
- 6. Tapez la lettre R dans le champ IND PMNT relatif au type d'article de réception (RECV) afin de dégager le paiement des droits et privilèges.
- 7. Appuyez sur ENTRÉE pour valider les données. Appuyez sur PF10 pour les sauvegarder.

Les adhérents qui s'abonnent au service InterLink peuvent envoyer des messages pour dégager des paiements le même jour au CDSX. Pour obtenir de plus amples renseignements au sujet du format des messages InterLink sur le dégagement de paiement, veuillez consulter le guide *Services interactifs et par lots de la CDS – Renseignements techniques*.

### **7.5 Attribution d'un paiement STPGV directement à un événement**

Si un événement a été prévu afin de recevoir les paiements de droits et privilèges au moyen d'un débit du compte de fonds, mais qu'à la date de paiement, le responsable du traitement des droits et privilèges décide d'effectuer le paiement à l'aide du STPGV, il doit communiquer avec un représentant du Service à la clientèle de la CDS afin de l'informer qu'elle recevra un paiement STPGV.

Lorsque le champ OPTION DE PAIEMENT est réglé à OVRN et que le champ ÉTAT ÉVÉN porte la mention PEND, modifiez le champ IND PAIEMENT pour qu'il indique HOLD (retenue).

**Remarque :** Les responsables du traitement des droits et privilèges ne reçoivent pas de VGG pour les valeurs échues lorsque le paiement est effectué le même jour au moyen du STPGV.

Pour affecter un paiement STPGV à un événement :

1. Assurez-vous que l'état de l'événement est réglé à HOLD (retenue).

Tapez LVTS dans le champ OPTION DE PAIEMENT pour vous assurer que l'événement sera retenu. Pour obtenir de plus amples renseignements, veuillez consulter la section Retenue d'un événement aux fins de paiement le même jour à la page 89. Vous pouvez également retenir les paiements en suspens à cause d'un manque de fonds en vue d'un paiement STPGV.

2. Effectuez un paiement STPGV (soit un paiement de tranche un ou de tranche deux) dans le compte que la CDS détient à la Banque du Canada au plus tard à 14 h 30, heure de l'Est (12 h 30, heure des Rocheuses et 11 h 30, heure du Pacifique).

Le paiement STPGV que vous effectuez pour la valeur entière des droits et privilèges est transmis au compte de la CDS à la Banque du Canada (banquier de la CDS en ce qui a trait au STPGV). Le paiement STPGV doit être effectué à l'aide d'un message SWIFT comprenant les renseignements bancaires et le ou les ISIN du titre visé par les droits et privilèges, comme suit :- Pour amorcer lepaiement STPGV :

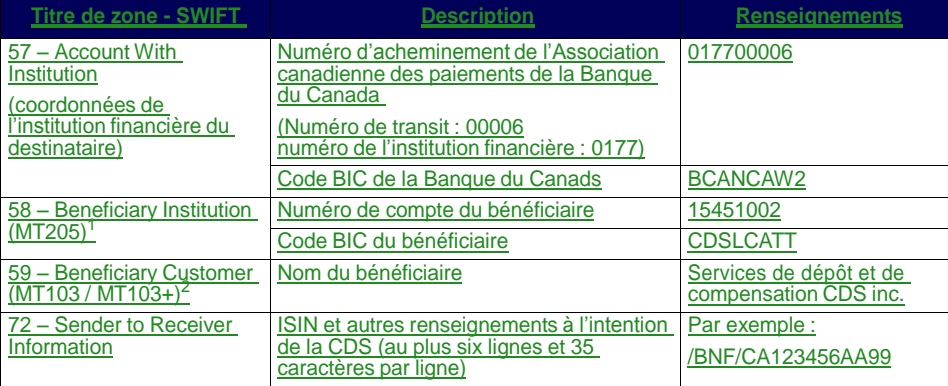

 $\frac{1}{2}$  Ou 59 – Beneficiary Customer (MT103 / MT103+)

<sup>2</sup>Ou 58 – Beneficiary Institution (MT205)

- Entrez le numéro de compte de la CDS dans le champ ACCOUNT du message SWIFT.
- Entrez le montant du paiement, qui doit couvrir le montant total des droits et privilèges.

**Remarque :** La CDS ne traitera pas les paiements partiels de droits et privilèges.

**Mis en forme :** Retrait : Gauche : 0 cm

**Procédés et méthodes relatifs aux émissions du marché monétaire et aux droits et privilèges**

<sup>•</sup> Entrez l'ISIN (p. ex., CA123456AA99) de la valeur liée au paiement de droits et privilèges dans le champ RELATED REFERENCE du message SWIFT.

### **Vérification d'un paiement STPGV**

La CDS avise le responsable du traitement des droits et privilèges une fois le dégagement du paiement terminé. Afin de vérifier que le paiement relatif à l'événement a été versé, utilisez la fonction DÉGAG PAIEM – AG PAY D'ÉMETT pour avoir accès à l'écran DÉGAGEMENT/RETENUE DE PAIEMENT (à la page 88).

**Procédés et méthodes relatifs aux émissions du marché monétaire et aux droits et privilèges**

### **4.5 Attribution d'un paiement STPGV directement à un événement**

Si un événement a été prévu afin de recevoir les paiements de droits et privilèges au moyen d'un débit du compte de fonds, mais qu'à la date de paiement, le responsable du traitement des droits et privilèges décide d'effectuer le paiement à l'aide du STPGV, il doit communiquer avec un représentant du Service à la clientèle de la CDS afin de l'informer qu'elle recevra un paiement STPGV.

Lorsque le champ OPTION DE PAIEMENT est réglé à OVRN et que le champ ÉTAT ÉVÉN porte la mention PEND, modifiez le champ IND PAIEMENT pour qu'il indique HOLD (retenue).

Pour affecter un paiement STPGV à un événement :

1. Assurez-vous que l'état de l'événement est réglé à HOLD (retenue).

Tapez LVTS dans le champ OPTION DE PAIEMENT pour vous assurer que l'événement sera retenu. Pour obtenir de plus amples renseignements, veuillez consulter la section Retenue d'un événement aux fins de paiement le même jour à la page 44. Vous pouvez également retenir les paiements en suspens à cause d'un manque de fonds en vue d'un paiement STPGV.

2. Effectuez un paiement STPGV (soit un paiement de tranche un ou de tranche deux) dans le compte que la CDS détient à la Banque du Canada au plus tard à 14 h 30, heure de l'Est (12 h 30, heure des Rocheuses et 11 h 30, heure du Pacifique).

**Remarque :** La CDS ne traitera pas les paiements partiels de droits et privilèges.

Le paiement STPGV que vous effectuez pour la valeur entière dles droits et privilèges est transmis au compte de la CDS à la Banque du Canada (banquier de la CDS en ce qui a trait au STPGV). Le paiement STPGV doit être effectué à l'aide d'un message SWIFT comprenant les renseignements bancaires et le ou les ISIN du titre visé par les droits et privilèges, comme suit :

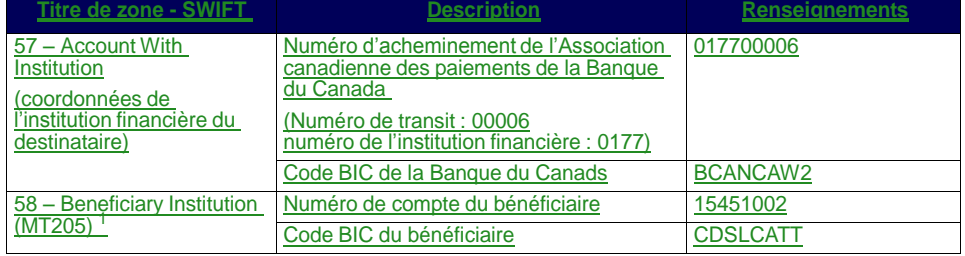

. Pour amorcer le paiement STPGV:

**Procédés et méthodes relatifs aux émissions et aux droits et privilèges - Autres valeurs**

#### **CHAPITRE 4 DROITS ET PRIVILÈGES** *Virement de valeurs soumises*

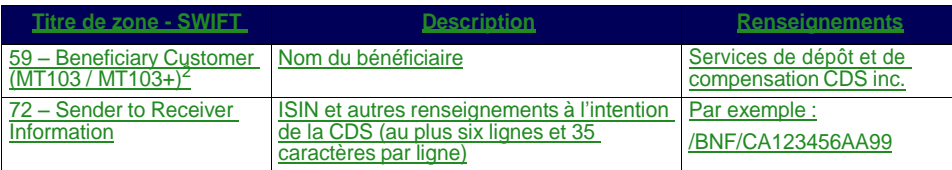

 $\frac{1}{2}$  Ou 59 – Beneficiary Customer (MT103 / MT103+)<br> $\frac{1}{2}$  Ou 58 – Beneficiary Institution (MT205)

<sup>2</sup>Ou 58 – Beneficiary Institution (MT205)

- Entrez l'ISIN (p. ex., CA123456AA99) de la valeur liée au paiement de droits et privilèges dans le champ RELATED REFERENCE du message SWIFT.
- Entrez le numéro de compte de la CDS dans le champ ACCOUNT du message SWIFT.
- Entrez le montant du paiement, qui doit couvrir le montant total des droits et privilèges.

#### **Vérification d'un paiement STPGV**

La CDS avise le responsable du traitement des droits et privilèges une fois le dégagement du paiement terminé. Afin de vérifier que le paiement relatif à l'événement a été versé, utilisez la fonction DÉGAG PAIEM – AG PAY D'ÉMETT pour avoir accès à l'écran DÉGAGEMENT/RETENUE DE PAIEMENT (à la page 43).

### **4.6 Virement de valeurs soumises**

Au terme du dégagement du paiement, les responsables du traitement des droits et privilèges ont accès à l'écran DÉGAGEMENT/RETENUE DE PAIEMENT (à la page 43), ce qui leur permet de commencer le virement des valeurs pour droits et privilèges soumises à leur compte SA 000.

Lors du paiement de droits et privilèges, l'agent payeur peut déclencher le jour même un virement des valeurs pour droits et privilèges soumises du compte de valeurs pour droits et privilèges de la CDS à son propre compte séparé.

Si le virement des valeurs pour droits et privilèges soumises n'est pas déclenché le jour même par l'agent, les valeurs pour droits et privilèges soumises sont automatiquement déplacées du compte de valeurs pour droits et privilèges de la CDS au compte séparé de l'agent le matin suivant la date du paiement.

Une fois l'événement acquitté en totalité et les valeurs soumises virées au compte SA 000 de l'agent payeur, le système génère automatiquement une demande le jour suivant afin de retirer les valeurs soumises du compte SA 000 de l'agent payeur.

**Procédés et méthodes relatifs aux émissions et aux droits et privilèges - Autres valeurs**

**Version 4.0 Page 48**

**CHAPITRE 3 ACTIVITÉS D'ÉMISSION** *Critères d'admissibilité des émissions*

- Un certificat inscrit en compte seulement doit être disponible sous forme entièrement nominative ou dans un format de titre avec émission d'inventaire de titres avec certificats différés ou d'inventaire de titres sans certificats auprès d'un agent des transferts autorisé.
- Les obligations feuille d'érable doivent avoir :
	- un agent des transferts canadien reconnu par la CDS;
	- un agent payeur canadien;
	- une lettre d'autorisation de l'émetteur (CDSX831F);
	- une lettre d'accompagnement du conseil juridique de l'émetteur (CDSX832) et le conseil juridique de l'émetteur.

### **3.2.7 Bons du Trésor canadien et effets du marché monétaire**

Tous les bons du Trésor du gouvernement du Canada sont rendus admissibles par la Banque du Canada dès leur émission.

Les autres effets du marché monétaire peuvent être rendus admissibles au CDSX en vertu de la règle 2.5 des *Règles à l'intention des adhérents* de la manière suivante :

- La valeur doit avoir un ISIN valide.
- Un adhérent doit être désigné comme gardien et émetteur ou agent émetteur.
- Un agent payeur doit être nommé pour chaque valeur, à moins que l'émetteur ne prenne les dispositions nécessaires pour que les paiements finaux et irrévocables à l'égard des droits et privilèges exigibles soient versés à la CDS par l'intermédiaire du Système de transfert de paiements de grande valeur (STPGV).
- Si la valeur est un effet du marché monétaire portant intérêt, l'intérêt doit être payé seulement à la date d'échéance.
- Les paiements doivent être effectués en fonds canadiens ou en fonds américains.
- L'émetteur ou l'agent émetteur doit faire parvenir à la CDS un formulaire PROFIL DE L'ÉMETTEUR — FORMULAIRE DE DÉCLARATION (CDSX364F).

### **3.2.8 Émissions globales**

Une émission globale se vend et se négocie sur la plupart des marchés mondiaux, et elle est prise en charge par des ententes entre dépositaires (par exemple, entre la CDS, la DTCC, Euroclear et Clearstream). Par conséquent, la CDS examine les ententes prises entre dépositaires pour s'assurer que les émissions globales satisfont individuellement aux exigences d'admissibilité.

**CHAPITRE 6 ACTIVITÉS DE DÉPÔT** *Dépôt de fonds*

### **6.2 Dépôt de fonds**

Les adhérents peuvent déposer des fonds canadiens ou américains dans leurs comptes de fonds.

Dans le cas des dépôts de fonds canadiens, la CDS confirme le dépôt une fois que les fonds STPGV ont été transférés au compte STPGV de la CDS à la Banque du Canada. Dans le cas des dépôts de fonds américains, la CDS confirme le dépôt une fois que les fonds ont été transférés au compte de la CDS à la Harris National Association.

Pour demander le dépôt de fonds au CDSX :

- 1. Accédez à l'écran DÉPÔT MENU à la page 112. Pour obtenir de plus amples renseignements, veuillez consulter la section Accès à l'écran DÉPÔT – MENU à la page 112.
- 2. Tapez le chiffre correspondant à DEMANDER UN DÉPÔT DE FONDS dans le champ SÉLECTION et appuyez sur ENTRÉE. L'écran DEMANDE DE DÉPÔT DE FONDS à la page 113 apparaît.

DEMANDE DE DÉPÔT DE FONDS

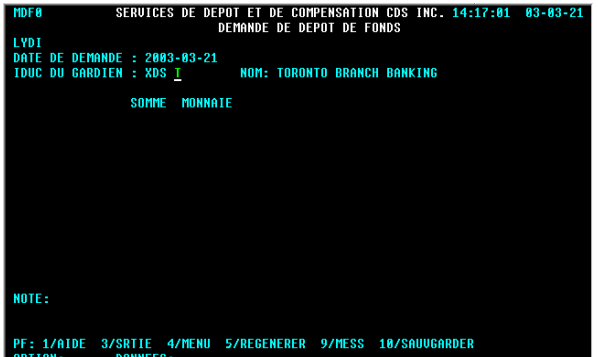

- 3. Remplissez les champs SOMME et MONNAIE. Au besoin, remplissez le champ NOTE.
- 4. Appuyez sur ENTRÉE pour valider les renseignements, puis sur PF10 pour les sauvegarder. Un code de dépôt apparaît au bas de l'écran à la ligne NOTE. Il est important de noter le code de dépôt.

**Guide de l'utilisateur et Procédés et méthodes du CDSX**

**CHAPITRE 6 ACTIVITÉS DE DÉPÔT** *Dépôt de fonds*

5. Pour déposer des fonds en dollars canadiens, effectuez un paiement STPGV au compte de la CDS à la Banque du Canada au moyen d'un message MT205 SWIFT. La Banque du Canada transmet une confirmation à la CDS à l'effet qu'elle a déposé les fonds STPGV au compte de la CDS. Si la valeur totale indiquée sur la demande de dépôt est équivalente au paiement STPGV versé à la CDS, cette dernière confirme le dépôt au CDSX.

Le tableau ci-dessous fait état des renseignements à indiquer dans les messages MT205 SWIFT.

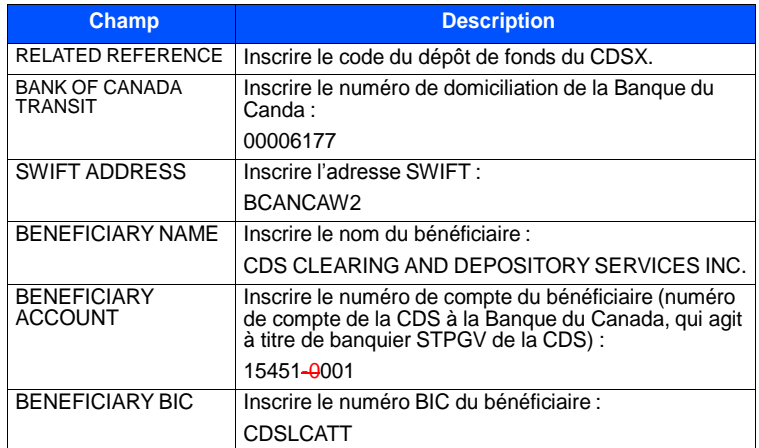

6. Pour déposer des fonds en dollars américains, effectuez un paiement Fedwire au compte de la CDS à la Harris National Association. La CDS surveille le compte afin de s'assurer que les fonds soient déposés à son compte. Si la valeur totale indiquée sur la demande de dépôt est équivalente au paiement Fedwire versé à la CDS, cette dernière confirme le dépôt au CDSX.

Le tableau ci-dessous fait état des renseignements à indiquer dans le paiement Fedwire.

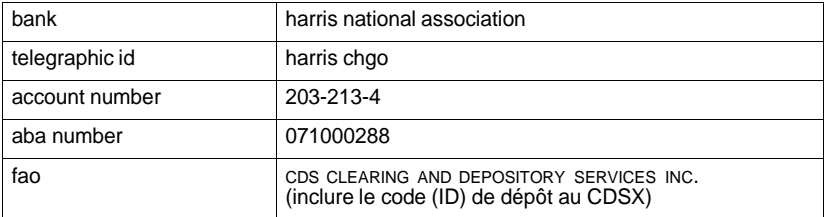

**Guide de l'utilisateur et Procédés et méthodes du CDSX**

**CHAPITRE 8 ACTIVITÉS DE DROITS ET PRIVILÈGES** *Fonctions de droits et privilèges*

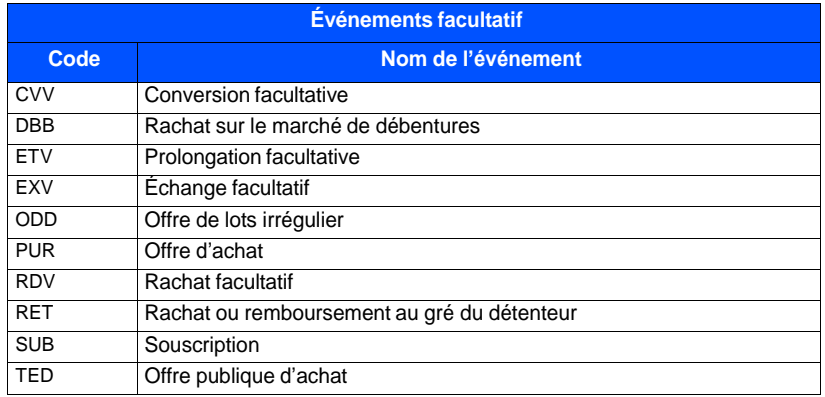

Le tableau ci-dessous fait état des codes et des types d'événements facultatifs :

### **8.2.3 Restrictions relatives aux droits et privilèges**

Des restrictions relatives aux droits et privilèges s'appliquent lorsque la CDS termine (ou confirme) tous les événements de marché obligatoires ou facultatifs. Aucune restriction ne devrait s'appliquer aux événements à l'état préliminaire.

Pour toutes les valeurs américaines, la CDS consulte la DTC pour déterminer quand terminer les événements de marché. Dès que la DTC a fixé une date de réalisation, ou une date de paiement, un bulletin définitif peut être publié et les restrictions appropriées seront appliquées. Pour les événements de marché dont le paiement s'effectue en espèces, la date de paiement à la CDS sera la même que la date de paiement prévue à la DTC. Pour les événements de marché dont le paiement s'effectue en valeurs, la date de paiement à la CDS sera le jour ouvrable suivant la date de réalisation à la DTC.

Le tableau ci-dessous indique les restrictions relatives aux droits et privilèges qui s'appliquent aux événements de marché obligatoires (aucun choix).

**Avertissement :** Ce tableau donne uniquement des lignes directrices générales. Selon le type d'événement, il pourrait y avoir des exceptions quant aux types de restrictions applicables à certains événements de marché.

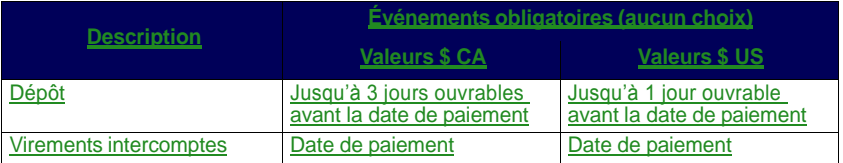

**Guide de l'utilisateur et Procédés et méthodes du CDSX**

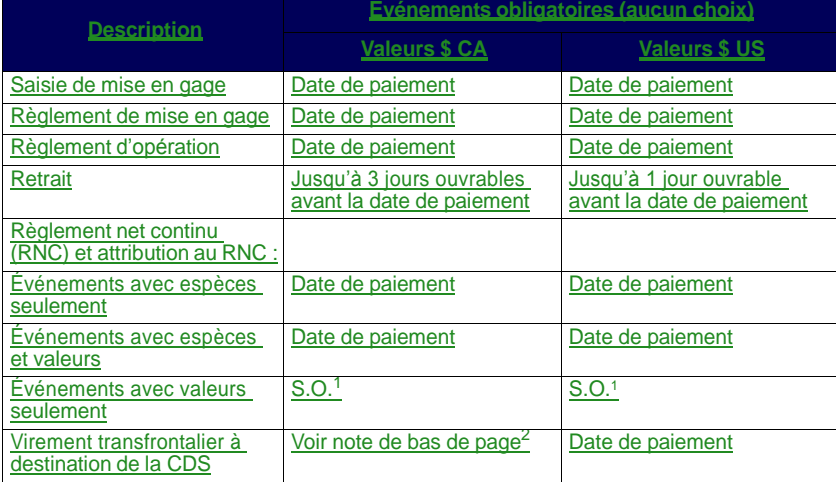

#### **CHAPITRE 8 ACTIVITÉS DE DROITS ET PRIVILÈGES** *Fonctions de droits et privilèges*

<sup>1</sup> L'attribution au RNC et les restrictions au RNC s'appliquent aux événements de marché avec espèces ou avec une combinaison d'espèces et de valeurs.

2 Pour tous les événements obligatoires, sauf les événements d'échéance et de rachat, les restrictions pour les virements transfrontaliers à destination de la CDS commencent 5 jours ouvrables avant la date de paiement. Pour les événements d'échéance et de rachat, les restrictions pour les virements transfrontaliers à destination de la CDS commencent 15 jours ouvrables avant la date de paiement.

Le tableau ci-dessous indique les restrictions relatives aux droits et privilèges qui s'appliquent aux événements de marché obligatoires (avec choix) et facultatifs.

**Avertissement :** Ce tableau donne uniquement des lignes directrices générales. Selon le type d'événement, il pourrait y avoir des exceptions quant aux types de restrictions applicables à certains événements de marché.

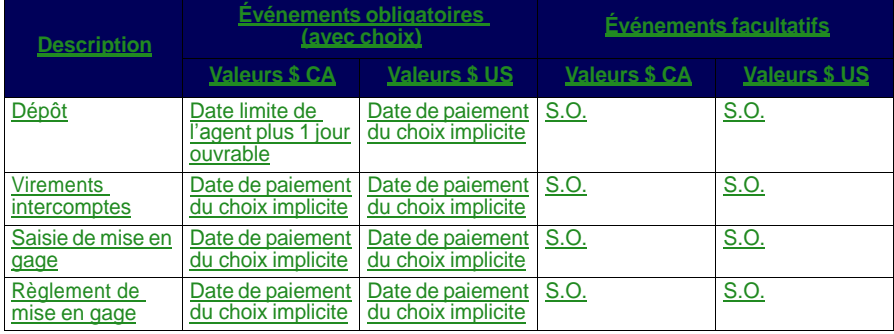

**Guide de l'utilisateur et Procédés et méthodes du CDSX**

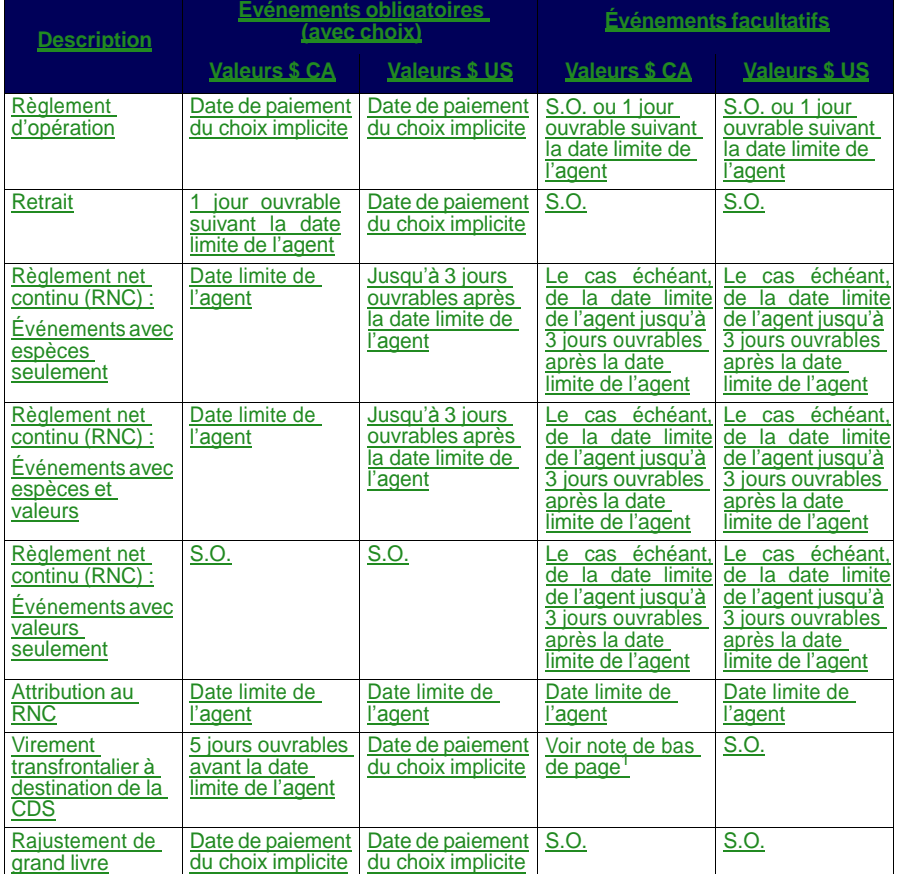

### **CHAPITRE 8 ACTIVITÉS DE DROITS ET PRIVILÈGES** *Fonctions de droits et privilèges*

<sup>1</sup>En ce qui concerne les événements facultatifs pour lesquels les restrictions relatives aux virements transfrontaliers à destination de la CDS doivent être supprimées après la date limite, ces restrictions commencent 5 jours ouvrables avant la date limite et sont levées le jour ouvrable après la date limite. En ce qui concerne les événements facultatifs où ces restrictions ne doivent pas être levées, les restrictions relatives aux virements transfrontaliers à destination de la CDS commencent 5 jours ouvrables avant la date limite.

**Guide de l'utilisateur et Procédés et méthodes du CDSX**

**CHAPITRE 9 ACTIVITÉS AFFÉRENTES AU PROCESSUS DE PAIEMENT** *Livraison de fonds pour les positions de trésorerie finales (en dollars canadiens)*

• Pour l'agent de règlement, le montant inscrit à la ligne OPÉRATIONS BANCAIRES fait état de la partie des opérations globales couverte par une marge de crédit et payée par le prêteur de la marge de crédit.

Si toutes ses obligations du processus de paiement du grand livre sont consolidées dans un grand livre, la ligne OPÉRATIONS BANCAIRES fera également état, pour chaque grand livre consolidé, d'un montant négatif (dans le maximum global du grand livre) ou d'un montant positif qui est « viré » au grand livre du processus de paiement. Pour le grand livre du processus de paiement, le montant total dû ou à payer pour tous les grands livres est consolidé.

La position finale de trésorerie correspond au montant non encaissé par le prêteur. L'agent de règlement livrera ou recevra le paiement STPGV pour ce montant.

• Pour le prêteur, le montant inscrit à la ligne OPÉRATIONS BANCAIRES est ajouté à la ligne TOTAUX, puis reporté à la ligne MONTANT À RECEVOIR/À PAYER. Il s'agit du montant à recevoir ou à payer au nom d'autres adhérents et des grands livres de leurs sociétés qui sont consolidés dans leur grand livre du processus de paiement.

La position finale de trésorerie correspond à la somme du montant net. Le RAPPORT DES OPERATIONS BANCAIRES fait état de la répartition, par adhérent, du total figurant au RAPPORT DETAILLE FINAL DE L'ENCAISSE et au RAPPORT CONSOLIDE FINAL DE L'ENCAISSE.

### **9.4 Livraison de fonds pour les positions de trésorerie finales (en dollars canadiens)**

Lorsqu'une position finale de trésorerie en dollars canadiens est due à la CDS, un paiement STPGV doit être effectué au compte de la CDS à la Banque du Canada au montant figurant au RAPPORT CONSOLIDE FINAL DE L'ENCAISSE.

Il est possible d'effectuer plus d'un paiement STPGV à la condition que le montant total soit payé avant la date limite.

Pour livrer des dollars canadiens payables à la CDS, effectuez un paiement STPGV (de tranche 1 ou de tranche 2) au compte de la CDS à la Banque du Canada et indiquez ce qui suit dans le message SWIFT MT205 :

- CDSX PAYMENT EXCH au champ RELATED REFERENCE.
- Le numéro de compte 1545100-1 de la CDS (détenu par la Banque du Canada à titre de banquier STPGV) dans le champ ACCOUNT.

Une fois que les fonds STPGV sont déposés au compte STPGV de la CDS, la Banque du Canada lui transmet une confirmation.

**Guide de l'utilisateur et Procédés et méthodes du CDSX**

# **Table des matières**

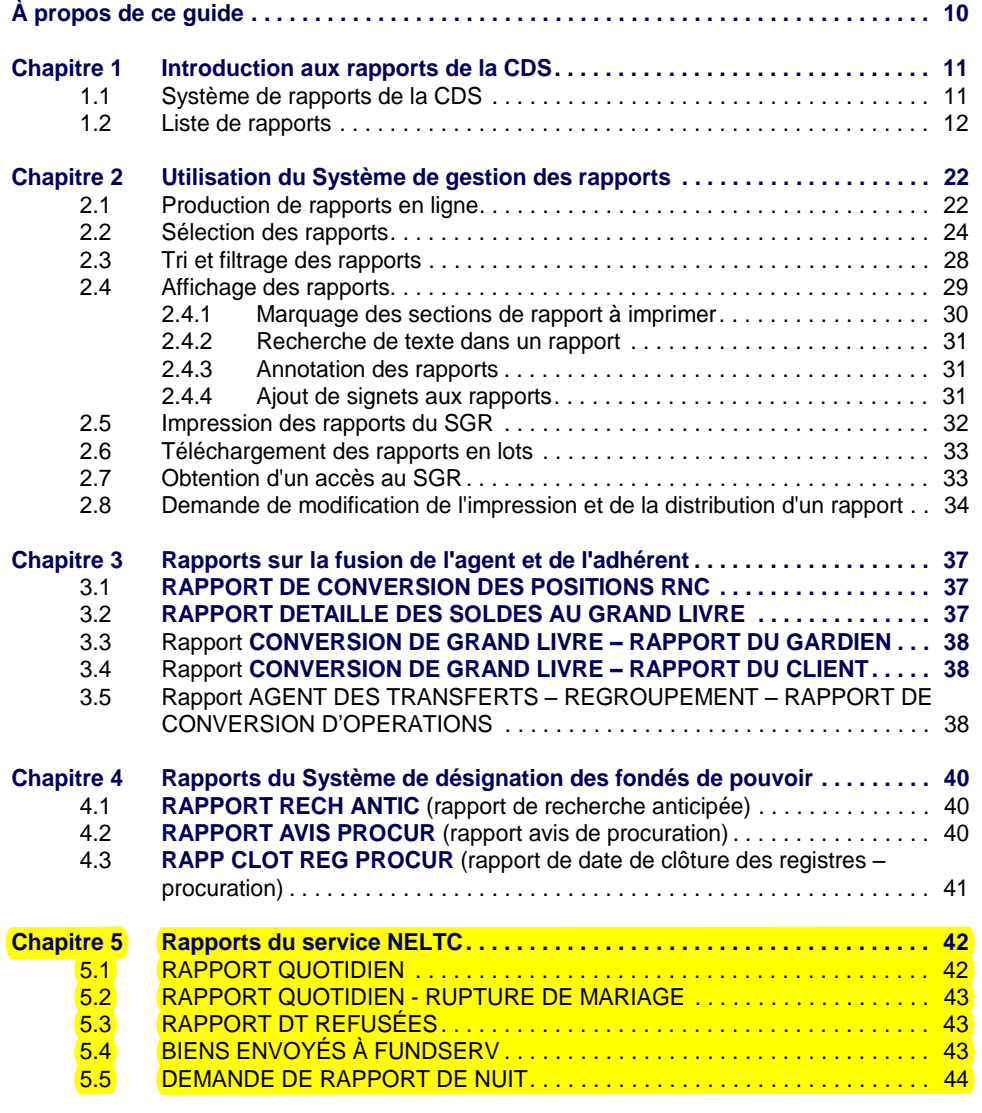

**CHAPITRE 1 INTRODUCTION AUX RAPPORTS DE LA CDS** *Liste de rapports*

### **1.2 Liste de rapports**

Le tableau présenté ci-dessous fait état des catégories de rapports offertes, des noms de rapports et des codes (ID) des rapports.

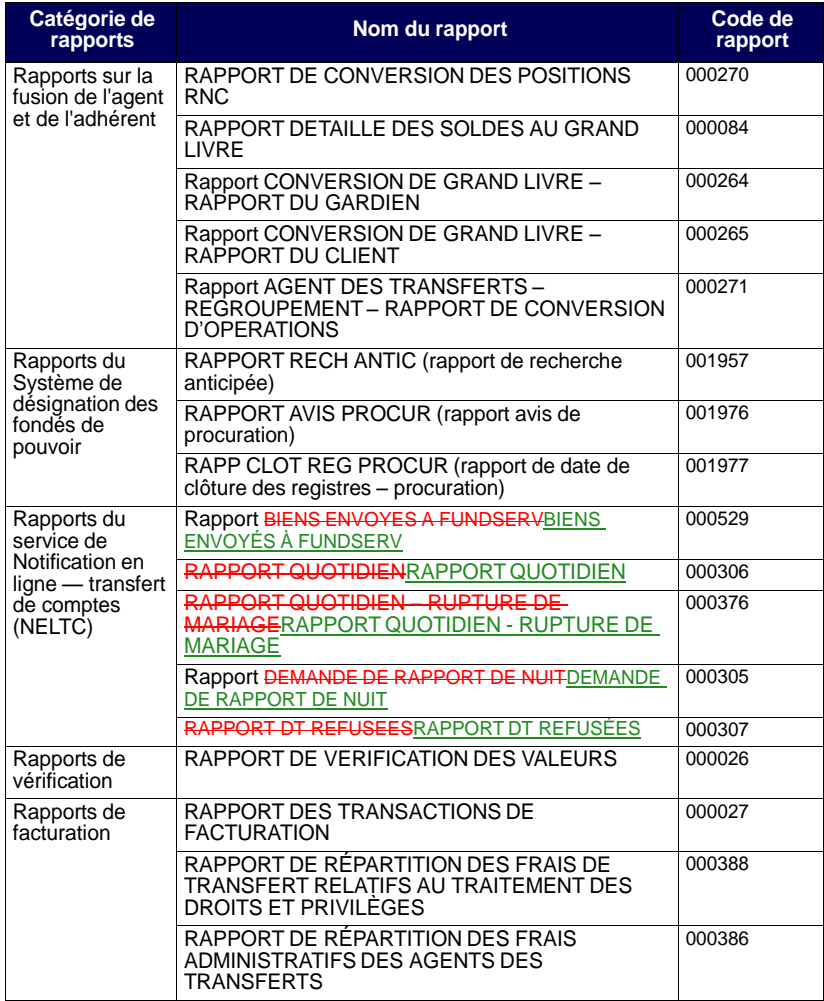

**Procédés et méthodes de production de rapports de la CDS**

**Version 11.0 Page 12**

### **CHAPITRE 5 Rapports du service NELTC**

Les rapports du service Notification en ligne – transfert de compte (« NELTC ») contiennent des renseignements sur les demandes de transfert (« DT »).

Le tableau présenté ci-dessous fait état des rapports du service NELTC offerts et des codes (ID) des rapports.

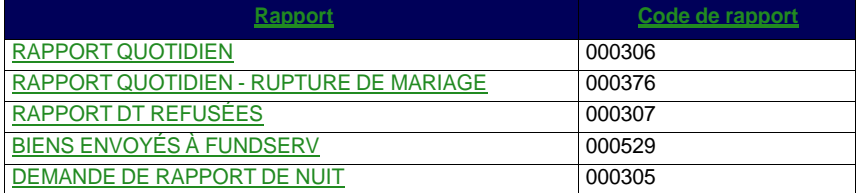

### **5.1 RAPPORT QUOTIDIEN**

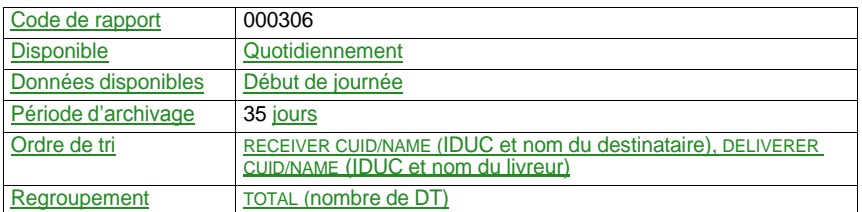

Ce rapport fait état du nombre total de DT actives affichées par état de DT et par rôle d'adhérent, ainsi que du temps de traitement de chaque changement d'état d'une DT. Ce rapport comprend les éléments suivants :

- · le rapport DT INITIAL fait état des DT nouvellement créées et indique depuis combien de temps l'état de la DT est INIT (initiale);
- le rapport NOUV DT indique depuis combien de temps l'état de la DT est NEW (nouvelle) ou ACC (acceptée);
- le rapport DT AVEC LISTES BIENS JOINTES indique le temps qui s'est écoulé entre le moment où une nouvelle DT a été créée et le moment où la liste de biens a été ajoutée;
- le rapport DT NON CONFIRMEES AVEC LISTES BIENS JOINTES indique le temps qui s'est écoulé entre l'ajout de la liste de biens et la confirmation de la DT;
- le rapport DT CONFIRMEES— indique le temps total qui s'est écoulé entre l'ajout de la liste de biens et la confirmation de la DT.

**Procédés et méthodes de production de rapports de la CDS**

**Version 11.0 Page 42**

**CHAPITRE 5 RAPPORTS DU SERVICE NELTC** *RAPPORT QUOTIDIEN - RUPTURE DE MARIAGE*

### **5.2 RAPPORT QUOTIDIEN - RUPTURE DE MARIAGE**

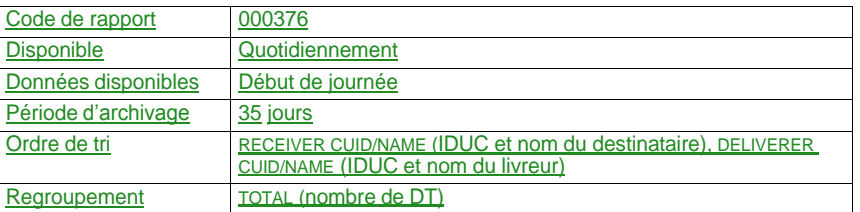

Ce rapport est identique au RAPPORT QUOTIDIEN (code de rapport 000306) cidessus, sauf qu'au lieu de faire état de toutes les DT actives, il fait uniquement état des DT actives découlant d'une rupture de mariage (c'est-à-dire, de celles dont le champ RUPTURE DE MARIAGE est établi à « Y » (oui).

### **5.3 RAPPORT DT REFUSÉES**

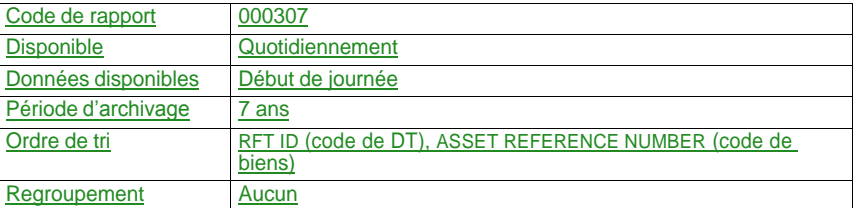

Ce rapport fait état de toutes les DT éliminées du système au cours de la semaine précédente.

### **5.4 BIENS ENVOYÉS À FUNDSERV**

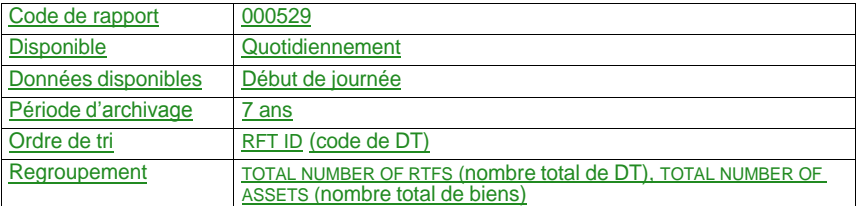

Ce rapport fait état de tous les biens envoyés de la CDS à FundSERV chaque jour.

**Procédés et méthodes de production de rapports de la CDS**

**CHAPITRE 5 RAPPORTS DU SERVICE NELTC** *DEMANDE DE RAPPORT DE NUIT*

### **5.5 DEMANDE DE RAPPORT DE NUIT**

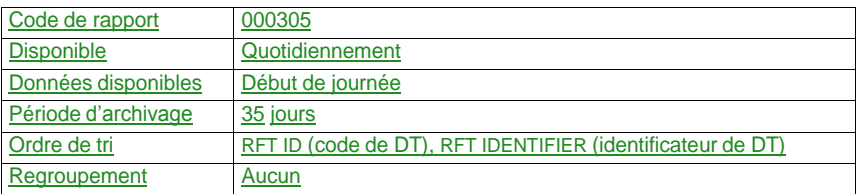

Les adhérents au service NELTC utilisent la fonction OVERNIGHT REPORT REQUEST afin de générer une liste de DT correspondant à certains critères choisis.

Il existe deux types de rapports de nuit :

- RFT REFERENCE il s'agit d'une liste de DT comportant des critères spécifiques;
- SECURITY NUMBER il s'agit d'une liste de DT comportant un numéro de valeur spécifique.

**Version 11.0 Page 44**

CHAPITRE 25 RAPPORTS DE TRANSACTIONS<br>RAPPORT DE LA BANQUE DE CHANGE – RÈGLEMENTS DU SERVICE DE DEVISES CDS

### **25.2 RAPPORT DE LA BANQUE DE CHANGE – RÈGLEMENTS DU SERVICE DE DEVISES CDS**

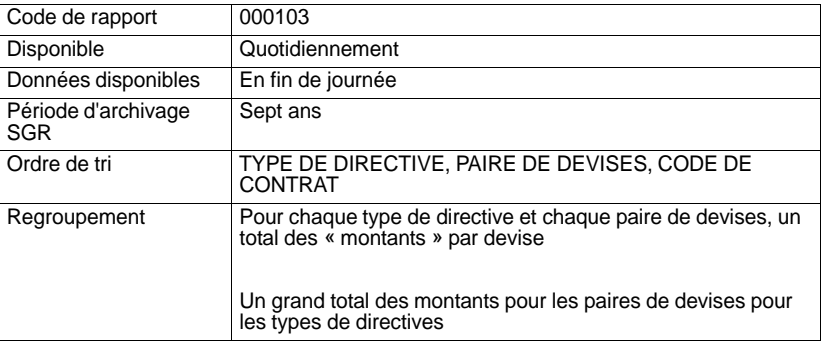

Ce rapport fait état de toutes les opérations sur devises relatives à la banque de change d'un grand livre qui ont été réglées le jour ouvrable précédent.

### **25.3 RAPPORT DE L'ADHÉRENT – RÈGLEMENTS DU SERVICE DE DEVISES CDS**

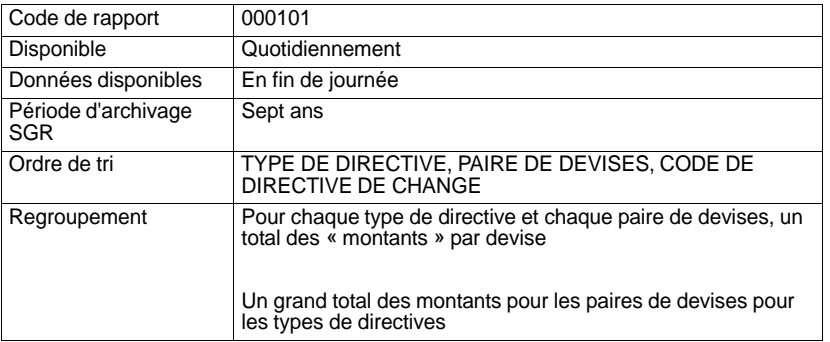

Ce rapport fait état de toutes les opérations sur devises d'un grand livre qui ont été réglées le jour ouvrable précédent.

### **25.4 RAPPORT D'OPERATIONS QUOTIDIENNES**

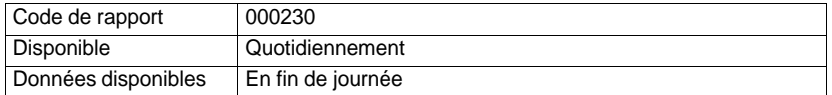

**Procédés et méthodes de production de rapports de la CDS**

**Version 11.0 Page 134**

## **CHAPITRE 25 RAPPORTS DE TRANSACTIONS** *RAPPORT DES TRANSACTIONS SUPPRIMEES*

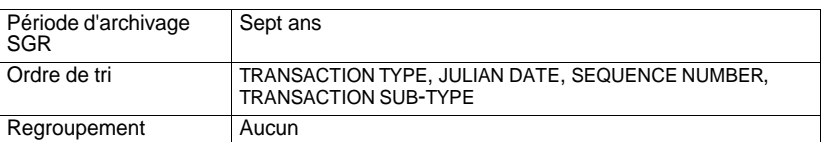

Ce rapport fait état dans un grand livre de toutes les transactions qui ont été réglées le jour ouvrable précédent. Toutes les transactions répertoriées sont listées dans le tableau présenté ci-dessous.

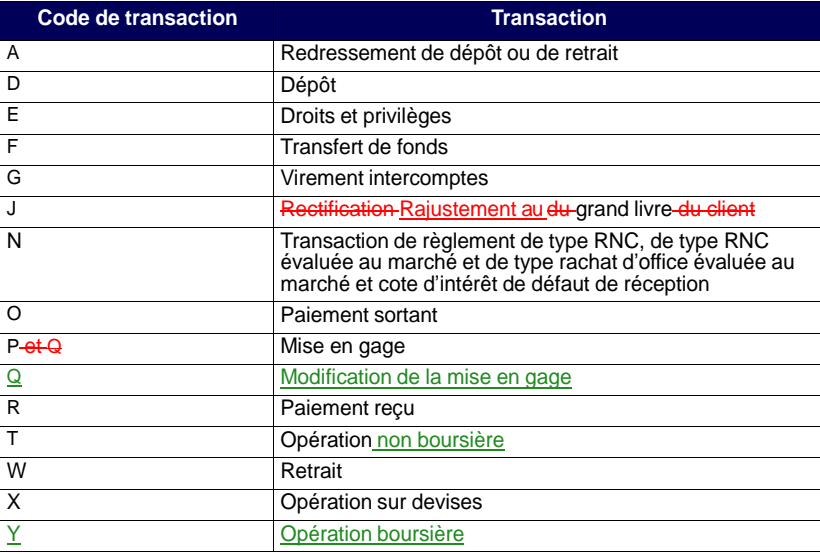

### **25.5 RAPPORT DES TRANSACTIONS SUPPRIMEES**

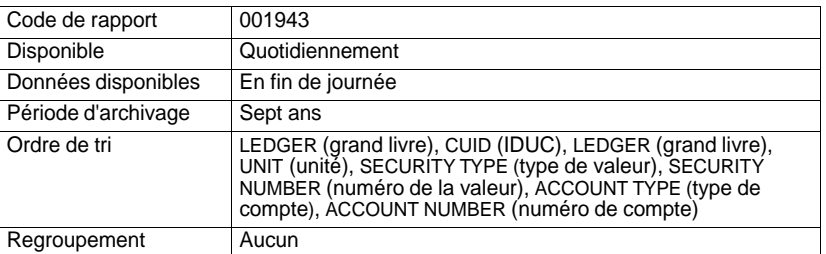

**Procédés et méthodes de production de rapports de la CDS**

 $\overline{\phantom{a}}$ 

## **CHAPITRE 25 RAPPORTS DE TRANSACTIONS** *RAPPORT DES TRANSACTIONS REGLEES*

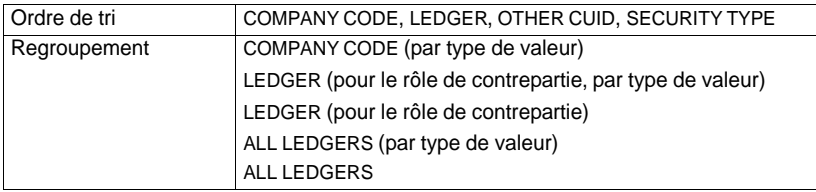

Ce rapport fait état des soldes de caisse en cours à la fin du mois.

### **25.8 RAPPORT DES TRANSACTIONS REGLEES**

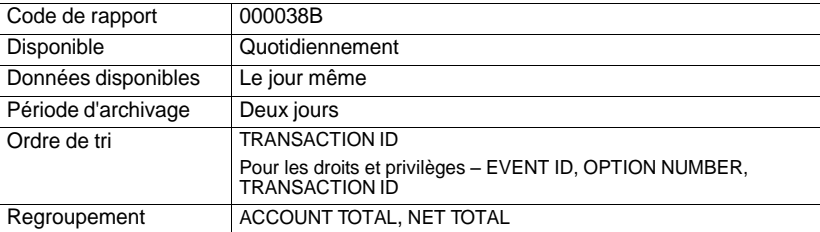

Ce rapport fait état des transactions qui ont été réglées ou autrement mises à jour dans un grand livre donné au cours du présent jour ouvrable. Les renseignements de la note relatifs aux rajustements du grand livre de fonds et de positions valeurs figurent au rapport.

Le rapport, généré à la fois pour les transactions en dollars canadiens et celles en dollars américains, fait état des données afférentes aux transactions énumérées dans le tableau présenté ci-dessous.

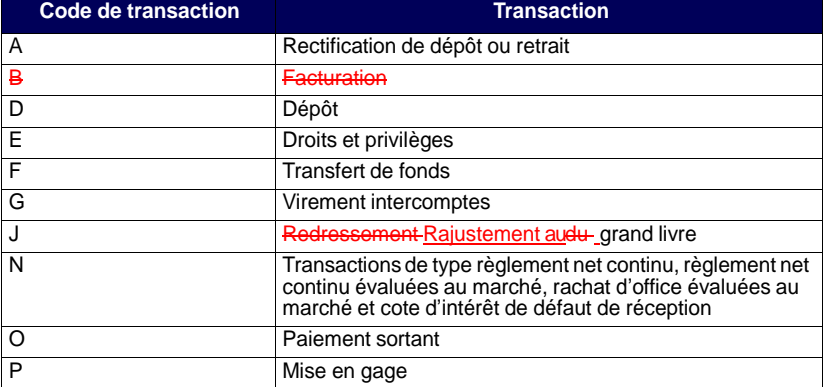

**Procédés et méthodes de production de rapports de la CDS**

 $\mathsf{l}$ 

### **CHAPITRE 25 RAPPORTS DE TRANSACTIONS** *RAPPORT DES TRANSACTIONS REGLEES*

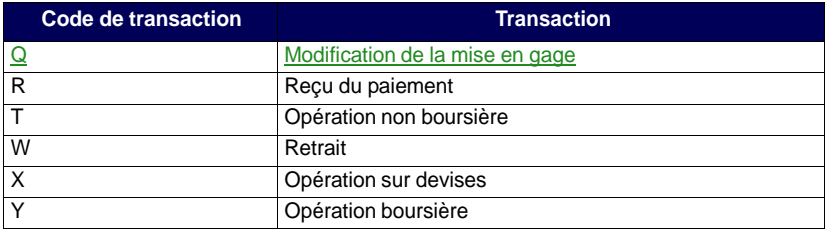

Si le champ TRANSACTION TYPE dans l'écran de sélection du RAPPORT DES TRANSACTIONS REGLEES est laissé vide ou si un E (droits et privilèges) y a été saisi, l'information peut également être filtrée par type d'événement ou par sous-type de transaction. Si le sous-type de transaction est OPTN, le total des fonds pour le choix et le total global pour l'événement apparaîtront également. Pour obtenir une liste valide des types d'événements, consultez le *Guide de l'utilisateur et Procédés et méthodes du CDSX* et pour obtenir une liste des sous-types de transaction, consultez le tableau présenté ci-après.

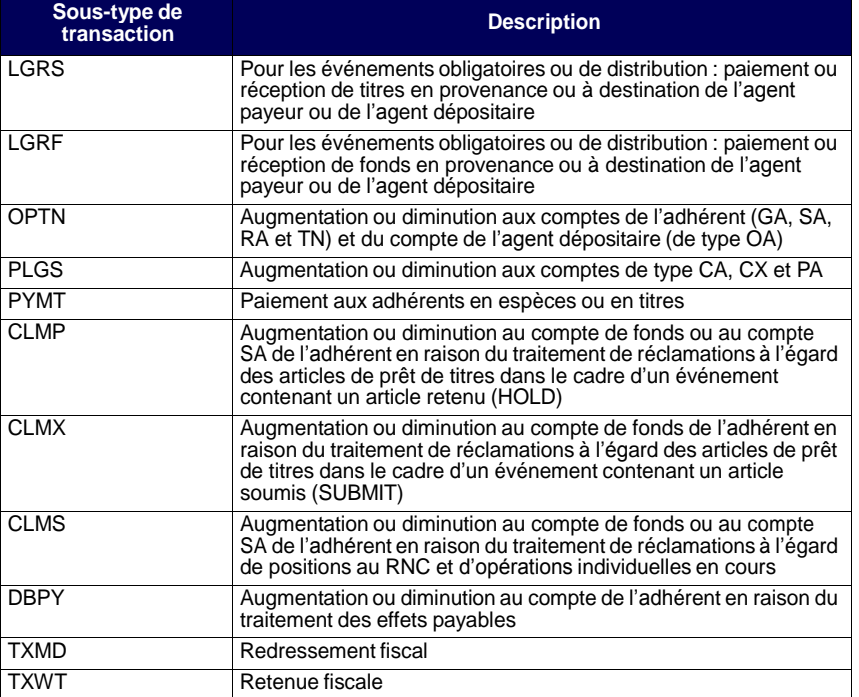

**Procédés et méthodes de production de rapports de la CDS**

**Version 11.0 Page 138**

**CHAPITRE 15 GESTION DES GARANTIES** *Garanties admissibles*

- <sup>6</sup> Cote R1 [moyenne] attribuée par DBRS ou A-1 [moyenne] attribuée par S&P. Émetteur ayant une cote minimale de AA attribuée par la CDS.
- <sup>7</sup> Cote A [faible] attribuée par DBRS, A- attribuée par S&P ou A3 attribuée par Moody's.
- 8100 pour cent de la contribution doit être versée en dollars américains.

### **15.1.1 Livraison d'un montant en espèces libellé en dollars canadiens aux fins de constitution de la garantie**

Pour mettre en gage un montant en espèces en dollars canadiens aux fins de constitution de la garantie, les adhérents doivent effectuer un paiement STPGV au compte de garantie en espèces de la CDS à la Banque du Canada au moyen d'un message SWIFT MT205. La Banque du Canada confirme à la CDS que les fonds STPGV ont été déposés au compte de la CDS, puis la CDS inscrit la valeur du montant en espèces reçu au Système de gestion de la garantie.

Le tableau ci-dessous présente les renseignements dont doit faire état le message SWIFT MT205.

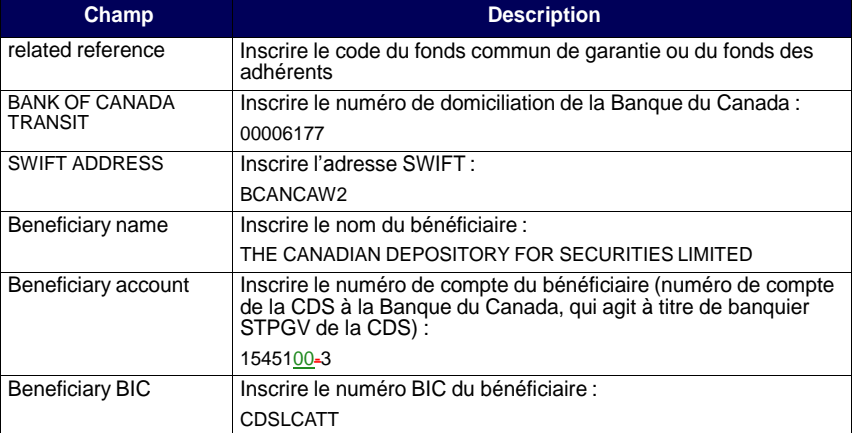

**Adhésion aux services de la CDS Version 11.2 Page 208**

**CHAPITRE 1 INTRODUCTION AU RÈGLEMENT ET AUX OPÉRATIONS** *Règlement des opérations au CDSX*

Les adhérents peuvent sélectionner les opérations qu'ils régleront au moyen du règlement individuel ou du règlement net continu.

À compter de la date de valeur, les adhérents peuvent examiner les activités de règlement au CDSX dans les rapports ou les messages de règlement ou, encore, dans les fichiers transmis en fin de journée.

Pour obtenir de plus amples renseignements, veuillez consulter le chapitre Règlement d'opérations à la page 69.

### **Comptes utilisés aux fins de règlement d'opérations**

Les opérations sont réglées à partir du compte général, du compte séparé ou du compte RÉR. Les adhérents ont la possibilité de déterminer des comptes implicites en vue du règlement des opérations. Pour obtenir de plus amples renseignements, veuillez consulter le chapitre Comptes de règlement implicites et supplémentaires à la page 20.

### **1.4.1 Heures limites pour les activités d'opérations et de règlement**

Les heures limites de début et de fin des activités d'opérations et de règlement sont présentées ci-dessous.

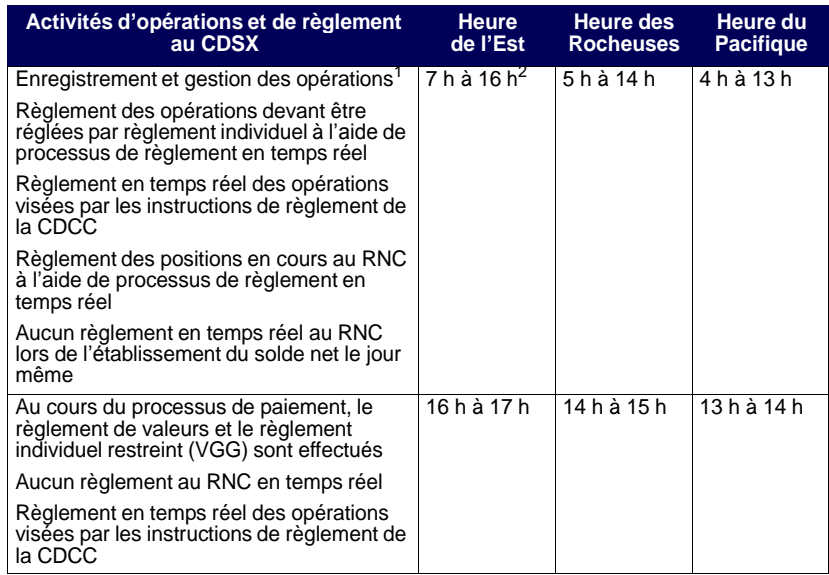

**Procédés et méthodes relatifs au règlement et aux opérations**

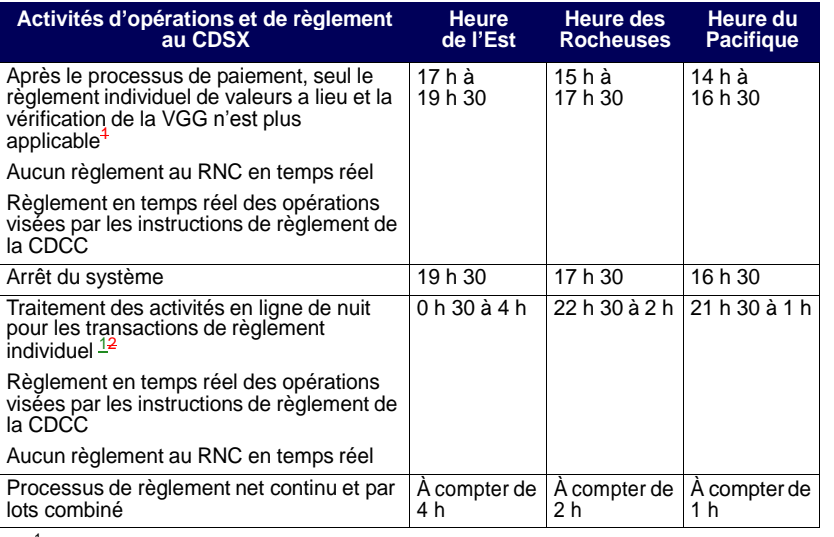

**CHAPITRE 1 INTRODUCTION AU RÈGLEMENT ET AUX OPÉRATIONS** *Service d'appariement des opérations*

<sup>1</sup> L'heure peut varier en fonction du déroulement du traitement par lots.<br><sup>2</sup> Heure è lequelle débute le processue de peigment. Heure à laquelle débute le processus de paiement

Le CDSX exécute des processus de paiement distincts pour les opérations en dollars canadiens et américains. Le début des deux processus de paiement est généralement prévu pour 16 h, heure de l'Est (14 h, heure des Rocheuses et 13 h, heure du Pacifique). Toutefois, pour différentes raisons, le début et la fin des processus de paiement peuvent être reportés.

### **1.5 Service d'appariement des opérations**

Le Service d'appariement des opérations constitue une méthode de rechange pour la confirmation des opérations non boursières dont le type d'opération est DP (adhérentmandant) et pour lesquelles les deux parties à l'opération sont admissibles à l'appariement des opérations. Le destinataire n'est pas tenu d'attendre que l'initiateur entre les détails de l'opération, puisque les deux parties peuvent entrer les mêmes détails de l'opération au CDSX. Le service apparie les opérations, supprime les opérations initiales et les remplace par une nouvelle opération confirmée. Les adhérents n'ont qu'à gérer les exceptions (c'est-à-dire les opérations non confirmées). Un processus d'immobilisation permet de faire en sorte que toutes les opérations soient confirmées au plus tard un jour ouvrable après l'entrée des données.

Pour obtenir de plus amples renseignements, veuillez consulter le chapitre Appariement des opérations à la page 52.

**Procédés et méthodes relatifs au règlement et aux opérations**

#### **CHAPITRE 8 RACHAT D'OFFICE DE POSITIONS EN COURS AU RNC** *Activités de rachat d'office du livreur*

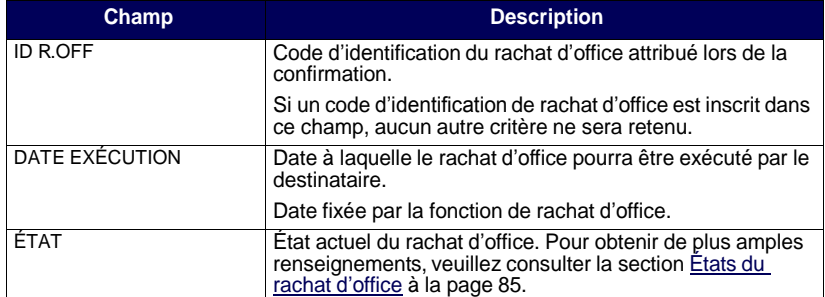

4. Appuyez sur PF10 pour sauvegarder les renseignements et pour produire le rapport intrajournalier ACTIVITÉS RACHAT OFFICE – DESTINATAIRE. Pour obtenir de plus amples renseignements au sujet de ce rapport sur demande et de la version de fin de journée de ce même rapport, veuillez consulter le guide *Procédés et méthodes de production de rapports de la CDS*.

### **8.4 Activités de rachat d'office du livreur**

Les livreurs peuvent interroger leurs obligations de rachat d'office, demander une prolongation et produire un rapport faisant état des obligations réalisables maximales.

**Remarque :** Un livreur peut satisfaire son obligation maximale de rachat d'office au moyen du règlement réel de la position au RNC en défaut de livraison de la CDS. Cette obligation peut être couverte au cours de la période entre la date à laquelle l'intention de rachat d'office a été reçue et 14 h 30, heure de l'Est (12 h 30, heure des Rocheuses et 11 h 30, heure du Pacifique), à la date d'exécution.

Un livreur n'est pas dégagé de son obligation de rachat d'office au cours de la période susmentionnée, même si la position à découvert est passée à une position nulle ou acheteur en raison de l'établissement du solde net.

Un livreur peut être tenu responsable si le règlement en cas de défaut de livraison de la position au RNC est effectué après 14 h 30, heure de l'Est (12 h 30, heure des Rocheuses et 11 h 30, heure du Pacifique).

Les obligations exécutées d'un livreur à l'égard d'un rachat d'office peuvent être réduites par le règlement d'un autre livreur. Les montants des obligations ainsi réduits peuvent être réattribués à d'autres rachats d'office.

**Procédés et méthodes relatifs au règlement et aux opérations**

- Si vous connaissez le code d'événement, remplissez le champ ENTRER L'ID D'ÉVÉNEMENT et appuyez sur ENTRÉE. L'écran DÉTAILS DE L'ÉVÉNEMENT (à la page 83) apparaît. Passez à l'étape 6.
- Si vous ne connaissez pas le code d'événement, entrez un des critères de sélection pour afficher une liste d'événements et appuyez sur ENTRÉE. L'écran LISTE D'ÉVÉNEMENTS (à la page 84) apparaît.

L'écran LISTE D'ÉVÉNEMENTS (à la page 84) affiche une liste des événements correspondants aux critères de sélection. Les événements sont énumérés par code d'événement suivant un ordre séquentiel. Passez à l'étape 5.

- 5. Pour afficher des renseignements plus détaillés au sujet d'un événement, tapez X dans la colonne SÉL(X) en regard de l'événement requis et appuyez sur ENTRÉE. L'écran DÉGAGEMENT/RETENUE DE PAIEMENT (à la page 88) apparaît pour cet événement.
- 6. Tapez la lettre R dans le champ IND PMNT relatif au type d'article de réception (RECV) afin de dégager le paiement des droits et privilèges.
- 7. Appuyez sur ENTRÉE pour valider les données. Appuyez sur PF10 pour les sauvegarder.

Les adhérents qui s'abonnent au service InterLink peuvent envoyer des messages pour dégager des paiements le même jour au CDSX. Pour obtenir de plus amples renseignements au sujet du format des messages InterLink sur le dégagement de paiement, veuillez consulter le guide *Services interactifs et par lots de la CDS – Renseignements techniques*.

### **7.5 Attribution d'un paiement STPGV directement à un événement**

Si un événement a été prévu afin de recevoir les paiements de droits et privilèges au moyen d'un débit du compte de fonds, mais qu'à la date de paiement, le responsable du traitement des droits et privilèges décide d'effectuer le paiement à l'aide du STPGV, il doit communiquer avec un représentant du Service à la clientèle de la CDS afin de l'informer qu'elle recevra un paiement STPGV.

Lorsque le champ OPTION DE PAIEMENT est réglé à OVRN et que le champ ÉTAT ÉVÉN porte la mention PEND, modifiez le champ IND PAIEMENT pour qu'il indique HOLD (retenue).

**Remarque :** Les responsables du traitement des droits et privilèges ne reçoivent pas de VGG pour les valeurs échues lorsque le paiement est effectué le même jour au moyen du STPGV.

Pour affecter un paiement STPGV à un événement :

1. Assurez-vous que l'état de l'événement est réglé à HOLD (retenue).

Tapez LVTS dans le champ OPTION DE PAIEMENT pour vous assurer que l'événement sera retenu. Pour obtenir de plus amples renseignements, veuillez consulter la section Retenue d'un événement aux fins de paiement le même jour à la page 89. Vous pouvez également retenir les paiements en suspens à cause d'un manque de fonds en vue d'un paiement STPGV.

2. Effectuez un paiement STPGV (soit un paiement de tranche un ou de tranche deux) dans le compte que la CDS détient à la Banque du Canada au plus tard à 14 h 30, heure de l'Est (12 h 30, heure des Rocheuses et 11 h 30, heure du Pacifique).

**Remarque :** La CDS ne traitera pas les paiements partiels de droits et privilèges.

Le paiement STPGV que vous effectuez pour la valeur entière des droits et privilèges est transmis au compte de la CDS à la Banque du Canada (banquier de la CDS en ce qui a trait au STPGV). Le paiement STPGV doit être effectué à l'aide d'un message SWIFT comprenant les renseignements bancaires et le ou les ISIN du titre visé par les droits et privilèges, comme suit :

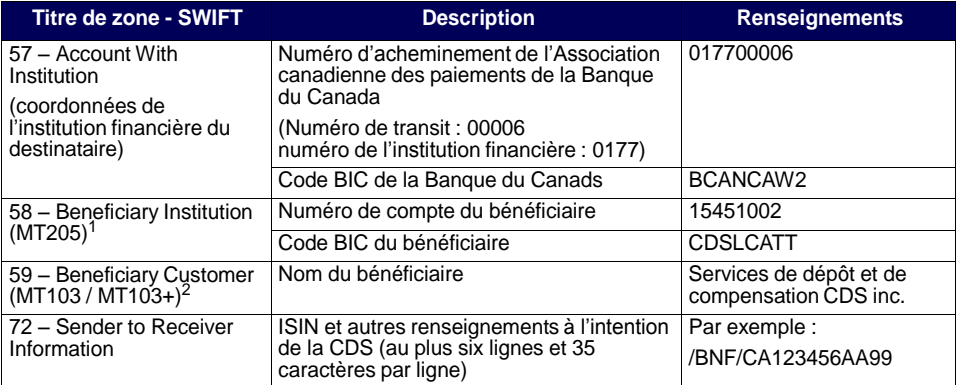

Ou 59 – Beneficiary Customer (MT103 / MT103+)

 $2\degree$  Ou 58 – Beneficiary Institution (MT205)

### **Vérification d'un paiement STPGV**

La CDS avise le responsable du traitement des droits et privilèges une fois le dégagement du paiement terminé. Afin de vérifier que le paiement relatif à l'événement a été versé, utilisez la fonction DÉGAG PAIEM – AG PAY D'ÉMETT pour avoir accès à l'écran DÉGAGEMENT/RETENUE DE PAIEMENT (à la page 88).

**CHAPITRE 6 ACTIVITÉS DE DÉPÔT** *Dépôt de fonds*

### **6.2 Dépôt de fonds**

Les adhérents peuvent déposer des fonds canadiens ou américains dans leurs comptes de fonds.

Dans le cas des dépôts de fonds canadiens, la CDS confirme le dépôt une fois que les fonds STPGV ont été transférés au compte STPGV de la CDS à la Banque du Canada. Dans le cas des dépôts de fonds américains, la CDS confirme le dépôt une fois que les fonds ont été transférés au compte de la CDS à la Harris National Association.

Pour demander le dépôt de fonds au CDSX :

- 1. Accédez à l'écran DÉPÔT MENU à la page 112. Pour obtenir de plus amples renseignements, veuillez consulter la section Accès à l'écran DÉPÔT – MENU à la page 112.
- 2. Tapez le chiffre correspondant à DEMANDER UN DÉPÔT DE FONDS dans le champ SÉLECTION et appuyez sur ENTRÉE. L'écran DEMANDE DE DÉPÔT DE FONDS à la page 113 apparaît.

DEMANDE DE DÉPÔT DE FONDS

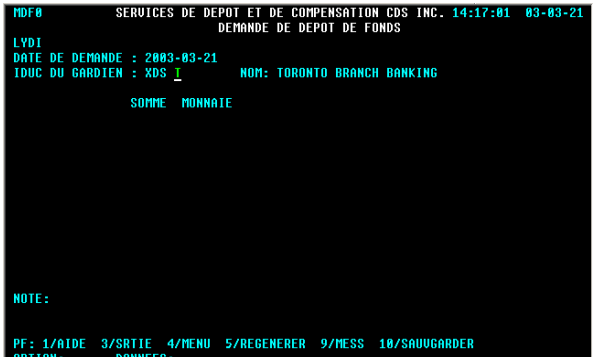

- 3. Remplissez les champs SOMME et MONNAIE. Au besoin, remplissez le champ NOTE.
- 4. Appuyez sur ENTRÉE pour valider les renseignements, puis sur PF10 pour les sauvegarder. Un code de dépôt apparaît au bas de l'écran à la ligne NOTE. Il est important de noter le code de dépôt.

**Guide de l'utilisateur et Procédés et méthodes du CDSX**

**CHAPITRE 6 ACTIVITÉS DE DÉPÔT** *Dépôt de fonds*

5. Pour déposer des fonds en dollars canadiens, effectuez un paiement STPGV au compte de la CDS à la Banque du Canada au moyen d'un message MT205 SWIFT. La Banque du Canada transmet une confirmation à la CDS à l'effet qu'elle a déposé les fonds STPGV au compte de la CDS. Si la valeur totale indiquée sur la demande de dépôt est équivalente au paiement STPGV versé à la CDS, cette dernière confirme le dépôt au CDSX.

Le tableau ci-dessous fait état des renseignements à indiquer dans les messages MT205 SWIFT.

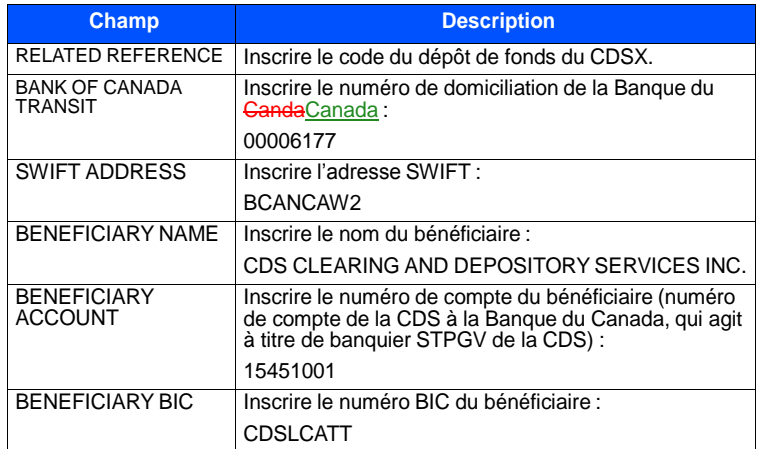

6. Pour déposer des fonds en dollars américains, effectuez un paiement Fedwire au compte de la CDS à la Harris National Association. La CDS surveille le compte afin de s'assurer que les fonds soient déposés à son compte. Si la valeur totale indiquée sur la demande de dépôt est équivalente au paiement Fedwire versé à la CDS, cette dernière confirme le dépôt au CDSX.

Le tableau ci-dessous fait état des renseignements à indiquer dans le paiement Fedwire.

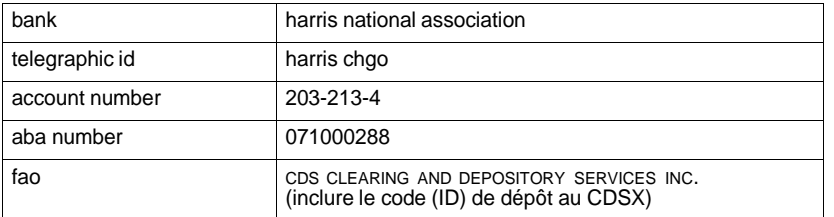

**Guide de l'utilisateur et Procédés et méthodes du CDSX**

### **CHAPITRE 15 Gestion des garanties**

Chaque adhérent désigne un gestionnaire de garanties qui est responsable du maintien de son fonds commun de garantie ou de son fonds des adhérents.

En tout temps, les adhérents doivent conserver à la CDS un montant de garantie équivalant, au minimum, à leur contribution requise relative au fonds commun de garantie ou au fonds des adhérents.

Si les exigences en matière de garantie ne sont pas en place dans les délais prescrits, les adhérents peuvent être passibles d'une amende ou être suspendus, comme le décrit le tableau ci-après.

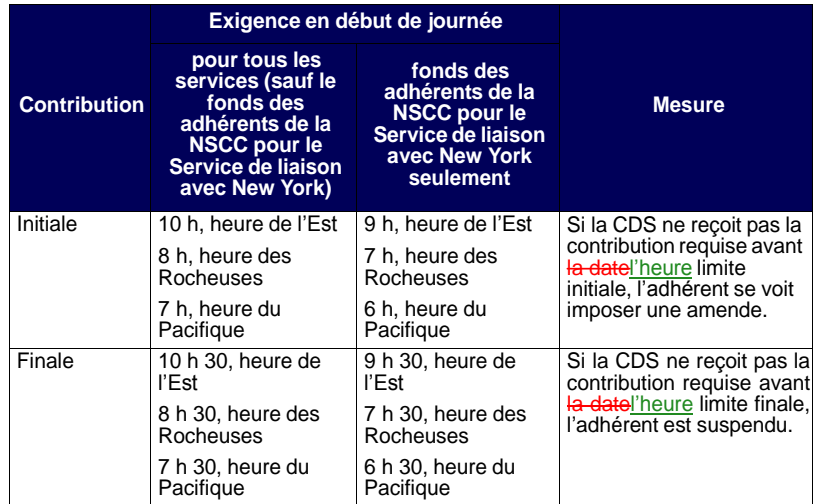

Le rôle de la CDS en matière de gestion de la garantie comprend les tâches suivantes :

- gestion des grands livres de gestion de la garantie (CAL) pour chacun des fonds communs de garantie et des fonds des adhérents;
- soutien aux adhérents relativement au processus de constitution des garanties pour les fonds et les fonds communs;
- traitement du virement des garanties, au besoin, en cas de défaillance.

**CHAPITRE 17 FONDS COMMUNS DE GARANTIE** *Fonds communs de garantie des emprunteurs*

En cas de défaillance, la CDS vire la contribution de l'adhérent défaillant au compte SA 999 du grand livre de gestion des garanties de l'obligé (la fédération de remplacement).

**Remarque :** Si la fédération adhérente active demande à la CDS de détenir les contributions au grand livre de gestion des garanties, il ne sera pas nécessaire de procéder à un virement.

### **Garanties admissibles pour la fédération adhérente active**

La totalité des contributions au fonds commun de la fédération adhérente active doit être versée sous forme de garantie admissible, telle que décrite à la section Garanties admissibles à la page 205.

### **17.3.1 Calcul de la contribution de la fédération adhérente active aux fins de constitution de la garantie**

La valeur totale du fonds commun de garantie de la fédération adhérente correspond au montant établi à l'aide de la formule ou du tableau préparé par la fédération adhérente. Les fédérations adhérentes calculent leur contribution requise au fonds commun en utilisant les formules suivantes :

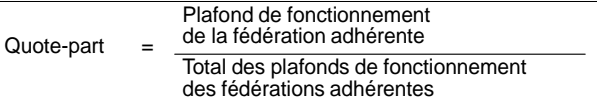

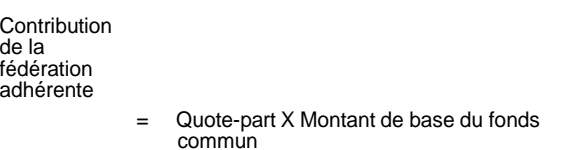

### **17.4 Fonds communs de garantie des emprunteurs**

Les emprunteurs peuvent être membres de l'un ou l'autre des fonds communs de garantie suivants :

**CHAPITRE 1 INTRODUCTION AU RÈGLEMENT ET AUX OPÉRATIONS** *Service d'opérations en fonds seulement liées à des CPG*

### **1.10 Service d'opérations en fonds seulement liées à des CPG**

Le Service d'opérations en fonds seulement liées à des CPG permet aux émetteurs et aux acheteurs de CPG de régler, quotidiennement et sans intermédiaire, les fonds liés à de nouveaux CPG, aux paiements à l'échéance, aux versements d'intérêt, aux commissions et aux remboursements anticipés. Ces opérations non boursières sont créées au moyen de fichiers par lots par un centre de traitement à façon des CPG (p. ex., CANNEX).

### **1.11 Service système d'établissement du solde net SOLA**

Le CDSX offre une passerelle aux adhérents qui utilisent l'application d'établissement du solde net des titres à revenu fixe SOLA de la Corporation canadienne de compensation de produits dérivés (« CDCC »). Au moyen du CDSX, les utilisateurs de SOLA peuvent soumettre, modifier et confirmer des opérations non boursières en espèces ou des opérations non boursières de pension sur titres aux fins d'établissement du solde net et de novation à la CDCC. La CDCC soumet des instructions au CDSX pour le règlement des opérations au terme de la novation, lorsque les positions ont atteint la date de valeur.

Pour obtenir de plus amples renseignements, veuillez consulter le chapitre Traitement d'opérations CDCCTraitement d'opérations CDCC à la page 125.

## **CHAPITRE 2 Comptes de règlement implicites et supplémentaires**

La CDS désigne le compte GA 000 à titre de compte de règlement implicite pour les nouveaux IDUC. Toutefois, les adhérents peuvent en tout temps modifier leur compte de règlement implicite. Les comptes de règlement supplémentaires sont établis en fonction de l'IDUC, des types d'opération et du numéro de la valeur.

Le type de compte doit être général, séparé ou RÉR. Le numéro de compte doit aussi être présent dans le grand livre de l'IDUC.

Si le compte n'est pas spécifié, le compte de règlement implicite sera utilisé lors de l'entrée de l'opération afin d'assigner un compte au destinataire et à l'initiateur de l'opération. Lors de la configuration de nouvelles opérations, le CDSX affiche automatiquement le compte de règlement implicite dans le champ COMPTE.

### **2.1 Mise à jour des comptes de règlement implicites**

Les adhérents peuvent utiliser la fonction M À J COMPTES DE RÈGLEMENT PAR DÉFAUT pour modifier le compte de règlement implicite initialement attribué par la CDS ou pour déterminer les comptes à utiliser en premier aux fins de règlement des transactions.

Remarque : Le compte implicite de règlement implicite des opérations sélectionnées aux fins de règlement net continu est le compte GA 000. La CDCC indique le compte de règlement d'un adhérent dans les instructions de règlement de la CDCC. Si aucun compte n'est désigné par la CDCC, le compte de règlement implicite de l'adhérent est utilisé.

- 1. Accédez à l'écran OPÉRATIONS MENU (à la page 12). Pour obtenir de plus amples renseignements, veuillez consulter la section Accès à l'écran OPÉRATIONS –MENU à la page 11.
- 2. Tapez le chiffre correspondant à M À J COMPTES DE RÈGLEMENT PAR DÉFAUT dans le champ SÉLECTION et appuyez sur ENTRÉE. L'écran COMPTE PAR DÉFAUT – DÉTAILS (à la page 21) apparaît.

**Procédés et méthodes relatifs au règlement et aux opérations**

**CHAPITRE 3 OPÉRATIONS BOURSIÈRES** *Rapprochement des données sur les opérations boursières*

### **3.4.1 Rajustement de rachats d'office**

Lorsqu'une position au RNC est rachetée d'office, la CDS crée une opération de rajustement de rachat d'office afin de compléter l'exécution d'une opération de remplacement. Dans ce cas, le rajustement du rachat d'office est rapporté en tant qu'opération boursière dont le type d'opération est BIA et dont l'ID de rachat d'office est conservé. Pour obtenir de plus amples renseignements au sujet des rajustements de rachats d'offices pour les positions nationales en cours au RNC, veuillez consulter la section Exécution et effacement des rachats d'office sur le marché intérieur à la page 117.

Pour examiner un rajustement de rachat d'office, veuillez vérifier les documents suivants :

- le RAPPORT DE RECTIFICATION ET DE REDRESSEMENTRAJUSTEMENT DES OPERATIONS BOURSIERES, veuillez consulter le guide *Procédés et méthodes de production de rapports de la CDS*;
- les détails du message EXCHANGE TRADE, veuillez consulter le guide *Services interactifs et par lots de la CDS – Renseignements techniques*;
- le fichier EXCHANGE AND NON-EXCHANGE TRADE, veuillez consulter le guide *Services interactifs et par lots de la CDS – Renseignements techniques*.

### **3.4.2 Rajustements divers**

Dans certains cas, la CDS peut avoir à entrer une opération boursière afin d'effectuer un rajustement donné. Des rajustements divers sont rapportés en utilisant le code de type d'opération MX dans les documents suivants :

- le RAPPORT DE RECTIFICATION ET DE REDRESSEMENTRAJUSTEMENT DES OPERATIONS BOURSIERES, veuillez consulter le guide *Procédés et méthodes de production de rapports de la CDS*;
- les détails du message EXCHANGE TRADE, veuillez consulter le guide *Services interactifs et par lots de la CDS – Renseignements techniques*;
- le fichier EXCHANGE AND NON-EXCHANGE TRADE, veuillez consulter le guide *Services interactifs et par lots de la CDS – Renseignements techniques*.

### **3.5 Rapprochement des données sur les opérations boursières**

Les adhérents peuvent soumettre le fichier de rapprochement d'opérations boursières à la CDS en vue du rapprochement de leurs activités d'opérations boursières. Pour obtenir de plus amples renseignements, veuillez consulter le guide *Services interactifs et par lots de la CDS – Renseignements techniques*. Leurs enregistrements sont comparés à ceux fournis par les bourses pour y déceler des écarts.

**Procédés et méthodes relatifs au règlement et aux opérations**
**CHAPITRE 10 TRAITEMENT D'OPÉRATIONS CDCC** *Détails de l'admissibilité à l'établissement du solde net SOLA au CDSX*

#### **10.3.1 Accès à l'écran ADMISSIBILITÉ ÉTAB SOLDE NET SOLA-DÉTAILS**

Pour accéder à l'écran ADMISSIBILITÉ ÉTAB SOLDE NET SOLA-DÉTAILS :

- 1. Connectez-vous avec les systèmes de la CDS. Pour obtenir de plus amples renseignements, veuillez consulter le guide *Adhésion aux services de la CDS*.
- 2. À l'écran SERVICES DE DÉPÔT ET DE COMPENSATION CDS INC. MENU PRINCIPAL, tapez le chiffre correspondant à CDSX – FONCTIONS DU CLIENT dans le champ SÉLECTION, puis appuyez sur ENTRÉE. L'écran CDSX - FONCTIONS DU CLIENT – MENU (à la page 11) apparaît.
- 3. Tapez le chiffre correspondant à PROFIL DU CLIENT MENU dans le champ SÉLECTION, puis appuyez sur ENTRÉE. L'écran profil du client - menu à la page 61PROFIL DU CLIENT - MENU (à la page 128) apparaît.

PROFIL DU CLIENT - MENU

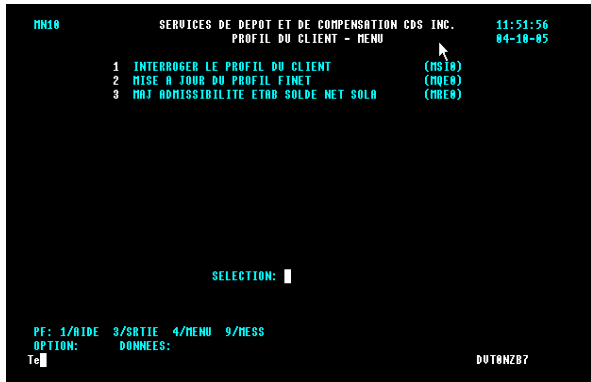

4. Tapez le chiffre correspondant à MAJ ADMISSIBILITÉ ÉTAB SOLDE NET SOLA dans le champ SÉLECTION, puis appuyez sur ENTRÉE. L'écran ADMISSIBILITÉ ÉTAB SOLDE **NET SOLA-DÉTAILS à la page 129 apparaît.** 

**Procédés et méthodes relatifs au règlement et aux opérations**

**CHAPITRE 2 ACTIVITÉS DE RETRAIT DE VALEURS AMÉRICAINES** *Demande de retrait de valeurs*

11. Appuyez sur PF10 pour sauvegarder la demande de retrait. Si le CDSX accepte la demande, un écran DEMANDE DE RETRAIT DE VALEUR à la page 14 vierge apparaît dans lequel figure le code de transaction de la demande de retrait.

À la sauvegarde de la demande de retrait, le CDSX crée deux événements. Le premier événement vire les valeurs du compte de règlement au compte de retrait (WD). Une fois que le gardien a confirmé ou refusé la demande, le deuxième événement supprime les positions du compte de retrait (WD). Dans le cas d'un refus, les positions sont virées au compte de règlement.

#### **2.2.1 Préparation et réception des retraits de valeurs**

La CDS confirme les demandes qu'il s'agisse de retraits instantanés ou de retraits réguliers, dès qu'une demande est transmise à la DTCC.

Lorsque la CDS confirme un retrait de valeurs, un AVIS DE RETRAIT DE VALEURS - CONFIRMATION s'imprime à l'établissement de l'adhérent. Ce rapport est requis pour récupérer les certificats ou les reconnaissances de dépôt au guichet de la CDS. Pour obtenir de plus amples renseignements, veuillez consulter le guide *Procédés et méthodes de production de rapports de la CDS.*

Lorsque la CDS refuse un retrait de valeurs, un AVIS DE RETRAIT DE VALEURS - REFUS s'imprime à l'établissement de l'adhérent. Pour obtenir de plus amples renseignements, veuillez consulter le guide *Procédés et méthodes de production de rapports de la CDS.*

Si une demande de retrait ne peut pas être exécutée, la CDS refuse le retrait et indique la raison dans le champ NOTE. Les adhérents peuvent soumettre ultérieurement une demande lorsque les stocks seront disponibles.

**CHAPITRE 3 SERVICE D'ENVELOPPES DE TRANSFERT INTERURBAIN** *Dépôt des enveloppes de transfert interurbain à la CDS*

- 4. Insérer les titres et sceller chaque enveloppe à l'aide du formulaire *Envelope Seal* (CDSX001) rempli. Conserver la copie 1 (la copie blanche) du formulaire.
- 5. Regrouper les enveloppes selon le type de titres et la destination.

#### **3.2 Dépôt des enveloppes de transfert interurbain à la CDS**

Les adhérents doivent déposer les enveloppes et deux exemplaires du *Bordereau de contrôle Livraison interurbaine* (CDSX184B) au guichet de la CDS au plus tard aux heures indiquées ci-après.

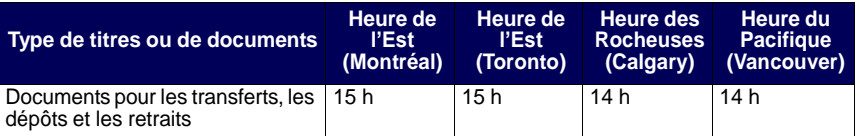

L'employé de la CDS signe chaque formulaire *Envelope Seal* (CDSX001), appose ses initiales sur l'un des exemplaires du *Bordereau de contrôle Livraison locale* (CDSX184B) et les rend au messager à titre de reçu.

#### **3.3 Cueillette d'enveloppes de transfert interurbain à la CDS**

Les adhérents peuvent cueillir les enveloppes de transfert interurbain au guichet de la CDS après les heures indiquées ci-après.

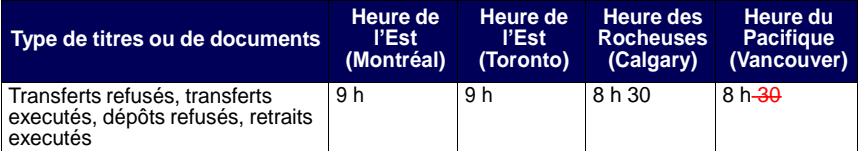

Les adhérents doivent signer chaque formulaire *Envelope Seal* (CDSX001) et le *Bordereau de contrôle* — *Livraison à l'adhérent* (CDSX185B) et les rendre aux employés de la CDS.

Pour obtenir de plus amples renseignements au sujet du personnel autorisé, veuillez consulter la section intitulée Personnel autorisé à la page 9.

**Procédés et méthodes à l'intention des adhérents Version 3.0 Page 14 aux Services de livraison de la CDS**

**CHAPITRE 4 SERVICE DE TRANSFERT À DISTANCE** *Cueillette d'enveloppes de transfert à distance à la CDS*

#### **4.3 Cueillette d'enveloppes de transfert à distance à la CDS**

Le personnel autorisé peut cueillir les enveloppes de transfert à distance au guichet de la CDS après les heures indiquées ci-après.

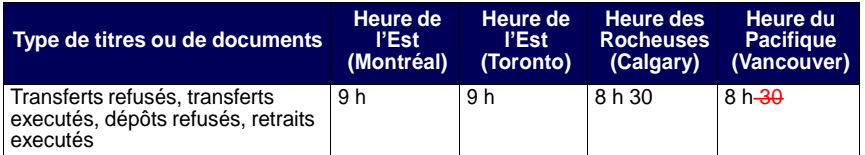

Le personnel autorisé doit signer chaque formulaire *Envelope Seal* (CDSX001) et le *Bordereau de contrôle* — *Livraison à l'adhérent* (CDSX185B) et les rendre aux employés de la CDS.

Pour obtenir de plus amples renseignements au sujet du personnel autorisé, veuillez consulter la section intitulée Personnel autorisé à la page 9.

#### **CHAPITRE 2 PROCÉDÉS ET MÉTHODES DE L'AGENT PAYEUR** *Traitement des paiements*

- Fonds insuffisants (c.-à-d. une marge de crédit ou un plafond de fonctionnement de société insuffisant)—Pour retirer un état en attente en raison de fonds insuffisants, l'agent payeur doit augmenter le plafond de fonctionnement, la marge de crédit ou les positions de fonds du montant requis pour déclencher le processus de règlement des droits et privilèges afin de pouvoir dégager de nouveau le paiement.
- VGG insuffisante—Pour retirer un état en attente en raison d'une garantie insuffisante, l'agent payeur doit augmenter la VGG de la quantité requise pour déclencher le processus de règlement des droits et privilèges afin de pouvoir dégager de nouveau le paiement.

# **2.4.3 Application d'un paiement STPGV directement à un événement**

Si un événement est organisé dans le but de recevoir des paiements de droits et privilèges par débit dans un compte de fonds, mais qu'à la date de paiement, l'agent payeur décide de payer en utilisant les fonds STPGV, il doit communiquer avec le représentant du Service à la clientèle de la CDS et l'aviser qu'il recevra un paiement STPGV.

Pour attribuer un paiement STPGV au paiement d'un événement, l'agent payeur doit faire ce qui suit :

- 1. S'assurer que le dégagement du paiement de l'événement est placée en attente (veuillez consulter la section Conservation des renseignements de dégagement de paiements à la page 31).
- 2. Effectuer, avant 14 h 30, heure de l'Est (12 h 30, heure des Rocheuses et 11 h 30, heure du Pacifique), un paiement STPGV (première tranche) au compte de la CDS qui se trouve à la Banque du Canada.

**Remarque :** La CDS ne traitera pas les paiements partiels de droits et privilèges.

Le paiement STPGV effectué pour la valeur entière des droits et privilèges est dirigé vers le compte de la CDS qui se trouve à la Banque du Canada (banquier STPGV de la CDS). Le paiement STPGV devrait être effectué en utilisant un message SWIFT comprenant les renseignements bancaires et le ou les ISIN du titre visé par les droits et privilèges, comme suit :

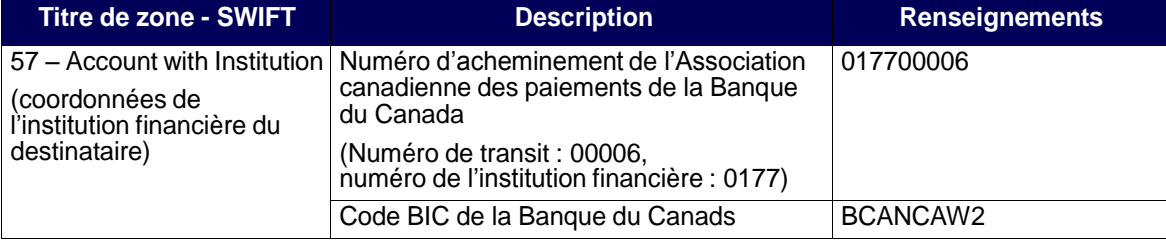

**Procédés et méthodes à l'intention de l'agent dépositaire et de l'agent payeur**

#### **CHAPITRE 2 PROCÉDÉS ET MÉTHODES DE L'AGENT PAYEUR** *Rapprochement de paiements*

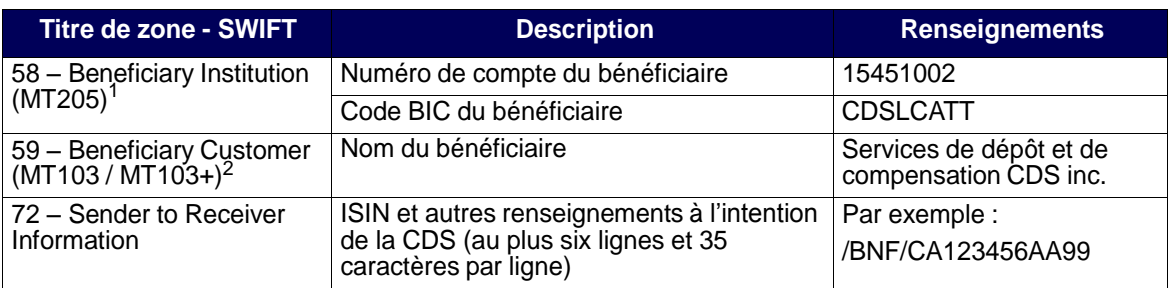

 $1$  Ou 59 – Beneficiary Customer (MT103 / MT103+)

<sup>2</sup> Ou 58 – Beneficiary Institution (MT205)

3. Assurez-vous que le paiement STPGV couvre totalement la valeur des droits et privilèges. La CDS ne traitera pas les paiements partiels de droits et privilèges.

Lorsque la CDS informe l'agent payeur que le paiement a été effectué, celui-ci vérifie l'écran interrogation d'émission de paiements pour s'assurer que l'événement a été payé.

# **2.5 Rapprochement de paiements**

À la date de paiement, l'agent payeur peut dégager les paiements en utilisant la fonction METTRE À JOUR DÉGAG PAIEM - AG PAY D'ÉMETT. Il peut également surveiller tous les événements devant être payés à cette date et l'état de chacun des paiements en utilisant la fonction INTERR DÉGAGEMENT PAIEMENT - AG PAY D'ÉMETT. Les rapports indiqués ci-après permettent à l'agent payeur de faire ce qui suit :

- le RAPPORT DES TRANSACTIONS REGLEES Rapprocher ses paiements de droits et privilèges une fois que le paiement a été effectué;
- le RAPPORT DES TRANSACTIONS NON REGLEES Surveiller ses paiements de droits et privilèges qui n'ont pas encore été dégagé.

Pour obtenir de plus amples renseignements sur ces rapports, veuillez consulter le document *Procédés et méthodes de production de rapports de la CDS*.

Les adhérents qui s'abonnent au service InterLink peuvent recevoir des messages qui visent à donner des mises à jour à l'égard de modifications apportées à des paiements dégagés et de l'état de règlement du paiement de leurs événements au CDSX. Pour obtenir de plus amples renseignements au sujet du format des messages InterLink sur le dégagement de paiement, veuillez consulter le guide *Services interactifs et par lots de la CDS – Renseignements techniques*.

**Procédés et méthodes à l'intention de l'agent dépositaire et de l'agent payeur**

#### **CHAPITRE 7 DROITS ET PRIVILÈGES** *Attribution d'un paiement STPGV directement à un événement*

- Si vous connaissez le code d'événement, remplissez le champ ENTRER L'ID D'ÉVÉNEMENT et appuyez sur ENTRÉE. L'écran DÉTAILS DE L'ÉVÉNEMENT (à la page 83) apparaît. Passez à l'étape 6.
- Si vous ne connaissez pas le code d'événement, entrez un des critères de sélection pour afficher une liste d'événements et appuyez sur ENTRÉE. L'écran LISTE D'ÉVÉNEMENTS (à la page 84) apparaît.

L'écran LISTE D'ÉVÉNEMENTS (à la page 84) affiche une liste des événements correspondants aux critères de sélection. Les événements sont énumérés par code d'événement suivant un ordre séquentiel. Passez à l'étape 5.

- 5. Pour afficher des renseignements plus détaillés au sujet d'un événement, tapez X dans la colonne SÉL(X) en regard de l'événement requis et appuyez sur ENTRÉE. L'écran DÉGAGEMENT/RETENUE DE PAIEMENT (à la page 88) apparaît pour cet événement.
- 6. Tapez la lettre R dans le champ IND PMNT relatif au type d'article de réception (RECV) afin de dégager le paiement des droits et privilèges.
- 7. Appuyez sur ENTRÉE pour valider les données. Appuyez sur PF10 pour les sauvegarder.

Les adhérents qui s'abonnent au service InterLink peuvent envoyer des messages pour dégager des paiements le même jour au CDSX. Pour obtenir de plus amples renseignements au sujet du format des messages InterLink sur le dégagement de paiement, veuillez consulter le guide *Services interactifs et par lots de la CDS – Renseignements techniques*.

# **7.5 Attribution d'un paiement STPGV directement à un événement**

Si un événement a été prévu afin de recevoir les paiements de droits et privilèges au moyen d'un débit du compte de fonds, mais qu'à la date de paiement, le responsable du traitement des droits et privilèges décide d'effectuer le paiement à l'aide du STPGV, il doit communiquer avec un représentant du Service à la clientèle de la CDS afin de l'informer qu'elle recevra un paiement STPGV.

Lorsque le champ OPTION DE PAIEMENT est réglé à OVRN et que le champ ÉTAT ÉVÉN porte la mention PEND, modifiez le champ IND PAIEMENT pour qu'il indique HOLD (retenue).

**Remarque :** Les responsables du traitement des droits et privilèges ne reçoivent pas de VGG pour les valeurs échues lorsque le paiement est effectué le même jour au moyen du STPGV.

Pour affecter un paiement STPGV à un événement :

1. Assurez-vous que l'état de l'événement est réglé à HOLD (retenue).

#### **CHAPITRE 7 DROITS ET PRIVILÈGES** *Attribution d'un paiement STPGV directement à un événement*

Tapez LVTS dans le champ OPTION DE PAIEMENT pour vous assurer que l'événement sera retenu. Pour obtenir de plus amples renseignements, veuillez consulter la section Retenue d'un événement aux fins de paiement le même jour à la page 89. Vous pouvez également retenir les paiements en suspens à cause d'un manque de fonds en vue d'un paiement STPGV.

2. Effectuez un paiement STPGV (soit un paiement de tranche un ou de tranche deux) dans le compte que la CDS détient à la Banque du Canada au plus tard à 14 h 30, heure de l'Est (12 h 30, heure des Rocheuses et 11 h 30, heure du Pacifique).

Le paiement STPGV que vous effectuez pour la valeur entière des droits et privilèges est transmis au compte de la CDS à la Banque du Canada (banquier de la CDS en ce qui a trait au STPGV). Le paiement STPGV doit être effectué à l'aide d'un message SWIFT comprenant les renseignements bancaires et le ou les ISIN du titre visé par les droits et privilèges, comme suit :

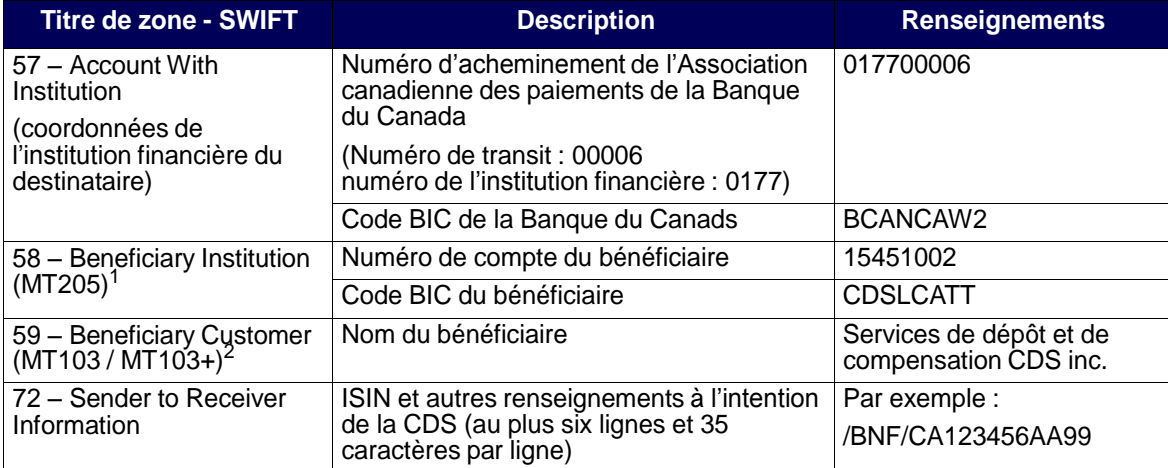

 $1$  Ou 59 – Beneficiary Customer (MT103 / MT103+)

<sup>2</sup> Ou 58 – Beneficiary Institution (MT205)

# **Vérification d'un paiement STPGV**

La CDS avise le responsable du traitement des droits et privilèges une fois le dégagement du paiement terminé. Afin de vérifier que le paiement relatif à l'événement a été versé, utilisez la fonction DÉGAG PAIEM – AG PAY D'ÉMETT pour avoir accès à l'écran DÉGAGEMENT/RETENUE DE PAIEMENT (à la page 88).

#### **CHAPITRE 4 DROITS ET PRIVILÈGES** *Attribution d'un paiement STPGV directement à un événement*

# **4.5 Attribution d'un paiement STPGV directement à un événement**

Si un événement a été prévu afin de recevoir les paiements de droits et privilèges au moyen d'un débit du compte de fonds, mais qu'à la date de paiement, le responsable du traitement des droits et privilèges décide d'effectuer le paiement à l'aide du STPGV, il doit communiquer avec un représentant du Service à la clientèle de la CDS afin de l'informer qu'elle recevra un paiement STPGV.

Lorsque le champ OPTION DE PAIEMENT est réglé à OVRN et que le champ ÉTAT ÉVÉN porte la mention PEND, modifiez le champ IND PAIEMENT pour qu'il indique HOLD (retenue).

Pour affecter un paiement STPGV à un événement :

1. Assurez-vous que l'état de l'événement est réglé à HOLD (retenue).

Tapez LVTS dans le champ OPTION DE PAIEMENT pour vous assurer que l'événement sera retenu. Pour obtenir de plus amples renseignements, veuillez consulter la section Retenue d'un événement aux fins de paiement le même jour à la page 44. Vous pouvez également retenir les paiements en suspens à cause d'un manque de fonds en vue d'un paiement STPGV.

2. Effectuez un paiement STPGV (soit un paiement de tranche un ou de tranche deux) dans le compte que la CDS détient à la Banque du Canada au plus tard à 14 h 30, heure de l'Est (12 h 30, heure des Rocheuses et 11 h 30, heure du Pacifique).

**Remarque :** La CDS ne traitera pas les paiements partiels de droits et privilèges.

Le paiement STPGV que vous effectuez pour la valeur entière des droits et privilèges est transmis au compte de la CDS à la Banque du Canada (banquier de la CDS en ce qui a trait au STPGV). Le paiement STPGV doit être effectué à l'aide d'un message SWIFT comprenant les renseignements bancaires et le ou les ISIN du titre visé par les droits et privilèges, comme suit :

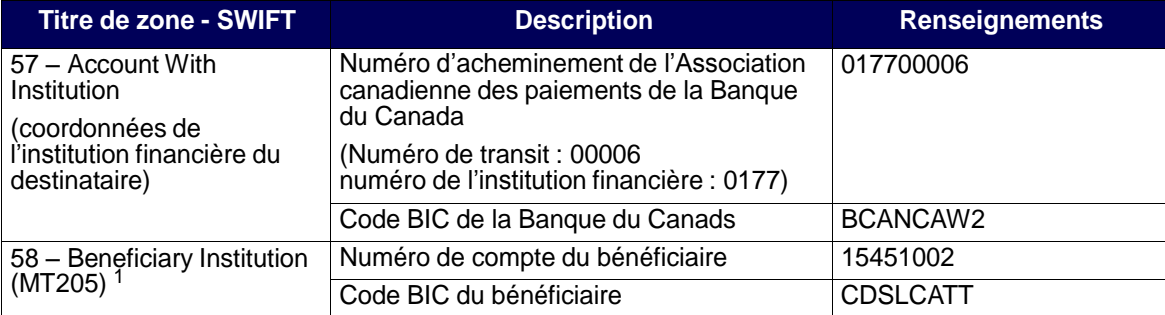

#### **CHAPITRE 4 DROITS ET PRIVILÈGES** *Virement de valeurs soumises*

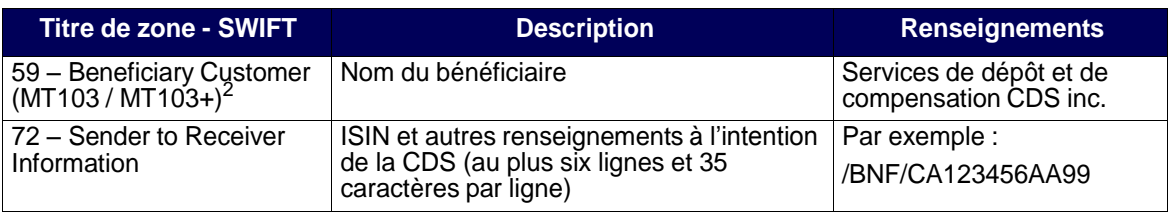

 $1$  Ou 59 – Beneficiary Customer (MT103 / MT103+)

<sup>2</sup> Ou 58 – Beneficiary Institution (MT205)

#### **Vérification d'un paiement STPGV**

La CDS avise le responsable du traitement des droits et privilèges une fois le dégagement du paiement terminé. Afin de vérifier que le paiement relatif à l'événement a été versé, utilisez la fonction DÉGAG PAIEM – AG PAY D'ÉMETT pour avoir accès à l'écran DÉGAGEMENT/RETENUE DE PAIEMENT (à la page 43).

### **4.6 Virement de valeurs soumises**

Au terme du dégagement du paiement, les responsables du traitement des droits et privilèges ont accès à l'écran DÉGAGEMENT/RETENUE DE PAIEMENT (à la page 43), ce qui leur permet de commencer le virement des valeurs pour droits et privilèges soumises à leur compte SA 000.

Lors du paiement de droits et privilèges, l'agent payeur peut déclencher le jour même un virement des valeurs pour droits et privilèges soumises du compte de valeurs pour droits et privilèges de la CDS à son propre compte séparé.

Si le virement des valeurs pour droits et privilèges soumises n'est pas déclenché le jour même par l'agent, les valeurs pour droits et privilèges soumises sont automatiquement déplacées du compte de valeurs pour droits et privilèges de la CDS au compte séparé de l'agent le matin suivant la date du paiement.

Une fois l'événement acquitté en totalité et les valeurs soumises virées au compte SA 000 de l'agent payeur, le système génère automatiquement une demande le jour suivant afin de retirer les valeurs soumises du compte SA 000 de l'agent payeur.

Dans l'intervalle, le responsable du traitement des droits et privilèges ne peut pas effectuer d'opérations sur ces valeurs, ni les mettre en gage, les déposer ou effectuer de virements intercomptes relatifs à ces valeurs.

**Procédés et méthodes relatifs aux émissions et aux droits et privilèges - Autres valeurs**

#### **CHAPITRE 3 ACTIVITÉS D'ÉMISSION** *Critères d'admissibilité des émissions*

- Un certificat inscrit en compte seulement doit être disponible sous forme entièrement nominative ou dans un format de titre avec émission d'inventaire de titres avec certificats différés ou d'inventaire de titres sans certificats auprès d'un agent des transferts autorisé.
- Les obligations feuille d'érable doivent avoir :
	- un agent des transferts canadien reconnu par la CDS;
	- un agent payeur canadien;
	- une lettre d'autorisation de l'émetteur (CDSX831F);
	- une lettre d'accompagnement du conseil juridique de l'émetteur (CDSX832) et le conseil juridique de l'émetteur.

## **3.2.7 Bons du Trésor canadien et effets du marché monétaire**

Tous les bons du Trésor du gouvernement du Canada sont rendus admissibles par la Banque du Canada dès leur émission.

Les autres effets du marché monétaire peuvent être rendus admissibles au CDSX en vertu de la règle 2.5 des *Règles à l'intention des adhérents* de la manière suivante :

- La valeur doit avoir un ISIN valide.
- Un adhérent doit être désigné comme gardien et émetteur ou agent émetteur.
- Un agent payeur doit être nommé pour chaque valeur, à moins que l'émetteur ne prenne les dispositions nécessaires pour que les paiements finaux et irrévocables à l'égard des droits et privilèges exigibles soient versés à la CDS par l'intermédiaire du Système de transfert de paiements de grande valeur (STPGV).
- Si la valeur est un effet du marché monétaire portant intérêt, l'intérêt doit être payé seulement à la date d'échéance.
- Les paiements doivent être effectués en fonds canadiens ou en fonds américains.
- L'émetteur ou l'agent émetteur doit faire parvenir à la CDS un formulaire PROFIL DE L'ÉMETTEUR — FORMULAIRE DE DÉCLARATION (CDSX364F).

# **3.2.8 Émissions globales**

Une émission globale se vend et se négocie sur la plupart des marchés mondiaux, et elle est prise en charge par des ententes entre dépositaires (par exemple, entre la CDS, la DTCC, Euroclear et Clearstream). Par conséquent, la CDS examine les ententes prises entre dépositaires pour s'assurer que les émissions globales satisfont individuellement aux exigences d'admissibilité.

**Guide de l'utilisateur et Procédés et méthodes du CDSX**

#### **CHAPITRE 6 ACTIVITÉS DE DÉPÔT** *Dépôt de fonds*

# **6.2 Dépôt de fonds**

Les adhérents peuvent déposer des fonds canadiens ou américains dans leurs comptes de fonds.

Dans le cas des dépôts de fonds canadiens, la CDS confirme le dépôt une fois que les fonds STPGV ont été transférés au compte STPGV de la CDS à la Banque du Canada. Dans le cas des dépôts de fonds américains, la CDS confirme le dépôt une fois que les fonds ont été transférés au compte de la CDS à la Harris National Association.

Pour demander le dépôt de fonds au CDSX :

- 1. Accédez à l'écran DÉPÔT MENU à la page 112. Pour obtenir de plus amples renseignements, veuillez consulter la section Accès à l'écran DÉPÔT – MENU à la page 112.
- 2. Tapez le chiffre correspondant à DEMANDER UN DÉPÔT DE FONDS dans le champ SÉLECTION et appuyez sur ENTRÉE. L'écran DEMANDE DE DÉPÔT DE FONDS à la page 113 apparaît.

DEMANDE DE DÉPÔT DE FONDS

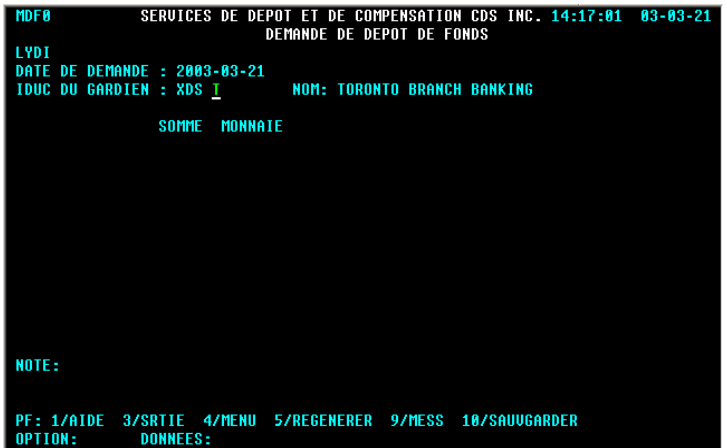

- 3. Remplissez les champs SOMME et MONNAIE. Au besoin, remplissez le champ NOTE.
- 4. Appuyez sur ENTRÉE pour valider les renseignements, puis sur PF10 pour les sauvegarder. Un code de dépôt apparaît au bas de l'écran à la ligne NOTE.

Il est important de noter le code de dépôt.

#### **CHAPITRE 6 ACTIVITÉS DE DÉPÔT** *Dépôt de fonds*

5. Pour déposer des fonds en dollars canadiens, effectuez un paiement STPGV au compte de la CDS à la Banque du Canada au moyen d'un message MT205 SWIFT. La Banque du Canada transmet une confirmation à la CDS à l'effet qu'elle a déposé les fonds STPGV au compte de la CDS. Si la valeur totale indiquée sur la demande de dépôt est équivalente au paiement STPGV versé à la CDS, cette dernière confirme le dépôt au CDSX.

Le tableau ci-dessous fait état des renseignements à indiquer dans les messages MT205 SWIFT.

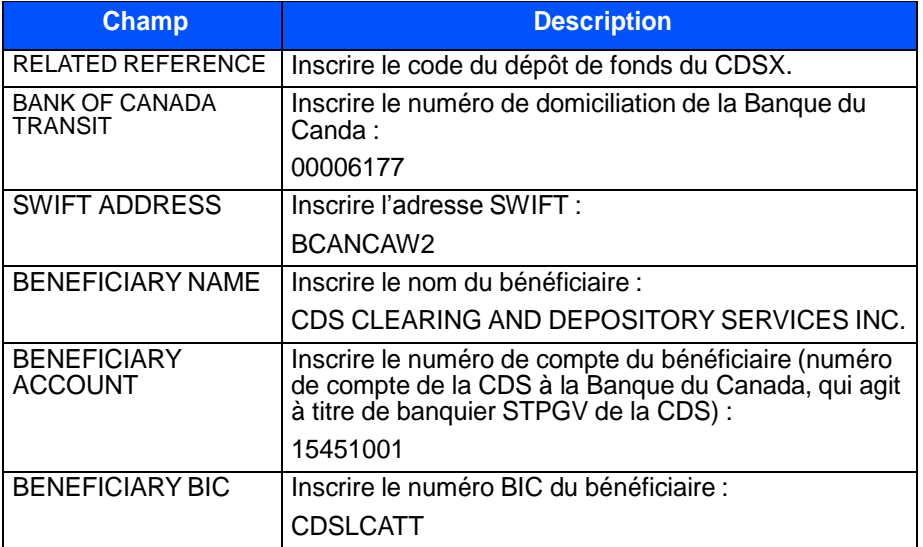

6. Pour déposer des fonds en dollars américains, effectuez un paiement Fedwire au compte de la CDS à la Harris National Association. La CDS surveille le compte afin de s'assurer que les fonds soient déposés à son compte. Si la valeur totale indiquée sur la demande de dépôt est équivalente au paiement Fedwire versé à la CDS, cette dernière confirme le dépôt au CDSX.

Le tableau ci-dessous fait état des renseignements à indiquer dans le paiement Fedwire.

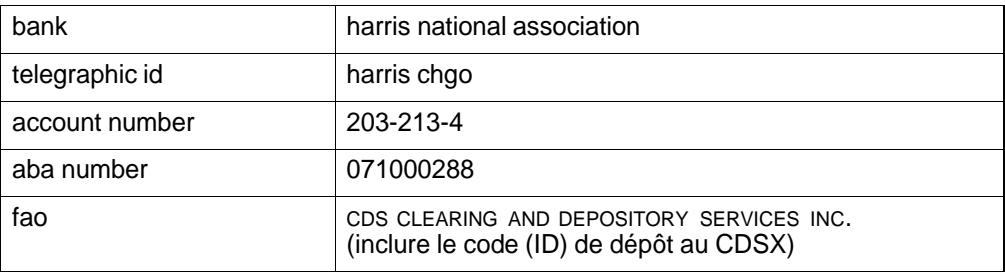

**Guide de l'utilisateur et Procédés et méthodes du CDSX**

#### **CHAPITRE 8 ACTIVITÉS DE DROITS ET PRIVILÈGES** *Fonctions de droits et privilèges*

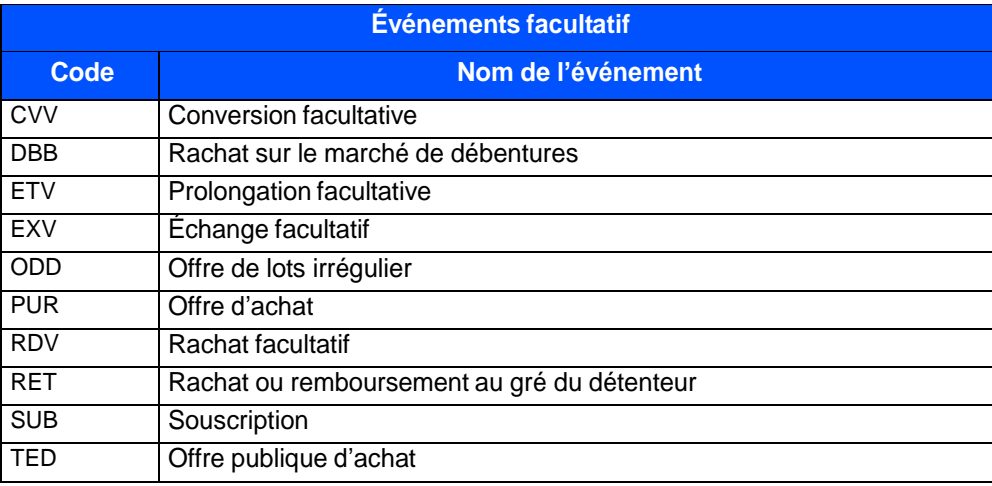

Le tableau ci-dessous fait état des codes et des types d'événements facultatifs :

# **8.2.3 Restrictions relatives aux droits et privilèges**

Des restrictions relatives aux droits et privilèges s'appliquent lorsque la CDS termine (ou confirme) tous les événements de marché obligatoires ou facultatifs. Aucune restriction ne devrait s'appliquer aux événements à l'état préliminaire.

Pour toutes les valeurs américaines, la CDS consulte la DTC pour déterminer quand terminer les événements de marché. Dès que la DTC a fixé une date de réalisation, ou une date de paiement, un bulletin définitif peut être publié et les restrictions appropriées seront appliquées. Pour les événements de marché dont le paiement s'effectue en espèces, la date de paiement à la CDS sera la même que la date de paiement prévue à la DTC. Pour les événements de marché dont le paiement s'effectue en valeurs, la date de paiement à la CDS sera le jour ouvrable suivant la date de réalisation à la DTC.

Le tableau ci-dessous indique les restrictions relatives aux droits et privilèges qui s'appliquent aux événements de marché obligatoires (aucun choix).

**Avertissement :** Ce tableau donne uniquement des lignes directrices générales. Selon le type d'événement, il pourrait y avoir des exceptions quant aux types de restrictions applicables à certains événements de marché.

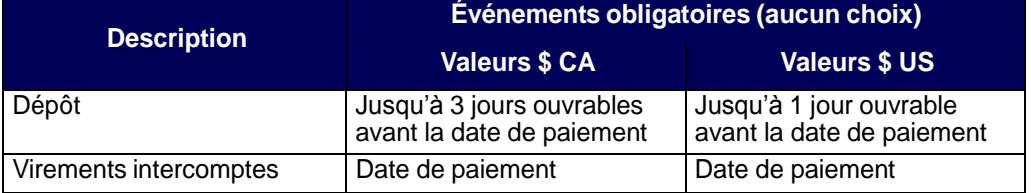

**Guide de l'utilisateur et Procédés et méthodes du CDSX**

#### **CHAPITRE 8 ACTIVITÉS DE DROITS ET PRIVILÈGES** *Fonctions de droits et privilèges*

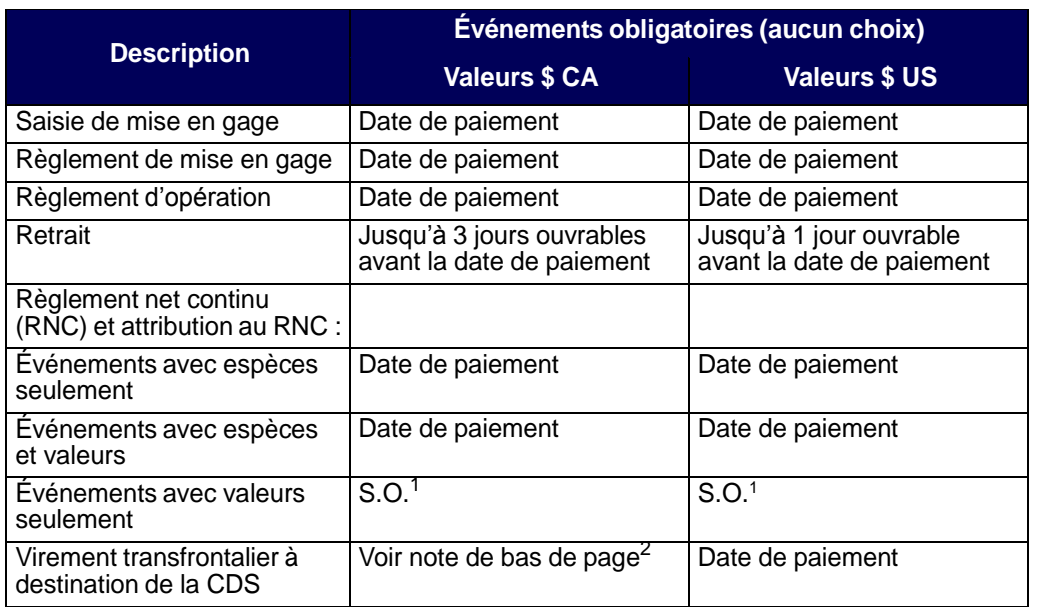

 $1$  L'attribution au RNC et les restrictions au RNC s'appliquent aux événements de marché avec espèces ou avec une combinaison d'espèces et de valeurs.

<sup>2</sup> Pour tous les événements obligatoires, sauf les événements d'échéance et de rachat, les restrictions pour les virements transfrontaliers à destination de la CDS commencent 5 jours ouvrables avant la date de paiement. Pour les événements d'échéance et de rachat, les restrictions pour les virements transfrontaliers à destination de la CDS commencent 15 jours ouvrables avant la date de paiement.

Le tableau ci-dessous indique les restrictions relatives aux droits et privilèges qui s'appliquent aux événements de marché obligatoires (avec choix) et facultatifs.

**Avertissement :** Ce tableau donne uniquement des lignes directrices générales. Selon le type d'événement, il pourrait y avoir des exceptions quant aux types de restrictions applicables à certains événements de marché.

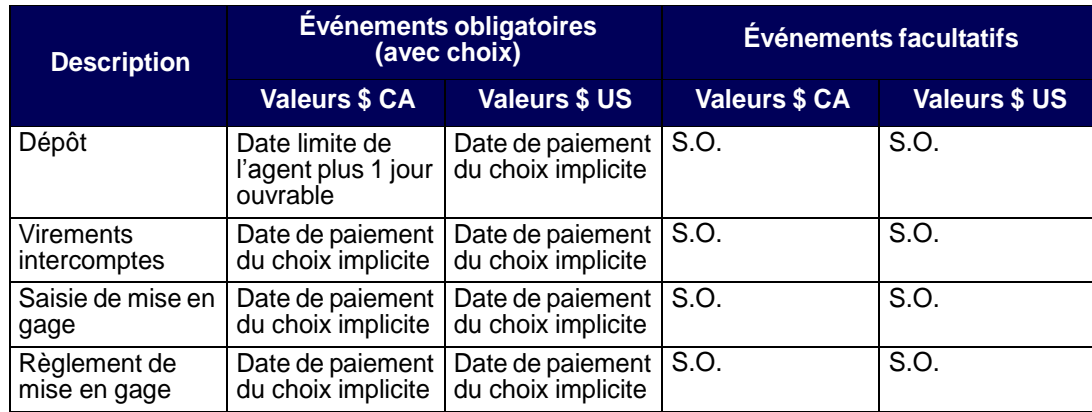

**Guide de l'utilisateur et Procédés et méthodes du CDSX**

#### **CHAPITRE 8 ACTIVITÉS DE DROITS ET PRIVILÈGES** *Fonctions de droits et privilèges*

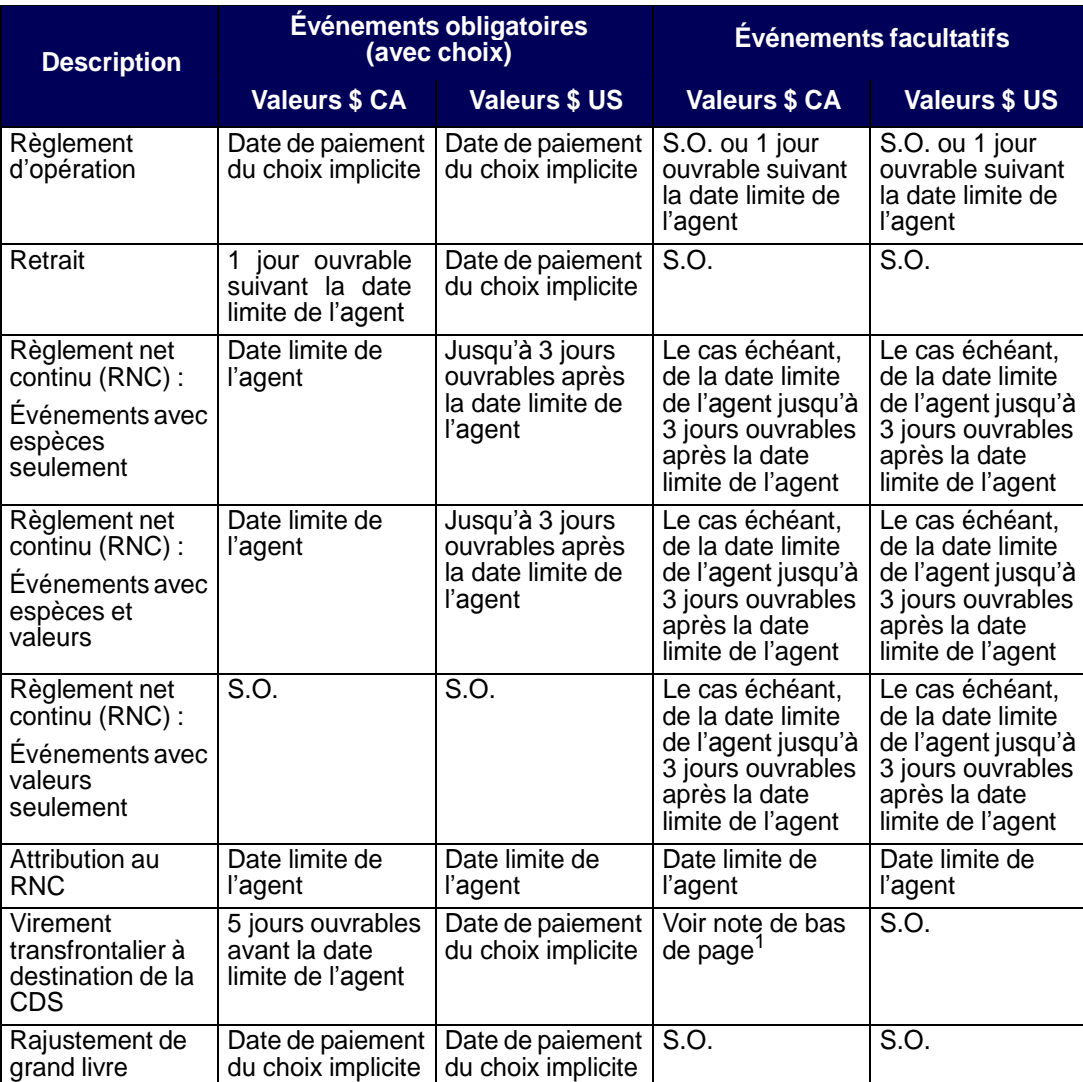

 $1$  En ce qui concerne les événements facultatifs pour lesquels les restrictions relatives aux virements transfrontaliers à destination de la CDS doivent être supprimées après la date limite, ces restrictions commencent 5 jours ouvrables avant la date limite et sont levées le jour ouvrable après la date limite. En ce qui concerne les événements facultatifs où ces restrictions ne doivent pas être levées, les restrictions relatives aux virements transfrontaliers à destination de la CDS commencent 5 jours ouvrables avant la date limite.

#### **CHAPITRE 9 ACTIVITÉS AFFÉRENTES AU PROCESSUS DE PAIEMENT** *Livraison de fonds pour les positions de trésorerie finales (en dollars canadiens)*

• Pour l'agent de règlement, le montant inscrit à la ligne OPÉRATIONS BANCAIRES fait état de la partie des opérations globales couverte par une marge de crédit et payée par le prêteur de la marge de crédit.

Si toutes ses obligations du processus de paiement du grand livre sont consolidées dans un grand livre, la ligne OPÉRATIONS BANCAIRES fera également état, pour chaque grand livre consolidé, d'un montant négatif (dans le maximum global du grand livre) ou d'un montant positif qui est « viré » au grand livre du processus de paiement. Pour le grand livre du processus de paiement, le montant total dû ou à payer pour tous les grands livres est consolidé.

La position finale de trésorerie correspond au montant non encaissé par le prêteur. L'agent de règlement livrera ou recevra le paiement STPGV pour ce montant.

• Pour le prêteur, le montant inscrit à la ligne OPÉRATIONS BANCAIRES est ajouté à la ligne TOTAUX, puis reporté à la ligne MONTANT À RECEVOIR/À PAYER. Il s'agit du montant à recevoir ou à payer au nom d'autres adhérents et des grands livres de leurs sociétés qui sont consolidés dans leur grand livre du processus de paiement.

La position finale de trésorerie correspond à la somme du montant net. Le RAPPORT DES OPERATIONS BANCAIRES fait état de la répartition, par adhérent, du total figurant au RAPPORT DETAILLE FINAL DE L'ENCAISSE et au RAPPORT CONSOLIDE FINAL DE L'ENCAISSE.

# **9.4 Livraison de fonds pour les positions de trésorerie finales (en dollars canadiens)**

Lorsqu'une position finale de trésorerie en dollars canadiens est due à la CDS, un paiement STPGV doit être effectué au compte de la CDS à la Banque du Canada au montant figurant au RAPPORT CONSOLIDE FINAL DE L'ENCAISSE.

Il est possible d'effectuer plus d'un paiement STPGV à la condition que le montant total soit payé avant la date limite.

Pour livrer des dollars canadiens payables à la CDS, effectuez un paiement STPGV (de tranche 1 ou de tranche 2) au compte de la CDS à la Banque du Canada et indiquez ce qui suit dans le message SWIFT MT205 :

- CDSX PAYMENT EXCH au champ RELATED REFERENCE.
- Le numéro de compte 15451001 de la CDS (détenu par la Banque du Canada à titre de banquier STPGV) dans le champ ACCOUNT.

Une fois que les fonds STPGV sont déposés au compte STPGV de la CDS, la Banque du Canada lui transmet une confirmation.

# **Table des matières**

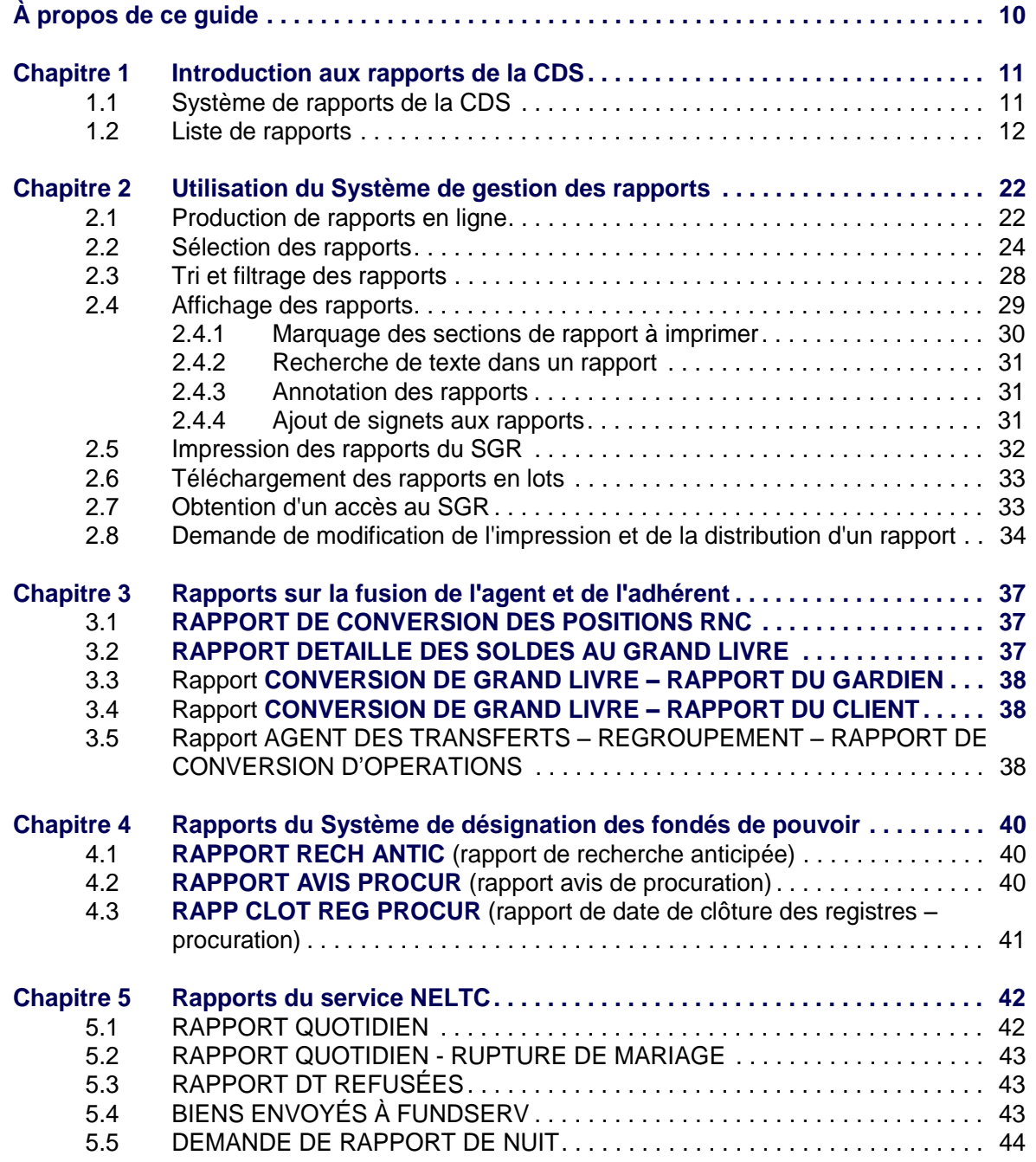

**Procédés et méthodes de production de rapports de la CDS**

#### **CHAPITRE 1 INTRODUCTION AUX RAPPORTS DE LA CDS** *Liste de rapports*

# **1.2 Liste de rapports**

Le tableau présenté ci-dessous fait état des catégories de rapports offertes, des noms de rapports et des codes (ID) des rapports.

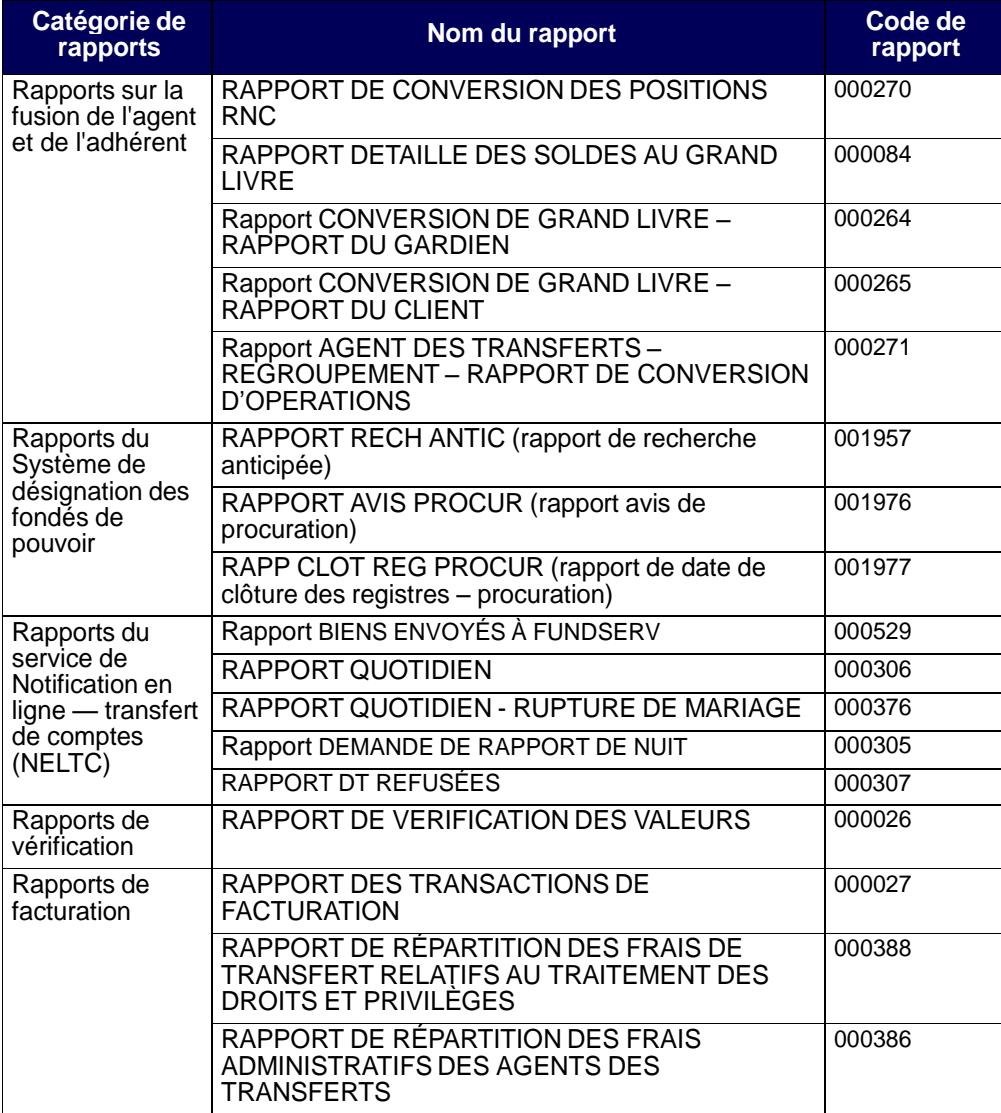

**Procédés et méthodes de production de rapports de la CDS**

# **CHAPITRE 5 Rapports du service NELTC**

Les rapports du service Notification en ligne – transfert de compte (« NELTC ») contiennent des renseignements sur les demandes de transfert (« DT »).

Le tableau présenté ci-dessous fait état des rapports du service NELTC offerts et des codes (ID) des rapports.

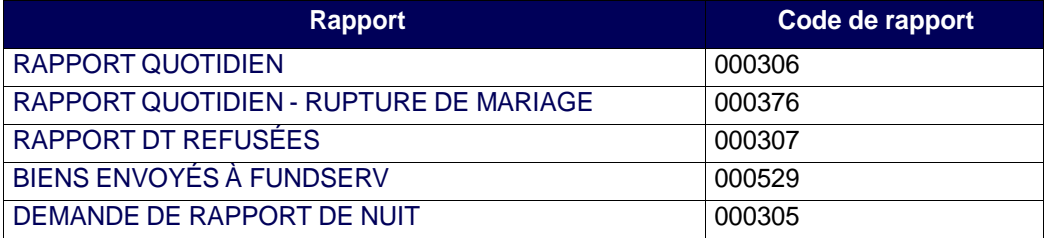

# **5.1 RAPPORT QUOTIDIEN**

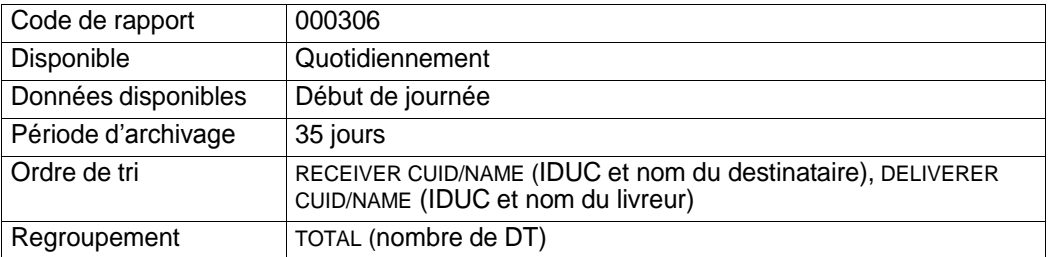

Ce rapport fait état du nombre total de DT actives affichées par état de DT et par rôle d'adhérent, ainsi que du temps de traitement de chaque changement d'état d'une DT. Ce rapport comprend les éléments suivants :

- le rapport DT INITIAL fait état des DT nouvellement créées et indique depuis combien de temps l'état de la DT est INIT (initiale);
- le rapport NOUV DT indique depuis combien de temps l'état de la DT est NEW (nouvelle) ou ACC (acceptée);
- le rapport DT AVEC LISTES BIENS JOINTES indique le temps qui s'est écoulé entre le moment où une nouvelle DT a été créée et le moment où la liste de biens a été ajoutée;
- le rapport DT NON CONFIRMEES AVEC LISTES BIENS JOINTES indique le temps qui s'est écoulé entre l'ajout de la liste de biens et la confirmation de la DT;
- le rapport DT CONFIRMEES indique le temps total qui s'est écoulé entre l'ajout de la liste de biens et la confirmation de la DT.

#### **CHAPITRE 5 RAPPORTS DU SERVICE NELTC** *RAPPORT QUOTIDIEN - RUPTURE DE MARIAGE*

# **5.2 RAPPORT QUOTIDIEN - RUPTURE DE MARIAGE**

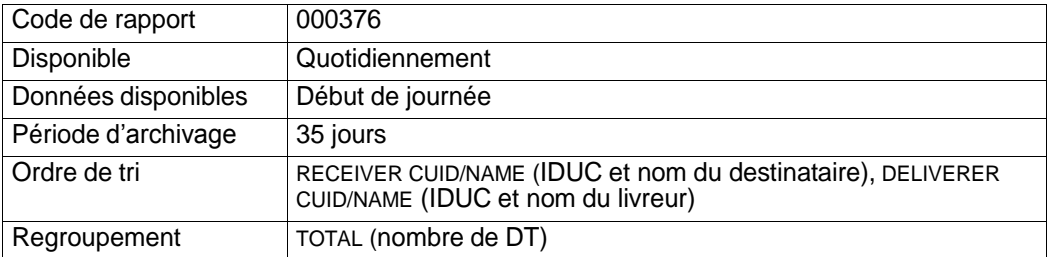

Ce rapport est identique au RAPPORT QUOTIDIEN (code de rapport 000306) cidessus, sauf qu'au lieu de faire état de toutes les DT actives, il fait uniquement état des DT actives découlant d'une rupture de mariage (c'est-à-dire, de celles dont le champ RUPTURE DE MARIAGE est établi à « Y » (oui).

# **5.3 RAPPORT DT REFUSÉES**

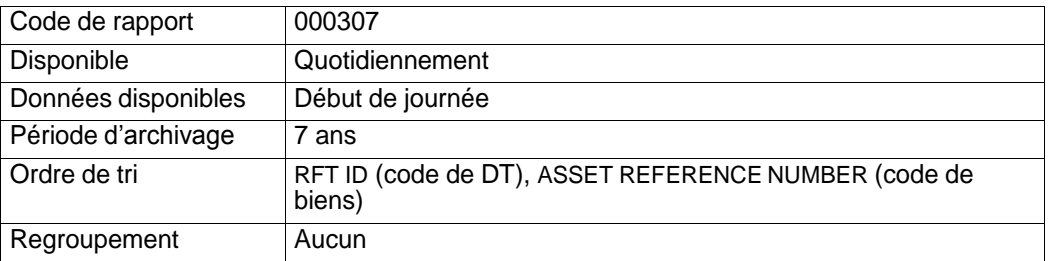

Ce rapport fait état de toutes les DT éliminées du système au cours de la semaine précédente.

# **5.4 BIENS ENVOYÉS À FUNDSERV**

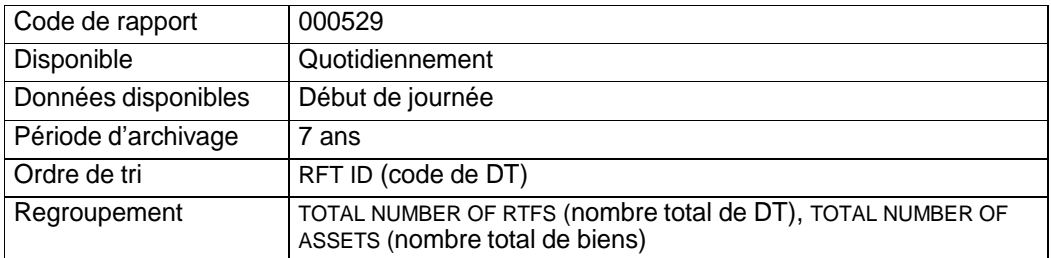

Ce rapport fait état de tous les biens envoyés de la CDS à FundSERV chaque jour.

#### **CHAPITRE 5 RAPPORTS DU SERVICE NELTC** *DEMANDE DE RAPPORT DE NUIT*

# **5.5 DEMANDE DE RAPPORT DE NUIT**

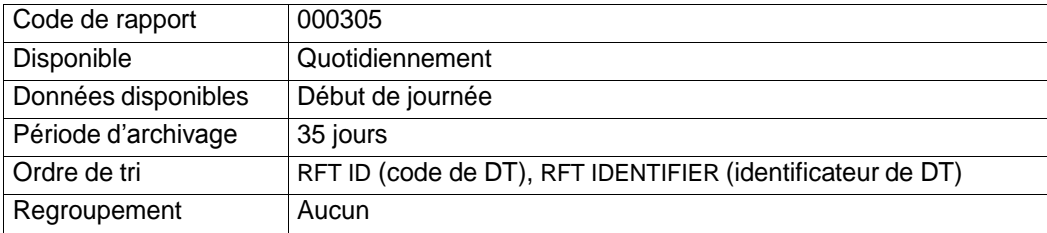

Les adhérents au service NELTC utilisent la fonction OVERNIGHT REPORT REQUEST afin de générer une liste de DT correspondant à certains critères choisis.

Il existe deux types de rapports de nuit :

- RFT REFERENCE il s'agit d'une liste de DT comportant des critères spécifiques;
- SECURITY NUMBER il s'agit d'une liste de DT comportant un numéro de valeur spécifique.

**CHAPITRE 25 RAPPORTS DE TRANSACTIONS** *RAPPORT DE LA BANQUE DE CHANGE – RÈGLEMENTS DU SERVICE DE DEVISES CDS*

# **25.2 RAPPORT DE LA BANQUE DE CHANGE – RÈGLEMENTS DU SERVICE DE DEVISES CDS**

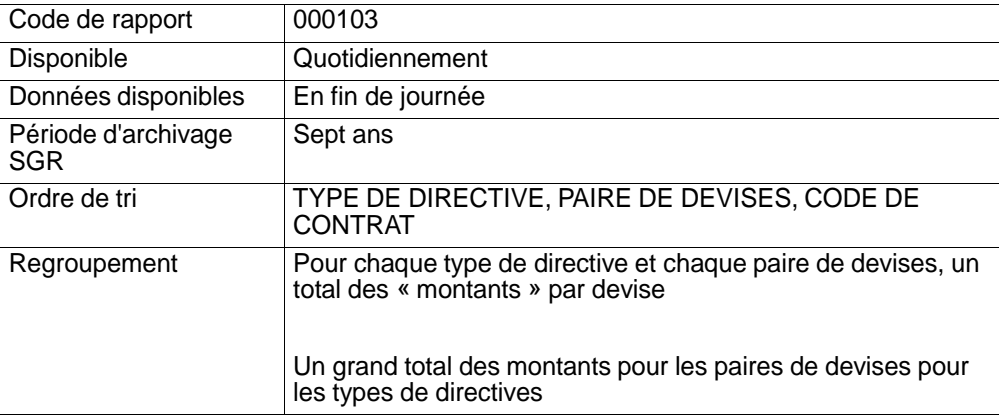

Ce rapport fait état de toutes les opérations sur devises relatives à la banque de change d'un grand livre qui ont été réglées le jour ouvrable précédent.

# **25.3 RAPPORT DE L'ADHÉRENT – RÈGLEMENTS DU SERVICE DE DEVISES CDS**

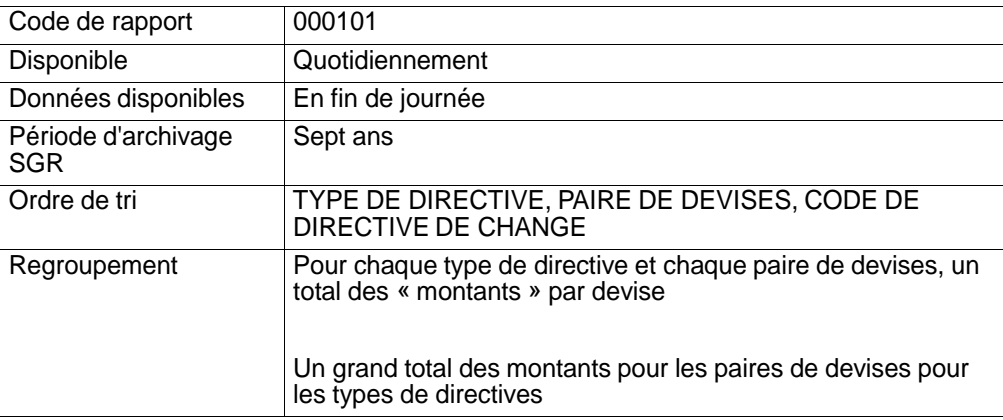

Ce rapport fait état de toutes les opérations sur devises d'un grand livre qui ont été réglées le jour ouvrable précédent.

# **25.4 RAPPORT D'OPERATIONS QUOTIDIENNES**

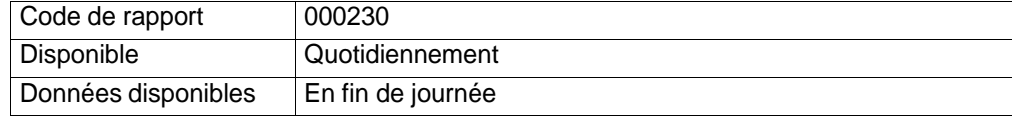

**Procédés et méthodes de production de rapports de la CDS**

#### **CHAPITRE 25 RAPPORTS DE TRANSACTIONS** *RAPPORT DES TRANSACTIONS SUPPRIMEES*

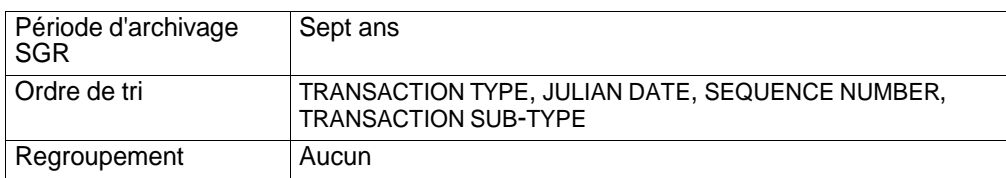

Ce rapport fait état dans un grand livre de toutes les transactions qui ont été réglées le jour ouvrable précédent. Toutes les transactions répertoriées sont listées dans le tableau présenté ci-dessous.

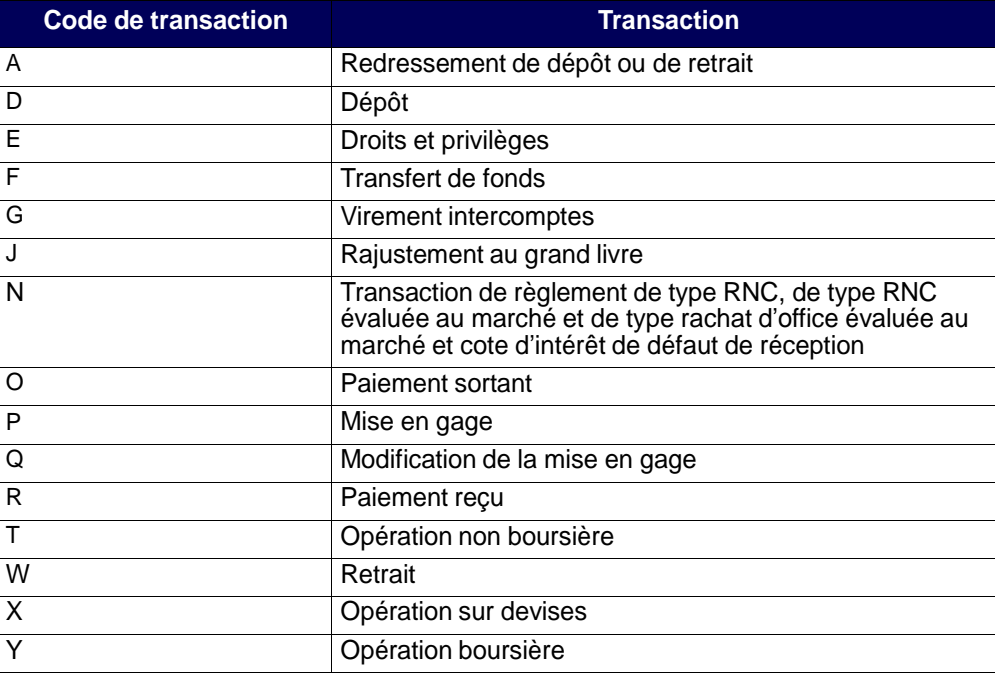

# **25.5 RAPPORT DES TRANSACTIONS SUPPRIMEES**

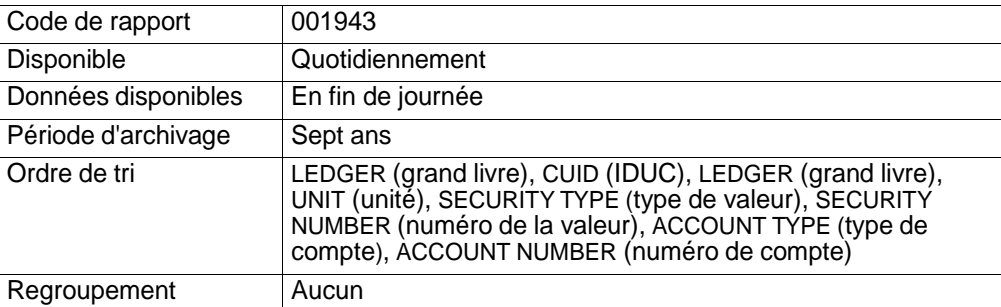

**Procédés et méthodes de production de rapports de la CDS**

#### **CHAPITRE 25 RAPPORTS DE TRANSACTIONS** *RAPPORT DES TRANSACTIONS REGLEES*

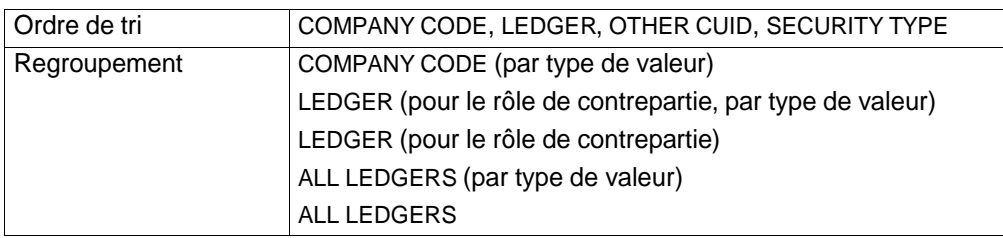

Ce rapport fait état des soldes de caisse en cours à la fin du mois.

# **25.8 RAPPORT DES TRANSACTIONS REGLEES**

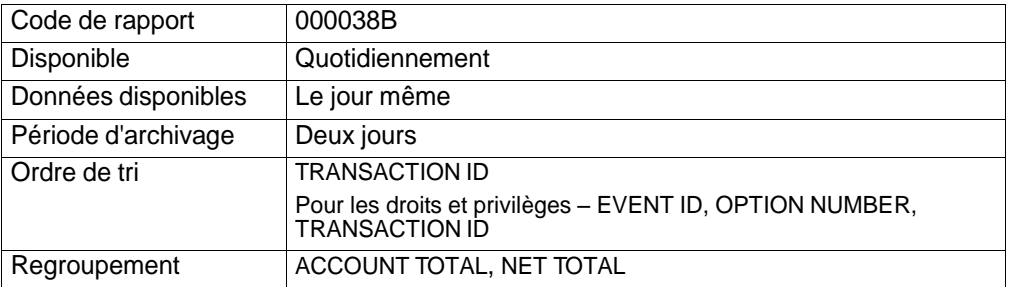

Ce rapport fait état des transactions qui ont été réglées ou autrement mises à jour dans un grand livre donné au cours du présent jour ouvrable. Les renseignements de la note relatifs aux rajustements du grand livre de fonds et de positions valeurs figurent au rapport.

Le rapport, généré à la fois pour les transactions en dollars canadiens et celles en dollars américains, fait état des données afférentes aux transactions énumérées dans le tableau présenté ci-dessous.

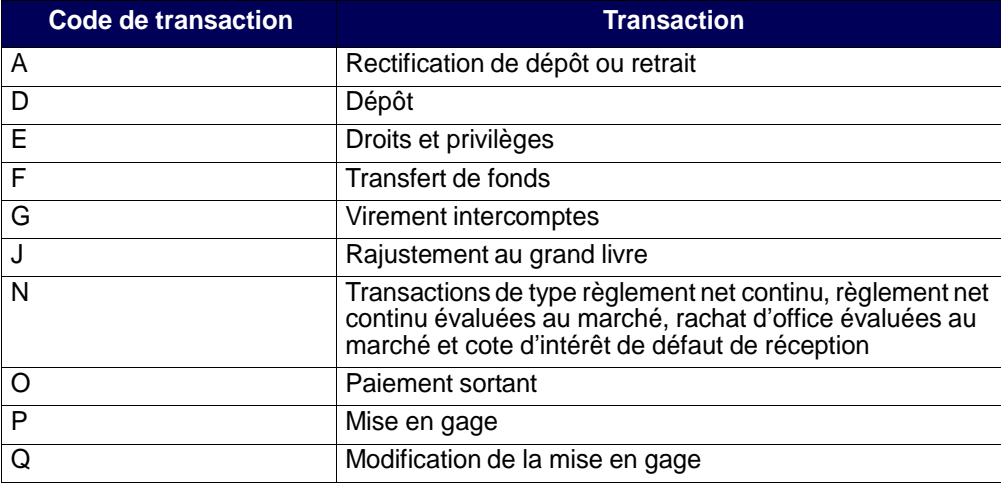

**Procédés et méthodes de production de rapports de la CDS**

#### **CHAPITRE 15 GESTION DES GARANTIES** *Garanties admissibles*

- <sup>6</sup> Cote R1 [moyenne] attribuée par DBRS ou A-1 [moyenne] attribuée par S&P. Émetteur ayant une cote minimale de AA attribuée par la CDS.
- <sup>7</sup>Cote A [faible] attribuée par DBRS, A- attribuée par S&P ou A3 attribuée par Moody's.
- $8$  100 pour cent de la contribution doit être versée en dollars américains.

# **15.1.1 Livraison d'un montant en espèces libellé en dollars canadiens aux fins de constitution de la garantie**

Pour mettre en gage un montant en espèces en dollars canadiens aux fins de constitution de la garantie, les adhérents doivent effectuer un paiement STPGV au compte de garantie en espèces de la CDS à la Banque du Canada au moyen d'un message SWIFT MT205. La Banque du Canada confirme à la CDS que les fonds STPGV ont été déposés au compte de la CDS, puis la CDS inscrit la valeur du montant en espèces reçu au Système de gestion de la garantie.

Le tableau ci-dessous présente les renseignements dont doit faire état le message SWIFT MT205.

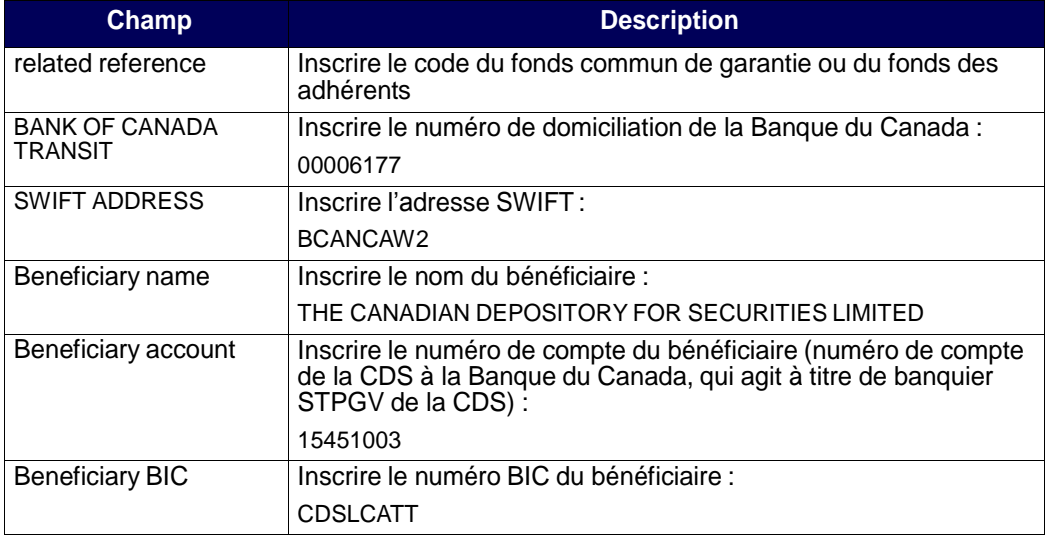

**Adhésion aux services de la CDS Version 11.2 Page 208**

#### **CHAPITRE 1 INTRODUCTION AU RÈGLEMENT ET AUX OPÉRATIONS** *Règlement des opérations au CDSX*

Les adhérents peuvent sélectionner les opérations qu'ils régleront au moyen du règlement individuel ou du règlement net continu.

À compter de la date de valeur, les adhérents peuvent examiner les activités de règlement au CDSX dans les rapports ou les messages de règlement ou, encore, dans les fichiers transmis en fin de journée.

Pour obtenir de plus amples renseignements, veuillez consulter le chapitre Règlement d'opérations à la page 69.

## **Comptes utilisés aux fins de règlement d'opérations**

Les opérations sont réglées à partir du compte général, du compte séparé ou du compte RÉR. Les adhérents ont la possibilité de déterminer des comptes implicites en vue du règlement des opérations. Pour obtenir de plus amples renseignements, veuillez consulter le chapitre Comptes de règlement implicites et supplémentaires à la page 20.

## **1.4.1 Heures limites pour les activités d'opérations et de règlement**

Les heures limites de début et de fin des activités d'opérations et de règlement sont présentées ci-dessous.

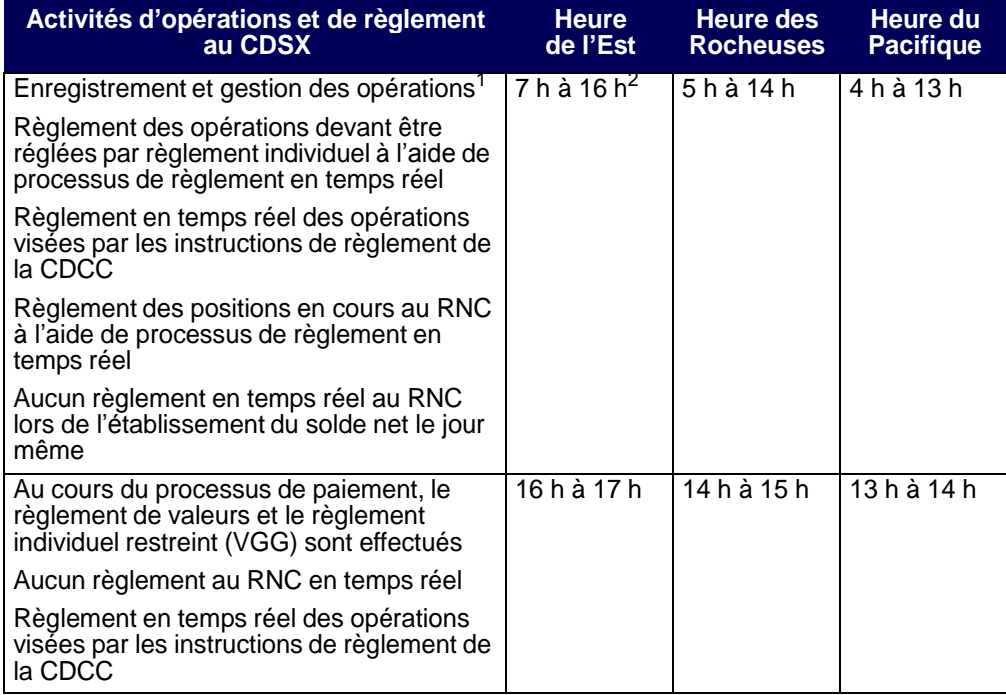

**Procédés et méthodes relatifs au règlement et aux opérations**

#### **CHAPITRE 1 INTRODUCTION AU RÈGLEMENT ET AUX OPÉRATIONS** *Service d'appariement des opérations*

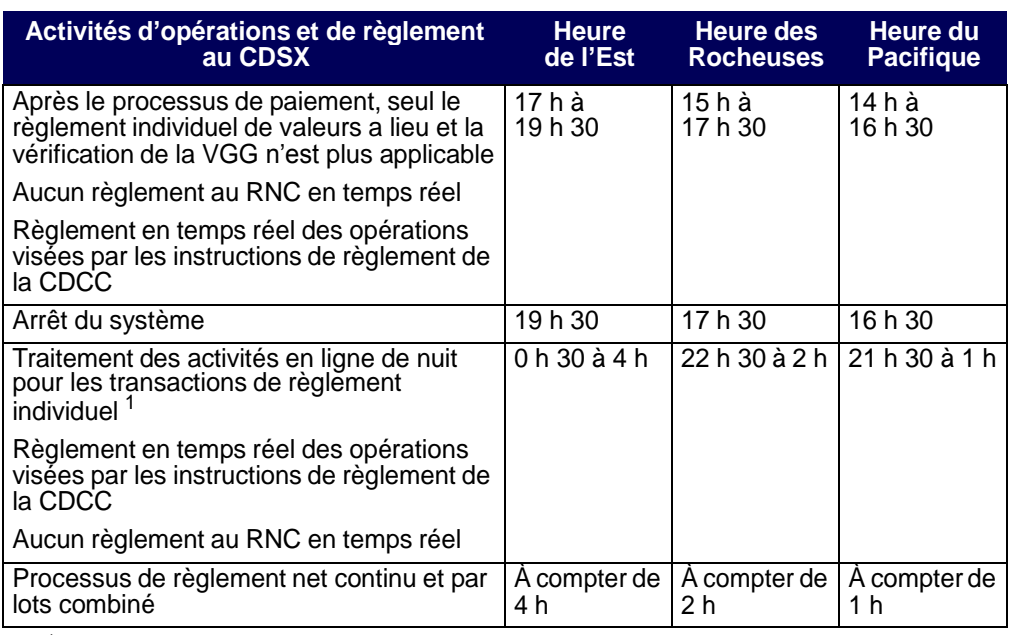

 $1$  L'heure peut varier en fonction du déroulement du traitement par lots.

<sup>2</sup> Heure à laquelle débute le processus de paiement

Le CDSX exécute des processus de paiement distincts pour les opérations en dollars canadiens et américains. Le début des deux processus de paiement est généralement prévu pour 16 h, heure de l'Est (14 h, heure des Rocheuses et 13 h, heure du Pacifique). Toutefois, pour différentes raisons, le début et la fin des processus de paiement peuvent être reportés.

# **1.5 Service d'appariement des opérations**

Le Service d'appariement des opérations constitue une méthode de rechange pour la confirmation des opérations non boursières dont le type d'opération est DP (adhérentmandant) et pour lesquelles les deux parties à l'opération sont admissibles à l'appariement des opérations. Le destinataire n'est pas tenu d'attendre que l'initiateur entre les détails de l'opération, puisque les deux parties peuvent entrer les mêmes détails de l'opération au CDSX. Le service apparie les opérations, supprime les opérations initiales et les remplace par une nouvelle opération confirmée. Les adhérents n'ont qu'à gérer les exceptions (c'est-à-dire les opérations non confirmées). Un processus d'immobilisation permet de faire en sorte que toutes les opérations soient confirmées au plus tard un jour ouvrable après l'entrée des données.

Pour obtenir de plus amples renseignements, veuillez consulter le chapitre Appariement des opérations à la page 52.

**Procédés et méthodes relatifs au règlement et aux opérations**

#### **CHAPITRE 8 RACHAT D'OFFICE DE POSITIONS EN COURS AU RNC** *Activités de rachat d'office du livreur*

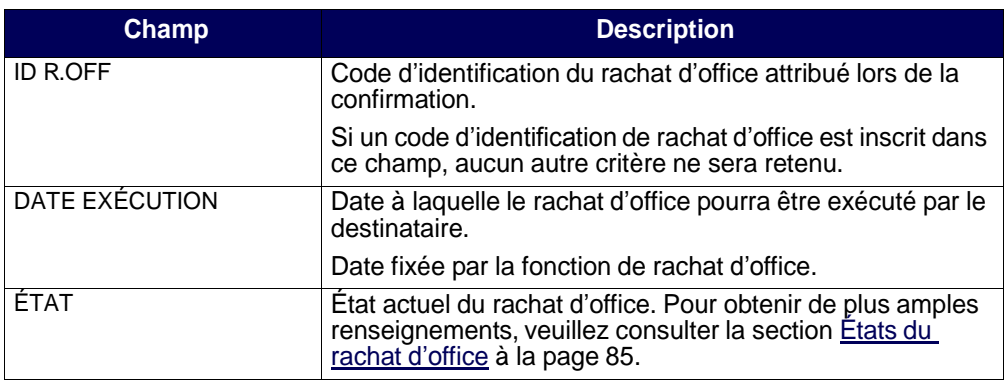

4. Appuyez sur PF10 pour sauvegarder les renseignements et pour produire le rapport intrajournalier ACTIVITÉS RACHAT OFFICE – DESTINATAIRE. Pour obtenir de plus amples renseignements au sujet de ce rapport sur demande et de la version de fin de journée de ce même rapport, veuillez consulter le guide *Procédés et méthodes de production de rapports de la CDS*.

# **8.4 Activités de rachat d'office du livreur**

Les livreurs peuvent interroger leurs obligations de rachat d'office, demander une prolongation et produire un rapport faisant état des obligations réalisables maximales.

**Remarque :** Un livreur peut satisfaire son obligation maximale de rachat d'office au moyen du règlement réel de la position au RNC en défaut de livraison. Cette obligation peut être couverte au cours de la période entre la date à laquelle l'intention de rachat d'office a été reçue et 14 h 30, heure de l'Est (12 h 30, heure des Rocheuses et 11 h 30, heure du Pacifique), à la date d'exécution.

Un livreur n'est pas dégagé de son obligation de rachat d'office au cours de la période susmentionnée, même si la position à découvert est passée à une position nulle ou acheteur en raison de l'établissement du solde net.

Un livreur peut être tenu responsable si le règlement en cas de défaut de livraison de la position au RNC est effectué après 14 h 30, heure de l'Est (12 h 30, heure des Rocheuses et 11 h 30, heure du Pacifique).

Les obligations exécutées d'un livreur à l'égard d'un rachat d'office peuvent être réduites par le règlement d'un autre livreur. Les montants des obligations ainsi réduits peuvent être réattribués à d'autres rachats d'office.

**Procédés et méthodes relatifs au règlement et aux opérations**

#### **CHAPITRE 7 DROITS ET PRIVILÈGES** *Attribution d'un paiement STPGV directement à un événement*

- Si vous connaissez le code d'événement, remplissez le champ ENTRER L'ID D'ÉVÉNEMENT et appuyez sur ENTRÉE. L'écran DÉTAILS DE L'ÉVÉNEMENT (à la page 83) apparaît. Passez à l'étape 6.
- Si vous ne connaissez pas le code d'événement, entrez un des critères de sélection pour afficher une liste d'événements et appuyez sur ENTRÉE. L'écran LISTE D'ÉVÉNEMENTS (à la page 84) apparaît.

L'écran LISTE D'ÉVÉNEMENTS (à la page 84) affiche une liste des événements correspondants aux critères de sélection. Les événements sont énumérés par code d'événement suivant un ordre séquentiel. Passez à l'étape 5.

- 5. Pour afficher des renseignements plus détaillés au sujet d'un événement, tapez X dans la colonne SÉL(X) en regard de l'événement requis et appuyez sur ENTRÉE. L'écran DÉGAGEMENT/RETENUE DE PAIEMENT (à la page 88) apparaît pour cet événement.
- 6. Tapez la lettre R dans le champ IND PMNT relatif au type d'article de réception (RECV) afin de dégager le paiement des droits et privilèges.
- 7. Appuyez sur ENTRÉE pour valider les données. Appuyez sur PF10 pour les sauvegarder.

Les adhérents qui s'abonnent au service InterLink peuvent envoyer des messages pour dégager des paiements le même jour au CDSX. Pour obtenir de plus amples renseignements au sujet du format des messages InterLink sur le dégagement de paiement, veuillez consulter le guide *Services interactifs et par lots de la CDS – Renseignements techniques*.

# **7.5 Attribution d'un paiement STPGV directement à un événement**

Si un événement a été prévu afin de recevoir les paiements de droits et privilèges au moyen d'un débit du compte de fonds, mais qu'à la date de paiement, le responsable du traitement des droits et privilèges décide d'effectuer le paiement à l'aide du STPGV, il doit communiquer avec un représentant du Service à la clientèle de la CDS afin de l'informer qu'elle recevra un paiement STPGV.

Lorsque le champ OPTION DE PAIEMENT est réglé à OVRN et que le champ ÉTAT ÉVÉN porte la mention PEND, modifiez le champ IND PAIEMENT pour qu'il indique HOLD (retenue).

**Remarque :** Les responsables du traitement des droits et privilèges ne reçoivent pas de VGG pour les valeurs échues lorsque le paiement est effectué le même jour au moyen du STPGV.

Pour affecter un paiement STPGV à un événement :

1. Assurez-vous que l'état de l'événement est réglé à HOLD (retenue).

#### **CHAPITRE 7 DROITS ET PRIVILÈGES** *Attribution d'un paiement STPGV directement à un événement*

Tapez LVTS dans le champ OPTION DE PAIEMENT pour vous assurer que l'événement sera retenu. Pour obtenir de plus amples renseignements, veuillez consulter la section Retenue d'un événement aux fins de paiement le même jour à la page 89. Vous pouvez également retenir les paiements en suspens à cause d'un manque de fonds en vue d'un paiement STPGV.

2. Effectuez un paiement STPGV (soit un paiement de tranche un ou de tranche deux) dans le compte que la CDS détient à la Banque du Canada au plus tard à 14 h 30, heure de l'Est (12 h 30, heure des Rocheuses et 11 h 30, heure du Pacifique).

**Remarque :** La CDS ne traitera pas les paiements partiels de droits et privilèges.

Le paiement STPGV que vous effectuez pour la valeur entière des droits et privilèges est transmis au compte de la CDS à la Banque du Canada (banquier de la CDS en ce qui a trait au STPGV). Le paiement STPGV doit être effectué à l'aide d'un message SWIFT comprenant les renseignements bancaires et le ou les ISIN du titre visé par les droits et privilèges, comme suit :

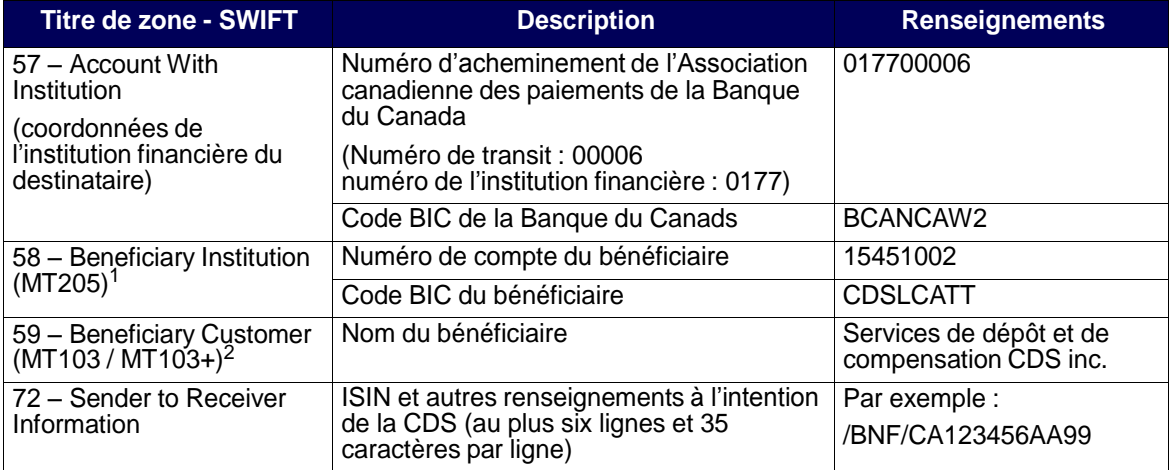

 $1$  Ou 59 – Beneficiary Customer (MT103 / MT103+)

 $2$  Ou 58 – Beneficiary Institution (MT205)

# **Vérification d'un paiement STPGV**

La CDS avise le responsable du traitement des droits et privilèges une fois le dégagement du paiement terminé. Afin de vérifier que le paiement relatif à l'événement a été versé, utilisez la fonction DÉGAG PAIEM – AG PAY D'ÉMETT pour avoir accès à l'écran DÉGAGEMENT/RETENUE DE PAIEMENT (à la page 88).

#### **CHAPITRE 6 ACTIVITÉS DE DÉPÔT** *Dépôt de fonds*

# **6.2 Dépôt de fonds**

Les adhérents peuvent déposer des fonds canadiens ou américains dans leurs comptes de fonds.

Dans le cas des dépôts de fonds canadiens, la CDS confirme le dépôt une fois que les fonds STPGV ont été transférés au compte STPGV de la CDS à la Banque du Canada. Dans le cas des dépôts de fonds américains, la CDS confirme le dépôt une fois que les fonds ont été transférés au compte de la CDS à la Harris National Association.

Pour demander le dépôt de fonds au CDSX :

- 1. Accédez à l'écran DÉPÔT MENU à la page 112. Pour obtenir de plus amples renseignements, veuillez consulter la section Accès à l'écran DÉPÔT – MENU à la page 112.
- 2. Tapez le chiffre correspondant à DEMANDER UN DÉPÔT DE FONDS dans le champ SÉLECTION et appuyez sur ENTRÉE. L'écran DEMANDE DE DÉPÔT DE FONDS à la page 113 apparaît.

DEMANDE DE DÉPÔT DE FONDS

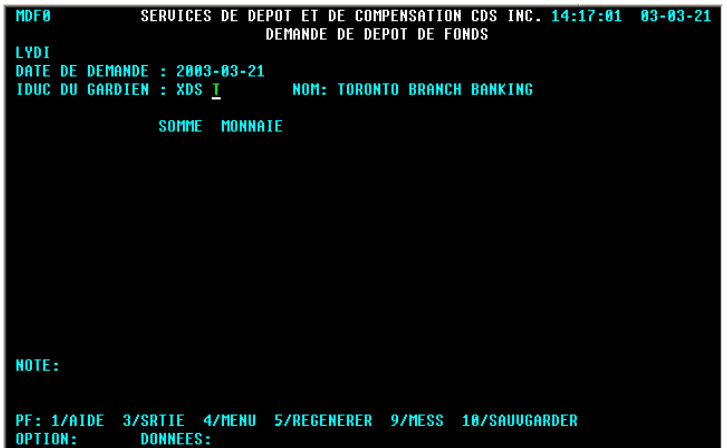

- 3. Remplissez les champs SOMME et MONNAIE. Au besoin, remplissez le champ NOTE.
- 4. Appuyez sur ENTRÉE pour valider les renseignements, puis sur PF10 pour les sauvegarder. Un code de dépôt apparaît au bas de l'écran à la ligne NOTE.

Il est important de noter le code de dépôt.

#### **CHAPITRE 6 ACTIVITÉS DE DÉPÔT** *Dépôt de fonds*

5. Pour déposer des fonds en dollars canadiens, effectuez un paiement STPGV au compte de la CDS à la Banque du Canada au moyen d'un message MT205 SWIFT. La Banque du Canada transmet une confirmation à la CDS à l'effet qu'elle a déposé les fonds STPGV au compte de la CDS. Si la valeur totale indiquée sur la demande de dépôt est équivalente au paiement STPGV versé à la CDS, cette dernière confirme le dépôt au CDSX.

Le tableau ci-dessous fait état des renseignements à indiquer dans les messages MT205 SWIFT.

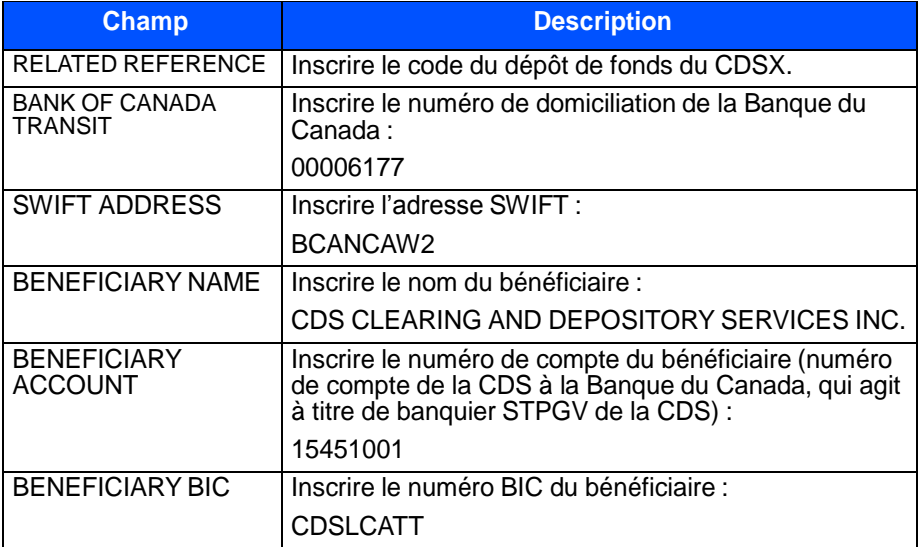

6. Pour déposer des fonds en dollars américains, effectuez un paiement Fedwire au compte de la CDS à la Harris National Association. La CDS surveille le compte afin de s'assurer que les fonds soient déposés à son compte. Si la valeur totale indiquée sur la demande de dépôt est équivalente au paiement Fedwire versé à la CDS, cette dernière confirme le dépôt au CDSX.

Le tableau ci-dessous fait état des renseignements à indiquer dans le paiement Fedwire.

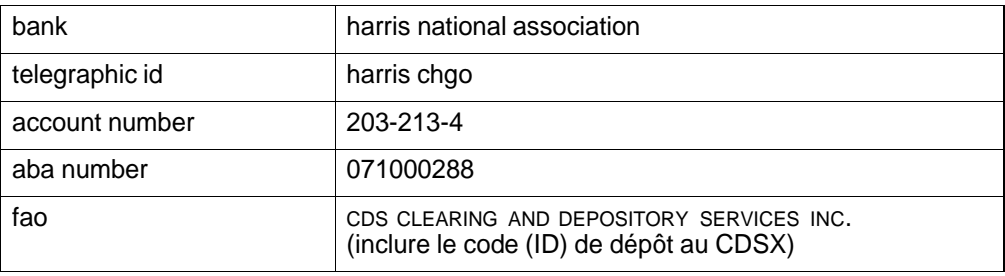

**Guide de l'utilisateur et Procédés et méthodes du CDSX**

# **CHAPITRE 15 Gestion des garanties**

Chaque adhérent désigne un gestionnaire de garanties qui est responsable du maintien de son fonds commun de garantie ou de son fonds des adhérents.

En tout temps, les adhérents doivent conserver à la CDS un montant de garantie équivalant, au minimum, à leur contribution requise relative au fonds commun de garantie ou au fonds des adhérents.

Si les exigences en matière de garantie ne sont pas en place dans les délais prescrits, les adhérents peuvent être passibles d'une amende ou être suspendus, comme le décrit le tableau ci-après.

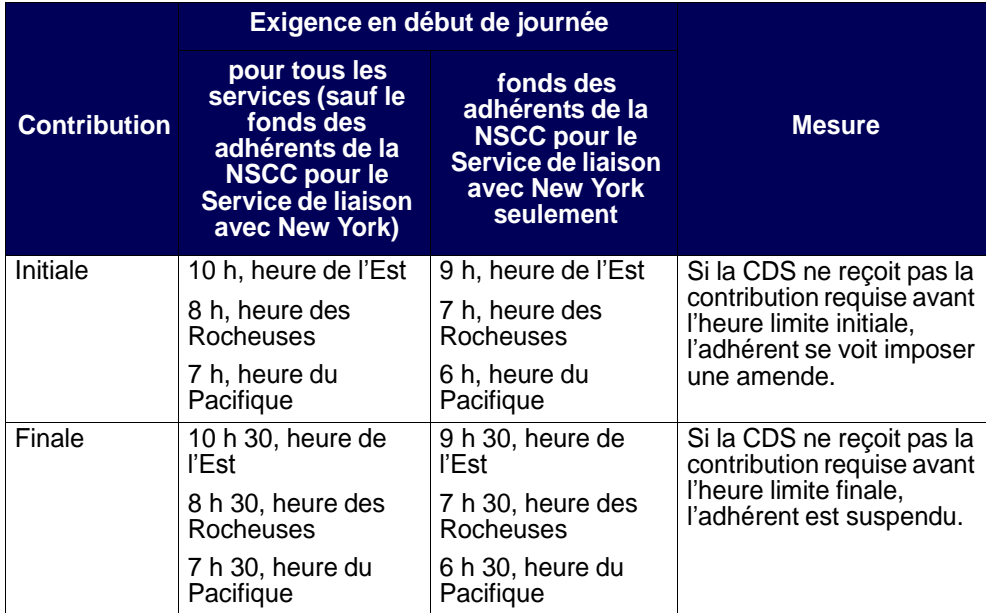

Le rôle de la CDS en matière de gestion de la garantie comprend les tâches suivantes :

- gestion des grands livres de gestion de la garantie (CAL) pour chacun des fonds communs de garantie et des fonds des adhérents;
- soutien aux adhérents relativement au processus de constitution des garanties pour les fonds et les fonds communs;
- traitement du virement des garanties, au besoin, en cas de défaillance.

#### **CHAPITRE 17 FONDS COMMUNS DE GARANTIE** *Fonds communs de garantie des emprunteurs*

En cas de défaillance, la CDS vire la contribution de l'adhérent défaillant au compte SA 999 du grand livre de gestion des garanties de l'obligé (la fédération de remplacement).

**Remarque :** Si la fédération adhérente active demande à la CDS de détenir les contributions au grand livre de gestion des garanties, il ne sera pas nécessaire de procéder à un virement.

# **Garanties admissibles pour la fédération adhérente active**

La totalité des contributions au fonds commun de la fédération adhérente active doit être versée sous forme de garantie admissible, telle que décrite à la section Garanties admissibles à la page 205.

## **17.3.1 Calcul de la contribution de la fédération adhérente active aux fins de constitution de la garantie**

La valeur totale du fonds commun de garantie de la fédération adhérente correspond au montant établi à l'aide de la formule ou du tableau préparé par la fédération adhérente. Les fédérations adhérentes calculent leur contribution requise au fonds commun en utilisant les formules suivantes :

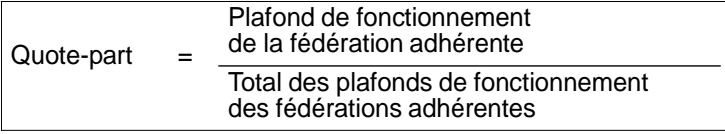

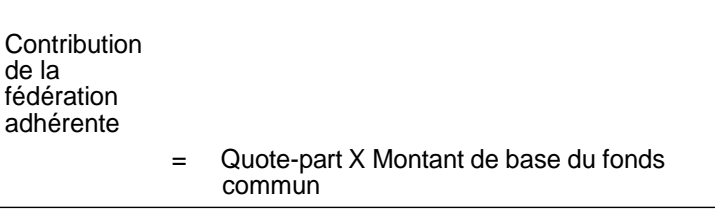

# **17.4 Fonds communs de garantie des emprunteurs**

Les emprunteurs peuvent être membres de l'un ou l'autre des fonds communs de garantie suivants :

#### **CHAPITRE 1 INTRODUCTION AU RÈGLEMENT ET AUX OPÉRATIONS** *Service d'opérations en fonds seulement liées à des CPG*

# **1.10 Service d'opérations en fonds seulement liées à des CPG**

Le Service d'opérations en fonds seulement liées à des CPG permet aux émetteurs et aux acheteurs de CPG de régler, quotidiennement et sans intermédiaire, les fonds liés à de nouveaux CPG, aux paiements à l'échéance, aux versements d'intérêt, aux commissions et aux remboursements anticipés. Ces opérations non boursières sont créées au moyen de fichiers par lots par un centre de traitement à façon des CPG (p. ex., CANNEX).

# **1.11 Service système d'établissement du solde net SOLA**

Le CDSX offre une passerelle aux adhérents qui utilisent l'application d'établissement du solde net des titres à revenu fixe SOLA de la Corporation canadienne de compensation de produits dérivés (« CDCC »). Au moyen du CDSX, les utilisateurs de SOLA peuvent soumettre, modifier et confirmer des opérations non boursières en espèces ou des opérations non boursières de pension sur titres aux fins d'établissement du solde net et de novation à la CDCC. La CDCC soumet des instructions au CDSX pour le règlement des opérations au terme de la novation, lorsque les positions ont atteint la date de valeur.

Pour obtenir de plus amples renseignements, veuillez consulter le chapitre Traitement d'opérations CDCC à la page 125.

**Procédés et méthodes relatifs au règlement et aux opérations**
# **CHAPITRE 2 Comptes de règlement implicites et supplémentaires**

La CDS désigne le compte GA 000 à titre de compte de règlement implicite pour les nouveaux IDUC. Toutefois, les adhérents peuvent en tout temps modifier leur compte de règlement implicite. Les comptes de règlement supplémentaires sont établis en fonction de l'IDUC, des types d'opération et du numéro de la valeur.

Le type de compte doit être général, séparé ou RÉR. Le numéro de compte doit aussi être présent dans le grand livre de l'IDUC.

Si le compte n'est pas spécifié, le compte de règlement implicite sera utilisé lors de l'entrée de l'opération afin d'assigner un compte au destinataire et à l'initiateur de l'opération. Lors de la configuration de nouvelles opérations, le CDSX affiche automatiquement le compte de règlement implicite dans le champ COMPTE.

# **2.1 Mise à jour des comptes de règlement implicites**

Les adhérents peuvent utiliser la fonction M À J COMPTES DE RÈGLEMENT PAR DÉFAUT pour modifier le compte de règlement implicite initialement attribué par la CDS ou pour déterminer les comptes à utiliser en premier aux fins de règlement des transactions.

**Remarque** : Le compte de règlement implicite des opérations sélectionnées aux fins de règlement net continu est le compte GA 000. La CDCC indique le compte de règlement d'un adhérent dans les instructions de règlement de la CDCC. Si aucun compte n'est désigné par la CDCC, le compte de règlement implicite de l'adhérent est utilisé.

- 1. Accédez à l'écran OPÉRATIONS MENU (à la page 12). Pour obtenir de plus amples renseignements, veuillez consulter la section Accès à l'écran OPÉRATIONS –MENU à la page 11.
- 2. Tapez le chiffre correspondant à M À J COMPTES DE RÈGLEMENT PAR DÉFAUT dans le champ SÉLECTION et appuyez sur ENTRÉE. L'écran COMPTE PAR DÉFAUT – DÉTAILS (à la page 21) apparaît.

**Procédés et méthodes relatifs au règlement et aux opérations**

**Version 10.1 Page 20**

### **CHAPITRE 3 OPÉRATIONS BOURSIÈRES** *Rapprochement des données sur les opérations boursières*

### **3.4.1 Rajustement de rachats d'office**

Lorsqu'une position au RNC est rachetée d'office, la CDS crée une opération de rajustement de rachat d'office afin de compléter l'exécution d'une opération de remplacement. Dans ce cas, le rajustement du rachat d'office est rapporté en tant qu'opération boursière dont le type d'opération est BIA et dont l'ID de rachat d'office est conservé. Pour obtenir de plus amples renseignements au sujet des rajustements de rachats d'offices pour les positions nationales en cours au RNC, veuillez consulter la section Exécution et effacement des rachats d'office sur le marché intérieur à la page 117.

Pour examiner un rajustement de rachat d'office, veuillez vérifier les documents suivants :

- le RAPPORT DE RECTIFICATION ET DE RAJUSTEMENT DES OPERATIONS BOURSIERES, veuillez consulter le guide *Procédés et méthodes de production de rapports de la CDS*;
- les détails du message EXCHANGE TRADE, veuillez consulter le guide *Services interactifs et par lots de la CDS – Renseignements techniques*;
- le fichier EXCHANGE AND NON-EXCHANGE TRADE, veuillez consulter le guide *Services interactifs et par lots de la CDS – Renseignements techniques*.

# **3.4.2 Rajustements divers**

Dans certains cas, la CDS peut avoir à entrer une opération boursière afin d'effectuer un rajustement donné. Des rajustements divers sont rapportés en utilisant le code de type d'opération MX dans les documents suivants :

- le RAPPORT DE RECTIFICATION ET DE RAJUSTEMENT DES OPERATIONS BOURSIERES, veuillez consulter le guide *Procédés et méthodes de production de rapports de la CDS*;
- les détails du message EXCHANGE TRADE, veuillez consulter le guide *Services interactifs et par lots de la CDS – Renseignements techniques*;
- le fichier EXCHANGE AND NON-EXCHANGE TRADE, veuillez consulter le guide *Services interactifs et par lots de la CDS – Renseignements techniques*.

## **3.5 Rapprochement des données sur les opérations boursières**

Les adhérents peuvent soumettre le fichier de rapprochement d'opérations boursières à la CDS en vue du rapprochement de leurs activités d'opérations boursières. Pour obtenir de plus amples renseignements, veuillez consulter le guide *Services interactifs et par lots de la CDS – Renseignements techniques*. Leurs enregistrements sont comparés à ceux fournis par les bourses pour y déceler des écarts.

**Procédés et méthodes relatifs au règlement et aux opérations**

**Version 10.1 Page 31**

### **CHAPITRE 10 TRAITEMENT D'OPÉRATIONS CDCC** *Détails de l'admissibilité à l'établissement du solde net SOLA au CDSX*

# **10.3.1 Accès à l'écran ADMISSIBILITÉ ÉTAB SOLDE NET SOLA-DÉTAILS**

Pour accéder à l'écran ADMISSIBILITÉ ÉTAB SOLDE NET SOLA-DÉTAILS :

- 1. Connectez-vous avec les systèmes de la CDS. Pour obtenir de plus amples renseignements, veuillez consulter le guide *Adhésion aux services de la CDS*.
- 2. À l'écran SERVICES DE DÉPÔT ET DE COMPENSATION CDS INC. MENU PRINCIPAL, tapez le chiffre correspondant à CDSX – FONCTIONS DU CLIENT dans le champ SÉLECTION, puis appuyez sur ENTRÉE. L'écran CDSX - FONCTIONS DU CLIENT – MENU (à la page 11) apparaît.
- 3. Tapez le chiffre correspondant à PROFIL DU CLIENT MENU dans le champ SÉLECTION, puis appuyez sur ENTRÉE. L'écran PROFIL DU CLIENT - MENU (à la page 128) apparaît.

PROFIL DU CLIENT - MENU

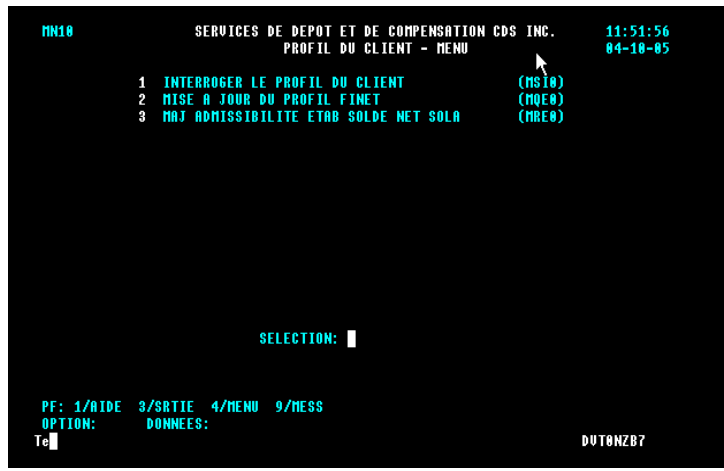

4. Tapez le chiffre correspondant à MAJ ADMISSIBILITÉ ÉTAB SOLDE NET SOLA dans le champ SÉLECTION, puis appuyez sur ENTRÉE. L'écran ADMISSIBILITÉ ÉTAB SOLDE NET SOLA-DÉTAILS à la page 129 apparaît.

**Procédés et méthodes relatifs au règlement et aux opérations**

**Version 10.1 Page 128**

#### **CHAPITRE 2 ACTIVITÉS DE RETRAIT DE VALEURS AMÉRICAINES** *Demande de retrait de valeurs*

11. Appuyez sur PF10 pour sauvegarder la demande de retrait. Si le CDSX accepte la demande, un écran DEMANDE DE RETRAIT DE VALEUR à la page 14 vierge apparaît dans lequel figure le code de transaction de la demande de retrait.

À la sauvegarde de la demande de retrait, le CDSX crée deux événements. Le premier événement vire les valeurs du compte de règlement au compte de retrait (WD). Une fois que le gardien a confirmé ou refusé la demande, le deuxième événement supprime les positions du compte de retrait (WD). Dans le cas d'un refus, les positions sont virées au compte de règlement.

# **2.2.1 Préparation et réception des retraits de valeurs**

La CDS confirme les demandes qu'il s'agisse de retraits instantanés ou de retraits réguliers, dès qu'une demande est transmise à la DTCC.

Lorsque la CDS confirme un retrait de valeurs, un AVIS DE RETRAIT DE VALEURS - CONFIRMATION s'imprime à l'établissement de l'adhérent. Ce rapport est requis pour récupérer les certificats ou les reconnaissances de dépôt au guichet de la CDS. Pour obtenir de plus amples renseignements, veuillez consulter le guide *Procédés et méthodes de production de rapports de la CDS.*

Lorsque la CDS refuse un retrait de valeurs, un AVIS DE RETRAIT DE VALEURS - REFUS s'imprime à l'établissement de l'adhérent. Pour obtenir de plus amples renseignements, veuillez consulter le guide *Procédés et méthodes de production de rapports de la CDS.*

Si une demande de retrait ne peut pas être exécutée, la CDS refuse le retrait et indique la raison dans le champ NOTE. Les adhérents peuvent soumettre ultérieurement une demande lorsque les stocks seront disponibles.

**Version 5.0 Page 17**

#### **CHAPITRE 3 SERVICE D'ENVELOPPES DE TRANSFERT INTERURBAIN** *Dépôt des enveloppes de transfert interurbain à la CDS*

- 4. Insérer les titres et sceller chaque enveloppe à l'aide du formulaire *Envelope Seal* (CDSX001) rempli. Conserver la copie 1 (la copie blanche) du formulaire.
- 5. Regrouper les enveloppes selon le type de titres et la destination.

# **3.2 Dépôt des enveloppes de transfert interurbain à la CDS**

Les adhérents doivent déposer les enveloppes et deux exemplaires du *Bordereau de contrôle Livraison interurbaine* (CDSX184B) au guichet de la CDS au plus tard aux heures indiquées ci-après.

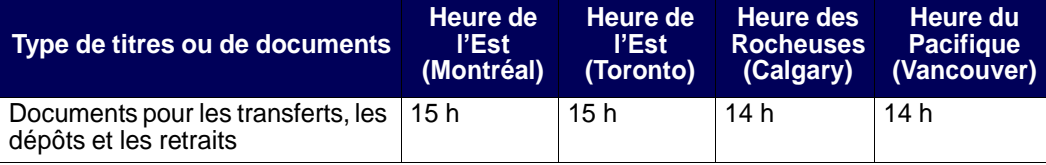

L'employé de la CDS signe chaque formulaire *Envelope Seal* (CDSX001), appose ses initiales sur l'un des exemplaires du *Bordereau de contrôle Livraison locale* (CDSX184B) et les rend au messager à titre de reçu.

# **3.3 Cueillette d'enveloppes de transfert interurbain à la CDS**

Les adhérents peuvent cueillir les enveloppes de transfert interurbain au guichet de la CDS après les heures indiquées ci-après.

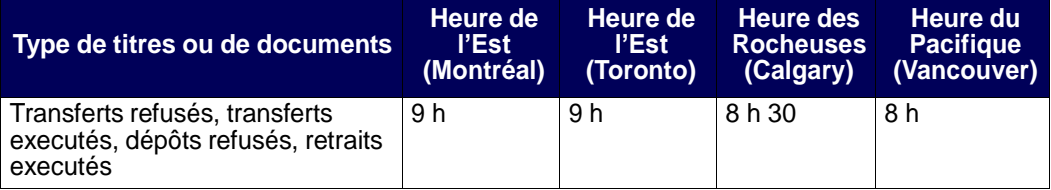

Les adhérents doivent signer chaque formulaire *Envelope Seal* (CDSX001) et le *Bordereau de contrôle* — *Livraison à l'adhérent* (CDSX185B) et les rendre aux employés de la CDS.

Pour obtenir de plus amples renseignements au sujet du personnel autorisé, veuillez consulter la section intitulée Personnel autorisé à la page 9.

#### **CHAPITRE 4 SERVICE DE TRANSFERT À DISTANCE** *Cueillette d'enveloppes de transfert à distance à la CDS*

## **4.3 Cueillette d'enveloppes de transfert à distance à la CDS**

Le personnel autorisé peut cueillir les enveloppes de transfert à distance au guichet de la CDS après les heures indiquées ci-après.

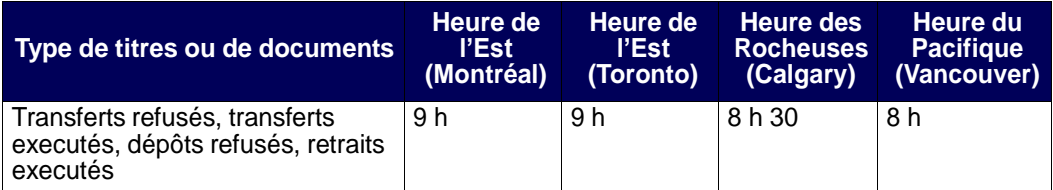

Le personnel autorisé doit signer chaque formulaire *Envelope Seal* (CDSX001) et le *Bordereau de contrôle* — *Livraison à l'adhérent* (CDSX185B) et les rendre aux employés de la CDS.

Pour obtenir de plus amples renseignements au sujet du personnel autorisé, veuillez consulter la section intitulée Personnel autorisé à la page 9.

**Procédés et méthodes à l'intention des adhérents aux Services de livraison de la CDS**

**Version 3.0 Page 16** 

# **7.4 AUTRES CONSULTATIONS**

Aucune information.

# **7.5 AUTRES DÉCISIONS**

Aucune information.